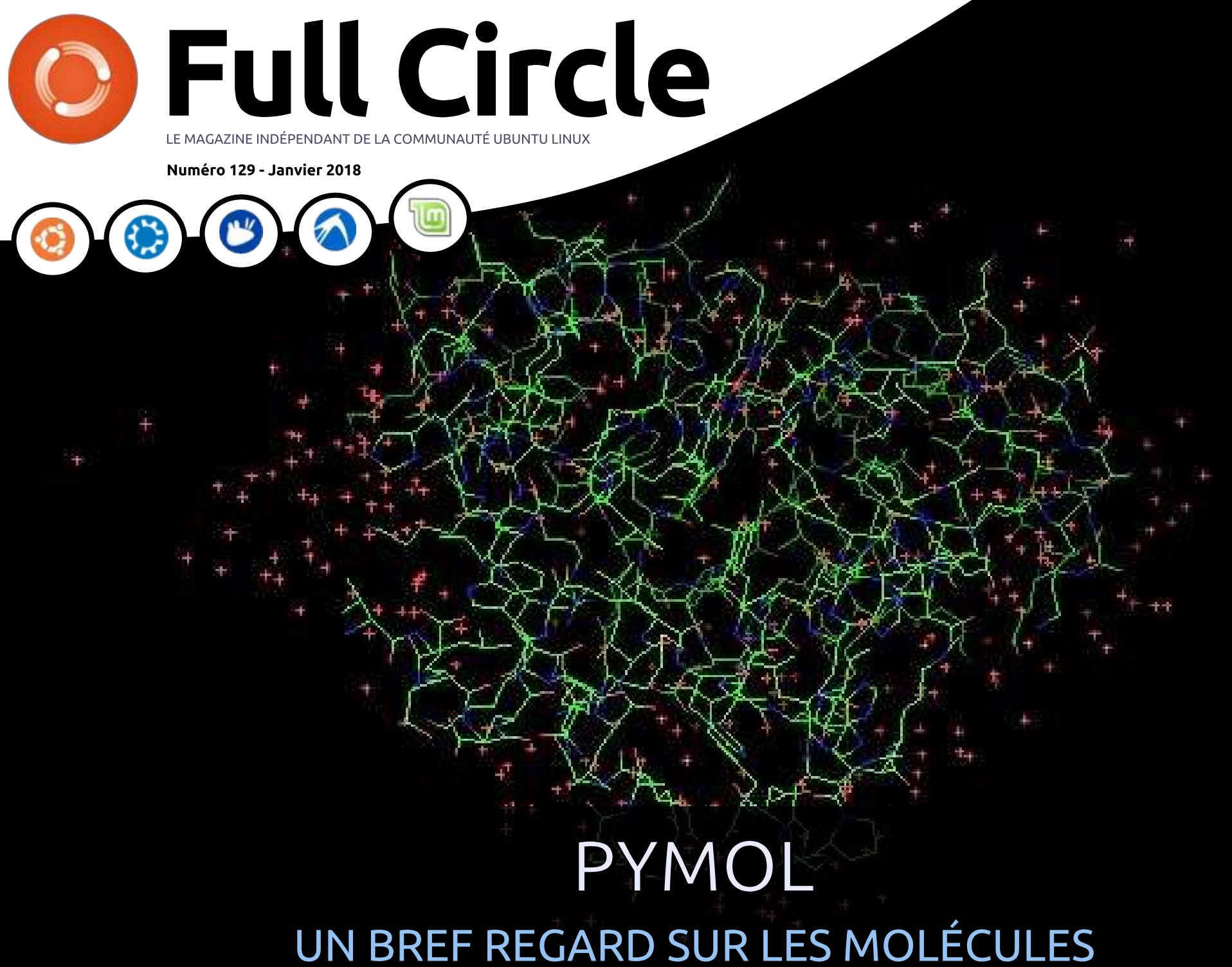

Full Circle Magazine n'est affilié en aucune manière à Canonical Ltd.

<span id="page-1-0"></span>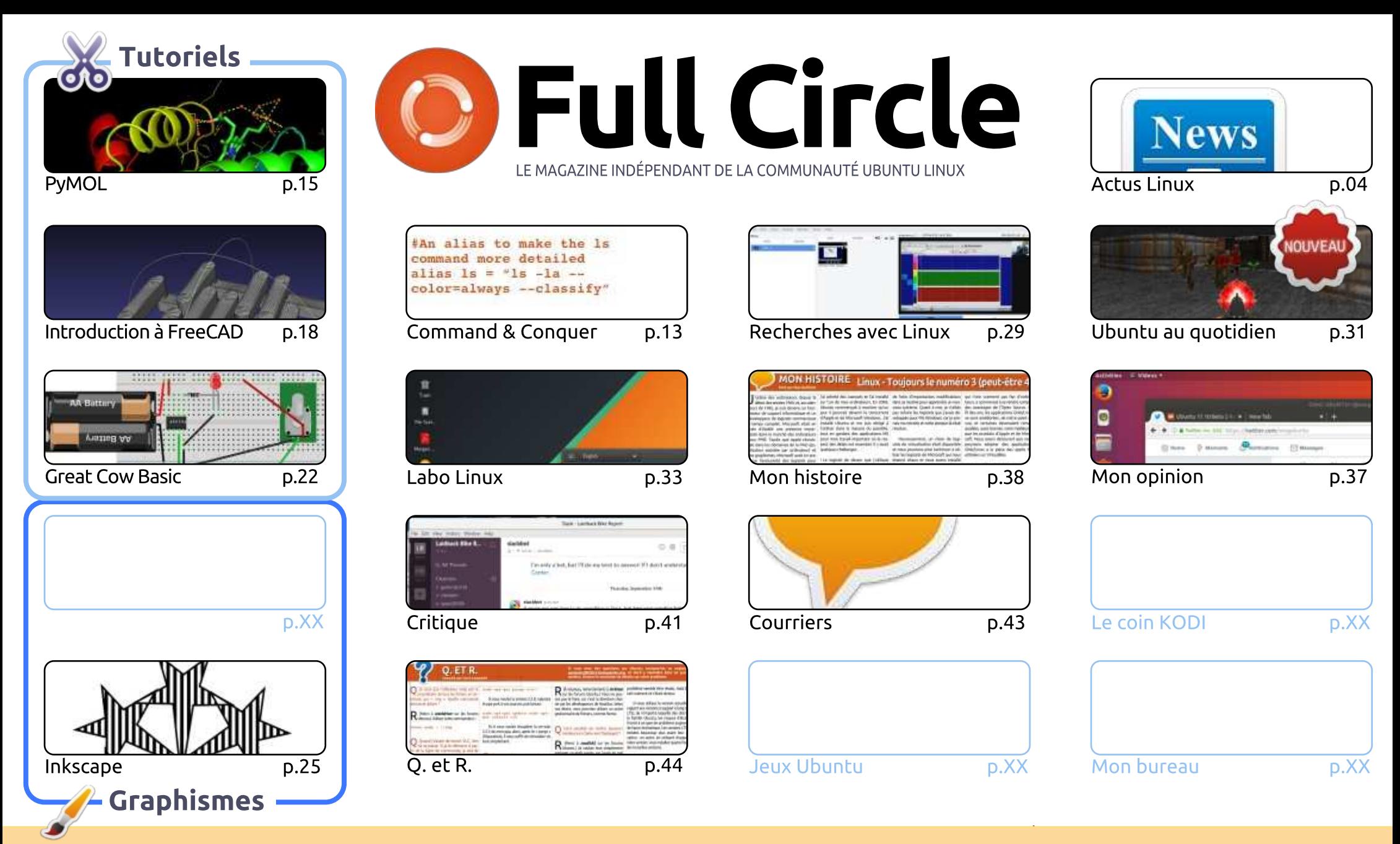

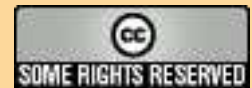

Les articles contenus dans ce magazine sont publiés sous la licence Creative Commons Attribution-Share Alike 3.0 Unported license. Cela signifie que vous pouvez adapter, copier, distribuer et transmettre les articles mais uniquement sous les conditions suivantes : vous devez citer le nom de l'auteur d'une certaine manière (au moins un nom, une adresse e-mail ou une URL) et le nom du magazine (« Full Circle Magazine ») ainsi que l'URL www.fullcirclemagazine.org (sans pour autant suggérer gu'ils approuvent votre utilisation de l'œuvre). Si vous modifiez, transformez ou adaptez cette création, vous devez distribuer la création qui en résulte sous la même licence ou une similaire.

Full Circle Magazine est entièrement indépendant de Canonical, le sponsor des projets Ubuntu. Vous ne devez en aucun cas présumer que les avis et les opinions<br>Avecimée islantes au l'acceptation de Canonical exprimés ici ont reçu l'approbation de Canonical.

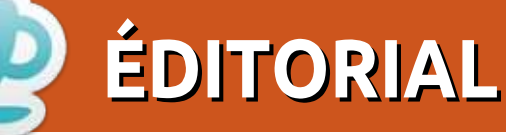

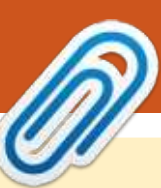

#### Ce magazine a été créé avec :

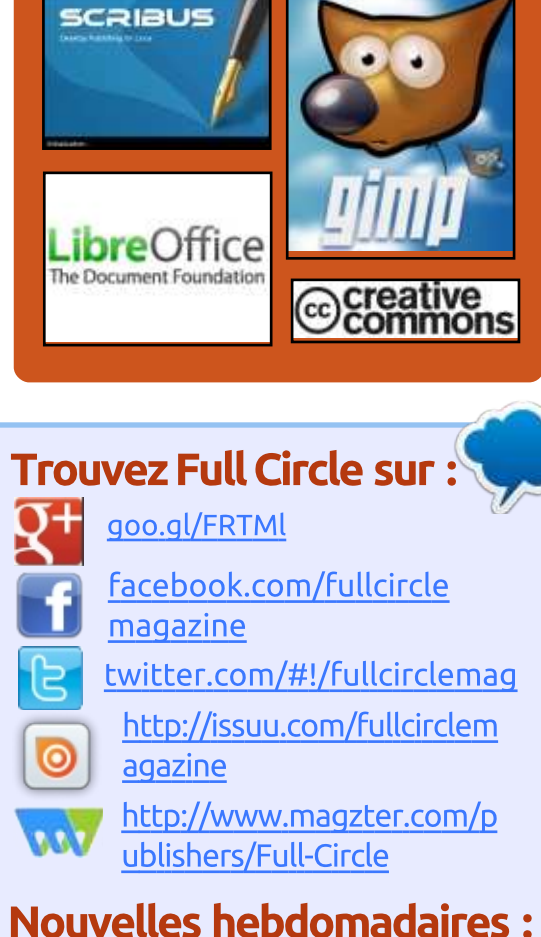

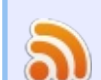

http://fullcirclemagazine.org/f eed/podcast

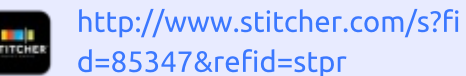

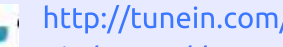

**Computer** http://tunein.com/radio/Full-Circle-Weekly-News-p855064/

C e mois-ci, nous avons les habitués : FreeCAD, Great Cow Basic, et Inkscape. Malheureusement, c'est<br>Caussi la fin de la série FreeCAD. Mais ne vous inquiétez pas ; j'ai prévu quelque chose qui  $\check{}$ e mois-ci, nous avons les habitués : FreeCAD, Great Cow Basic, et Inkscape. Malheureusement, c'est commencera le mois prochain et je suis sûr que vous allez l'adorer. Et pour parler des nouvelles choses, nous avons une nouvelle rubrique qui démarre aujourd'hui. Merci de vous joindre à moi pour accueillir Richard à bord du FCM avec sa chronique Everyday Ubuntu (Ubuntu au quotidien). Il nous racontera ce gue l'on peut faire au quotidien avec Ubuntu.

Horreur ! Vous allez être choqués : nous avons (ce mois-ci) un article qui ne parle pas d'Ubuntu ! C'est Charles avec son article sur Manjaro XFCE sur un Thinkcenter M57 de Lenovo. Mais oui, nous aimons les articles sur d'autres distrib. C'est iuste qu'on n'en a pas souvent, s'ils existent!

Si vous suivez les Full Circle Weekly News, vous savez qu'elles ne sont pas vraiment hebdomadaires. C'est ma faute. Mais à quelque chose malheur est bon. Nous avons deux nouveaux animateurs qui ont repris le flambeau : Wayne et Joe. Ils ont déjà publié deux épisodes, allez donc voir le site principal et écoutez-les. Ils font du bon boulot.

Qui fait l'inverse d'un bon boulot ? C'est moi. J'ai effacé par erreur la liste de diffusion. Il y a des moments où on ne devrait pas me laisser toucher à quoi que soit. Pour ma défense, je pensais que l'interface me permettait de sélectionner une seule page de noms (des noms de Yahoo à jeter), alors gu'en fait ça sélectionnait toutes les pages. Et j'ai cliqué sur supprimer. Donc, si vous pensez qu'il vous manque des informations, merci de vous ré-enregistrer. Je suis vraiment désolé. Ne vous inquiétez pas si vous ne recevez pas de réponse, j'ajoute manuellement sur la liste chaque personne qui s'inscrit. L'option d'activation semble un peu cassée, ce qui n'est pas ma faute cette fois-ci ! Je vous le jure !

Bonne continuation et restons en contact! Ronnie ronnie@fullcirclemagazine.org

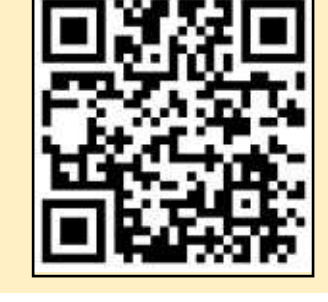

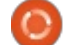

<span id="page-3-0"></span>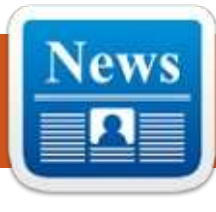

#### **MAINTENANT, TELEGRAM POUR ANDROID PREND EN CHARGE DES COMPTES MULTIPLES**

 $\mathsf{D}$ epuis un an. Telegram n'arrête pas : de parer les tentatives du gouvernement de collecter des données de ses utilisateurs, mais sans oublier ceux-ci. Il démarre 2018 avec une poianée de fonctionnalités que vous trouverez sans doute utiles si Telegram est votre application de tchat préférée ; à commencer par la capacité de prendre en charge plusieurs comptes sur Android. La dernière version de Telearam pour la plateforme supporte jusqu'à trois comptes avec des numéros : de téléphone différents. Vous pouvez i rapidement basculer entre ceux-ci dans  $\vdots$  $I$ le menu latéral, mais vous recevrez $\dot{I}$ des notifications pour tous les trois. peu importe le compte actif.

Bien que l'appli pour iOS reste un : peu en retard par rapport à son frère Android et ne supporte toujours pas! des comptes multiples, la société a aussi des trucs pour les utilisateurs Apple. Enfin. Telegram vous donne la possibilité de changer l'apparence de l'appli sous le nouveau paramètre Ap-

pearance. La version iOS vous propose maintenant plusieurs thèmes, y compris deux thèmes sombre « pour la nuit » et un thème « de jour » avec des couleurs que vous pouvez ajuster. Ce n'est pas tout à fait aussi utile que le support de plus d'un compte, mais l'arrivée des thèmes pourrait signifier que d'autres fonctionnalités sous Android suivront bientôt. Croisons les doigts.

Contrairement aux deux autres de la liste des mises à jour de Telegram, les deux plateformes mobiles partagent la dernière nouvelle fonctionnalité de la version 4.7 : des réponses rapides. Il suffit tout simplement de glisser votre doigt vers la gauche sur une bulle de texte d'un ami pour pouvoir écrire une réponse concernant précisément cette partie de la conversation. Comme ca, vous pouvez taper de multiples réponses sans que vous ou votre ami s'embrouille.

Source:

https://www.engadget.com/2017/12/ 31/telegram-multiple-accountandroid/

#### <u>Manjaro Linux 17.1.0 publié</u> **AVEC LES TOUT DERNIERS** PAQUETS

A près la sortie en septembre de<br>Manjaro Linux 17.0.3, les dévelop- $\bigwedge$  près la sortie en septembre de peurs de cette distrib, basée sur Arch Linux ont sorti Manjaro Linux 17.1.0. Publiée le 31 décembre 2017, il s'agit de la dernière offrande Maniaro de 2017. En d'autres termes, vous pous vez démarrer 2018 en beauté avec ce : système d'exploitation orienté ordinateur de bureau, tout juste sorti du four.

« Il s'agit de la dernière mise à jour de Manjaro pour l'année 2017. Tous nos vœux pour une excellente année 2018. Amusez-vous bien et fêtez ça avec la famille et les amis », est le texte de l'annonce.

Selon le chef du proiet Maniaro. Philip Müller, c'est leur deuxième essai avec Xorg-server v1.19.6. Les paquets respectifs de Firefox, Wine et Gimp ont été mis à jour. Hormis la mise à jour de Manjaro Mesa-Stack, le traitement de dri/drm a également été modifié.

Côté noyau, Linux 4.9 et Linux 4.14 ont été mis à jour vers leur dernière publication ponctuelle.

Suivant les traces d'Arch Linux, Manjaro a abandonné le support du 32-bit en septembre 2017. Après cela, Arch Linux 32 fut publié en tant que projet communautaire, et fut suivi par Manjaro32. Cela va sans dire que Manjaro32 utilise Arch Linux 32 en amont.

#### Source:

https://fossbytes.com/manjaro-linux-17-1-0-released-features-download/

UN DÉFAUT DE CONCEPTION (« LA FUITE DE LA MÉMOIRE DU NOYAU >>) DANS LES PROCESSEURS **INTEL NÉCESSITE UNE REFONTE** DE LINUX ET DE WINDOWS

 $\overline{U}$ n défaut essentiel de conception dans les puces des processeurs Intel a nécessité une refonte des novaux de Linux et de Windows pour éliminer la capacité de nuire du bug de sécurité au niveau des puces.

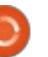

Les programmeurs se démènent pour réviser le système de mémoire  $\overline{\text{w}}$  virtuelle dans le novau Linux qui est  $\overline{\text{m}}$ Open Source. Entre temps, on s'attend à ce que Microsoft introduise publiquement les modifications nécessaires de  $\vdots$ son système d'exploitation Windows dans un correctif prochain. Mardi : ces  $\overline{\phantom{a}}$ modifications ont été transférées aux  $\overline{\phantom{a}}$ bêta-testeurs qui font tourner des! compilations fast-ring Windows Insider en novembre et décembre.

 $Essentiellement, ces mises à iour<sub>i</sub>$ de Linux et de Windows engendreront une baisse de performance sur les produits Intel. Les effets font touiours l'obiet de benchmarking : toutefois, le ralentissement pourrait être d'environ 5 à 30 %, selon la tâche et le  $\frac{1}{2}$  $\overline{a}$  modèle du processeur. Des puces Intel  $\overline{b}$ plus récentes ont des caractéristiques - telles que PCID - pour réduire la baisse des performances. Ce que vous obtiendrez peut varier.

Des systèmes d'exploitation simi- $\frac{1}{2}$ laires, tels que le mac OS 64-bit d'Apple, devront également être mis à jour : - le défaut se trouve dans le matériel $\frac{1}{2}$  laires comme Google Chrome, Mozilla x86-64 d'Intel et il semble qu'une mise $\frac{1}{2}$  Thunderbird, LibreOffice, VLC media à jour du micro-code ne peut pas le  $\vdots$ corriger. Il doit être corrigé dans les logiciels au niveau du système d'exploitation, ou allez acheter un nouveau processeur sans l'erreur de conception.

Source:

https://www.theregister.co.uk/2018/ 01/02/intel cpu design flaw/

## **BLACK LAB SOFTWARE PUBLIE** LES SYSTÈMES D<sup>'</sup>EXPLOITATION LINUX FREESPIRE 3.0 ET LINSPIRE 7.0

A près avoir offert des exemplaires<br>A gratuits de Linspire 7.0 comme gratuits de Linspire 7.0 comme cadeaux de Noël, le PDG de Black Lab Software, Roberto J. Dohnert, sort actuellement le système d'exploitation Freespire 3.0, distribué librement, et une version légère de Linspire 7.0, qui est commercialisée, qui peut dorénavant être achetée sur le site Web du développeur.

Ceux d'entre vous qui ont réussi à récupérer un exemplaire gratuit de Linspire 7.0 pendant les fêtes, savent déjà que la distrib. est basée sur Ubuntu 16.04 LTS (Xenial Xerus) et utilise le noyau Linux 4.10.0-42. La distrib. est livrée avec des applis popu-Player, Rhythmbox et Wine.

Cerise sur le gâteau, Linspire 7.0 est livrée avec le logiciel puissant de virtualisation VirtualBox d'Oracle.

IceSSB pour installer d'autres navigateurs Web populaires, le support de .NET Core de Microsoft, le scanneur de virus ClamAV, le nettoveur de svstème BleachBit, un système de détection d'intrusion (Intrusion Detection System (IDS) et du support pour les systèmes de fichiers Btrfs, XFS, JFS et ZFS.

En revanche, Freespire comporte une plus petite collection d'applis, y compris le dernier navigateur Web de Mozilla, Firefox Quantum, le client mail léger Geary, AbiWord pour le traitement de texte, Gnumeric pour les feuilles de calcul, le programme de dessin et d'édition d'image, Pinta, Parole Media Player, IceSSB et Font Manager (gestionnaire de polices).

#### Source:

http://news.softpedia.com/news/blac k-lab-software-releases-freespire-3-0linspire-7-0-linux-operating-systems-519189.shtml

### **LES NOYAU LINUX 4.14.11,** 4.9.74, 4.4.109, 3.16.52, ет 3.2.97 CORRIGENT LE DÉFAUT **MEI TDOWN**

es mainteneurs du noyau Linux,<br>Greg Kroah-Hartman et Ben Hutes mainteneurs du novau Linux, chings, ont sorti de nouvelles versions

des séries du novau Linux 4.14, 4.9. 4.4, 3.16, 3.18, et 3.12 LTS (avec support à long terme) : apparemment elles corrigent l'un des deux défauts de sécurité critiques qui touchent la plupart des processeurs modernes.

Les novaux Linux 4.14.11, 4.9.74. 4.4.109, 3.16.52, 3.18.91, et 3.2.97 peuvent être téléchargés actuellement sur le site Web kernelorg et les utilisateurs doivent immédiatement mettre à jour leur distribution GNU/Linux vers ces nouvelles versions, s'ils font tourner l'une de ces séries du novau. Pourquoi faire la mise à jour ? Parce que, apparemment, elle corrige une vulnérabilité critique appelée Meltdown.

Comme nous l'avons signalé, Meltdown et Spectre sont deux exploits qui affectent presque tous les dispositifs propulsés par des processeurs (CPU) modernes sortis au cours des 25 dernières années. Qui, cela veut dire presque tous les téléphones mobiles et les ordinateurs personnels. Meltdown peut être exploité par un attaquant malveillant sans privilèges pour obtenir des informations sensibles stockées dans la mémoire du noyau.

Alors que Meltdown est une vulnérabilité sérieuse qui peut dévoiler vos données secrètes, mots de passe et clés de cryptage compris, Spectre

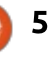

est encore pire et il n'est pas corrigé facilement. Des chercheurs en sécurité disent qu'il nous occupera pendant : Berry aient essayé d'exploiter le mar $long$ temps. On sait que Spectre ex- $\frac{1}{2}$ ploite la technique d'exécution spéculative utilisée par des CPU modernes! pour optimiser la performance.

Jusqu'au moment où Spectre aussi : sera corrigé, il vous est vivement recommandé d'au moins mettre à jour vos distributions de GNU/Linux vers  $n'$ importe quelle version du novau Linux qui vient d'être publiée. Aussi. Faites de recherches dans les dépôts de votre distrib. préférée pour la nouvelle mise à jour du noyau, puis installez-la dès que possible. N'attendez pas qu'il soit trop tard, faites-le tout de suite!

#### Source:

http://news.softpedia.com/news/linu x-kernels-4-14-11-4-9-74-4-4-109-3-16-52-and-3-2-97-patch-meltdownflaw-519215.shtml

#### **EELO EST UNE ALTERNATIVE SANS GOOGLE POUR LES GENS QUI** SONT FIXÉS SUR LA PROTECTION DE LEUR VIE PRIVÉE

 $\mathsf{D}$ ans un monde où la protection de la vie privée semble limitée.

ce n'est pas surprenant que des sociétés comme Silent Circle et Blackché des gens pour qui la protection de la vie privée est extrêmement importante. Leurs tentatives ont été décevantes, bien que Gaël Duval veuille toujours profiter de cette niche cible avec son système d'exploitation mobile eelo.

Membre important des communautés de Linux et d'Open Source. Duval semble se lasser du fait que sa vie privée soit soumise au bon vouloir de sociétés comme Apple et Google.

Il a donc fait équipe avec deux autres développeurs pour créer eelo, un système d'exploitation basé sur Android aui met l'accent sur la protection de la i vie privée.

Duval dit qu'il a examiné des alternatives, comme Firefox OS, mais il a laissé entendre qu'elles n'étaient pas assez simples ou intuitives pour être utilisées. Il a également dit que l'idée n'est pas de créer un système d'exploitation de smartphone basé sur Linux, puisque cela nécessite beaucoup d'efforts qui, comme des sociétés telles que Canonical l'ont finalement appris, ont été un échec lamentable.

CRII @FO@IB J>D>WFKB Kc [PLJJ>FOB <](#page-1-0) À la place, eelo est né de Li-

neageOS, qui existait déjà, et qui est lui-même un système d'exploitation Open Source basé sur Android qui est né des centres de CyanogenMod. Cependant. Duval a dit que ceci n'était pas assez bien pour ce dont il avait besoin, puisque l'esthétique faisait défaut et que les nombreux « microdétails » inclus « décourageraient définitivement les utilisateurs réquliers ».

La question est de savoir si Duval réussira avec eelo. Contrairement à d'autres tentatives, qui couplaient des systèmes d'exploitation axés sur la protection de la vie privée avec du matériel dédié. Duval veut qu'eelo soit « un projet à but non lucratif, un projet "dans l'intérêt public" ». Cela ne signifie pas qu'eelo sera gratuit pour tout le monde - Duval prévoit des versions d'eelo préchargées sur des smartphones et des services à valeur ajoutée pour les entreprises, mais que le profit ne sera pas son objectif premier.

#### Source:

https://www.androidauthority.com/e elo-android-privacy-google-827275/

### **CANONICAL PRÉVOIT DE PUBLIER** <u>DES **ISO** NOUVELLES D<sup>'</sup>UBUNTU</u> 17.10 POUR TOUS LES PARFUMS

|| 'annonce arrive quelques minutes<br>|| après celle de la fin de vie d'Ubun-'annonce arrive quelques minutes tu 17.04 « Zesty Zapus » le 13 janvier 2018, disant que la disponibilité d'images d'Ubuntu 17.10 est bénéfique car. confronté à la prochaine fin de vie d'Ubuntu 17.04. les utilisateurs devront mettre leurs installations à niveau.

Le mois dernier, plusieurs utilisateurs ont fait part de BIOS cassés à la suite d'un bug dans les images d'installation d'Ubuntu 17.10. Des ordinateurs portables Lenovo, Acer et Toshiba étaient affectés par le bug, qui, en verrouillant les paramètres du BIOS, les a rendus inaccessibles. Le bug pouvait rendre le système inamorcable, même si l'image était démarrée en mode live.

Canonical a réagi immédiatement et a désactivé les téléchargements des images d'Ubuntu 17.10 Desktop à partir du site Web ubuntu.com. Entre temps, pour réparer le problème, ils devaient mettre à jour les paquets du noyau dans Ubuntu 17.10 pour désactiver le pilote intel-spi au moment du démarrage ; depuis lors, ils travaillent sur la réfection des ISO.

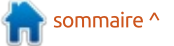

En début de semaine prochaine. aux alentours du 11 janvier. Canonical publiera les nouvelles images ISO pour Ubuntu 17.10 et toutes les variétés officielles, y compris Kubuntu, Xubuntu, Lubuntu, Ubuntu MATE, Ubuntu Kvlin. Ubuntu Studio et Ubuntu Bud-! qie. Aujourd'hui, ils lancent un appel: pour des tests afin de s'assurer que  $les$  images nouvellement refondues: fonctionnent correctement.

Alors que la société a annoncé plus : tôt cette semaine qu'elle travaille sur des correctifs pour atténuer les vulnérabilités de sécurité Meltdown et Spectre qui furent révélées récemment sur Ubuntu 17.10. Ubuntu 16.04 $\frac{1}{2}$ LTS. Ubuntu 14.04 LTS et Ubuntu 12.04 ESM; les refontes d'Ubuntu 17.10 $\frac{1}{2}$ ne comporteront pas ces correctifs.

#### Source:

http://news.softpedia.com/news/can onical-plans-to-release-ubuntu-17-10respins-for-all-flavors-early-nextweek-519258.shtml

## PYCRYPTOMINER S'ATTAQUE AUX MACHINES LINUX ET LES TRANSFORME EN BOTS DE **MINAGE DE MONERO**

In nouveau botnet est en ville et<br>il se sert de Python comme lan- $\boldsymbol{J}$  il se sert de Pvthon comme lanqage de script pour réaliser son opération de minage de pièces de monnaie numérique Monero. Des chercheurs à F5 Labs ont découvert que ce botnet opère sous le radar depuis quelque temps.

 $\AA$  cause de son association avec le langage de programmation Python et le crypto-mining, les chercheurs lui ont donné le nom approprié de PyCryptoMiner. Le botnet s'appuie sur Pastebin.com pour recevoir de nouvelles missions comme serveur de commande et contrôle (C&C), au cas où le serveur original ne répond plus.

Cette technique est assez singulière, car la plupart des maliciels ne peuvent pas basculer sur un autre serveur C&C. En outre, des services d'hébergement de fichiers comme Pastebin.com ne peuvent pas être facilement mis sur liste noire ou arrêtés, ce qui permet à l'attaquant PyCrypto-Miner de mettre à jour le serveur à sa convenance.

Le botnet cible les systèmes Linux dont les ports SSH sont exposés. S'il arrive à deviner le mot de passe, il utilise son script Python pour parler au serveur C&C et installer Monero Miner sur la machine. Depuis quelques années, avec la croissance des obiets connectés, cette tendance de cibler les machines Linux devient populaire.

Puisau'une attaque de PyCryptoMiner utilise du maliciel basé sur un langage de script au lieu d'un binaire, ses opérations sont plus secrètes. Qui plus est, le bot vérifie si la machine cible est déjà contaminée par le maliciel.

On a trouvé que l'opérateur derrière le botnet est associé à 36 000 domaines et 235 adresses mail, dont beaucoup ont des liens avec des arnaques en ligne et des services pour adultes.

Selon les découvertes, deux plages d'adresses utilisées par les botnets furent payées environ 64 et 94 Monero, l'équivalent d'environ 60 000 \$. L'impact et les bénéfices totaux gagnés par le créateur du botnet restent inconnus.

Source:

https://fossbytes.com/pycryptominer -linux-machines-turns-moneromining-bots/

## PAS D'INTERNET ? PAS DE PROBLÈME: « ARON », QUI <u>UTILISE L**'IR,** EST UNE</u> ALTERNATIVE FUTURISTE ET **GRATUITE AU WIFI**

SureFire est une société américaine<br>Connue pour produire des produits  $\blacksquare$  ureFire est une société américaine d'illumination et d'autres dispositifs utilisés quotidiennement. Lors du CES 2018, la société a révélé ARON, son nouveau système de communication qui fonctionne sans l'Internet.

ARON est l'acronyme de « Augmented Reality Optical Narrowcasting » (diffusion optique ciblée en réalité augmentée). SureFire dit que la technologie est basée sur le Photophone, une invention d'Alexander Graham Bell. ARON est un type de système de transfert de données sans fil qui utilise la lumière infrarouge et des balises optiques. Sa portée va jusqu'à 400 mètres le jour et 1 200 mètres la nuit.

La page Web du produit affirme qu'ARON établit la portée, le taux de transfert des données et la miniaturisation comme jamais auparavant. Il offre aussi une puissance, une liberté et une flexibilité inégalées. En outre, il permet aux utilisateurs d'accéder à une vue IR des alentours et d'en ré-

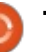

cupérer des renseignements.

Avec l'aide d'ARON on peut transmettre tout type d'informations numé- $\frac{1}{2}$ riques. Il s'installe facilement dans un téléphone ou un véhicule et le trans $f$ ert de données se fait sans coût. Avec l'aide des balises locales, la lumière IR : pourrait s'avérer être une alternative aux fréquences radio et faciliter la communication dans des endroits très fré- $\frac{1}{2}$ auentés.

Outre sa gratuité, cette technologie peut se révéler utile dans des zones où la connexion à l'Internet est  $\vdots$ limitée. Elle s'utiliserait aussi pour établir une voie de communication en  $k$ temps de catastrophe naturelle qui peut  $\frac{1}{k}$ détruire les réseaux de communication existants.

#### Source:

https://fossbytes.com/aron-free-wi-fialternative-surefire/

#### LA BATAILLE DE LINUX **CONTRE MELTDOWN ET SPECTRE CONTINUE**

les développeurs de Linux ont fait es développeurs de Linux ont fait : traitement de Meltdown et Spectre.<sup>3</sup> C'est bien, mais il reste beaucoup de

#### travail à faire.

malheureux quand ils pensent aux deux problèmes. Ils n'étaient pas tenus au courant et ils étaient obligés de sortir des correctifs rapidement pour relativiser les failles de sécurité. Comme a écrit Greg Kroah-Hartman, mainteneur de la branche stable de Linux, c'est « *un* : exemple typique de comment ne pas interagir comme il faut avec la communauté du novau Linux. Les gens et les sociétés concernés savent ce qui s'est passé et je suis certain que tout sera connu à la longue, mais en ce moment précis, nous devons nous concentrer sur  $1$ a correction de ces problèmes sans ac- $\frac{1}{2}$ cuser qui que ce soit, peu importe notre désir de le faire. »

Bon. Où en sommes-nous avec les  $\vdots$ correctifs des problèmes ? Le travail continue, mais la dernière mise à jour du novau Linux stable, la 4.14.2 comporte les correctifs actuels. Des personnes pourraient constater des problèmes de démarrage dans cette version, mais la 4.14.13 sortira dans quelques jours.

Des correctifs ont également été $\frac{1}{2}$  nyme Tor. ajoutés aux arbres du noyau stables, les 4.4 et 4.9. Mais, comme Kroah-Hartman a ajouté, « Ce rétroportage est<sup>:</sup> très différent de la version principale

Les développeurs de Linux sont $\vdots$  t-il dit, « *Ceux-là sont minoritaires actuel*qui figure dans les 4.14 et 4.15 ; différents bugs se produisent. » Pourtant, alement et vous ne devriez pas hésiter à mettre à niveau à cause d'eux. »

> Si vous faites tourner une distribution Linux avec un noyau plus âgé, arrêtez. Il n'y a pas de correctifs pour VOLIS!

#### Source:

http://www.zdnet.com/article/thelinux-vs-meltdown-and-spectrebattle-continues/

#### LE SYSTÈME LIVE ET ANONYME. TAILS 3.4. EST PUBLIÉ AVEC DES CORRECTIFS MELTDOWN ET SPECTRE

ails est un système Linux live basé<br>
sur Debian et conçu avec un seul sur Debian et conçu avec un seul obiectif à l'esprit : cacher toute votre activité en ligne aux regards indiscrets du gouvernement. Pour cela, il repose sur les dernières technologies TOR et Tor Browser en permettant aux utilisateurs de se connecter au réseau ano-

La publication de Tails 3.4 arrive une semaine plus tôt que prévue à cause des vulnérabilités de sécurité

Meltdown et Spectre qui furent révélées récemment et qui touchent des milliards de dispositifs. Le système est propulsé par le dernier novau Linux. la version 4.14.12, qui comporte des correctifs pour les attaques Meltdown et relativise en partie le problème de Spectre.

Parmi quelques-unes des améliorations implémentées dans Tails 3.4, nous pouvons mentionner le fait que le système d'exploitation ne supprime plus les paquets Debian téléchargés après leur installation pour maintenir la persistance des Apt Packages, ainsi au'un correctif pour un problème de démarrage lent.

En outre, il corrige un problème qui empêchait la bonne installation de certain paquets Debian avec la fonctionnalité Additional software, et met à jour l'extension bloqueur de pubs uBlock Origin, afin que son tableau de bord des paramètres fonctionne à nouveau et restaure son icône dans Tor Browser.

#### Source:

http://news.softpedia.com/news/tails -3-4-anonymous-live-system-releasedwith-meltdown-and-spectre-patches-519302.shtml

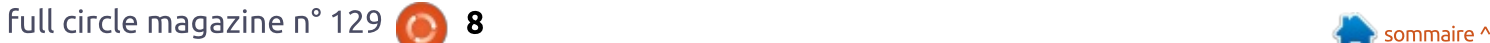

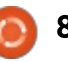

## LINUX CONTRE MELTDOWN: **UBUNTU RECOIT UNE DEUXIÈME MISE À JOUR APRÈS OUE LA** PREMIÈRE N'A PAS DÉMARRÉ

Canonical a réussi à sortir son cor-<br>C rectif pour le bug CPU Meltdown  $^\bullet$ anonical a réussi à sortir son cormardi, comme prévu, mais a été obligé de publier une nouvelle version après avoir découvert que certains utilisateurs de la 16.04 LTS Xenial n'arrivaient pas à démarrer leurs machines après l'installation de la mise à jour.

Plusieurs utilisateurs ont fait part du même problème après avoir installé Ubuntu 16.04 LTS avec l'image novau  $4.4.0.108$  : certains ont restauré le novau fonctionnel précédent pour résoudre leur problème.

Mercredi, Canonical a mis une nouvelle notification de sécurité en ligne. confirmant le problème, ainsi qu'une deuxième mise à jour qui comporte une nouvelle image du noyau Linux, la 4.4.0-109. Depuis, plusieurs utilisateurs sur les forums Ubuntu ont confirmé que la mise à jour qui contient l'image i du noyau Linux 4.4.0-109 résout le plantage.

tifier que le nouveau noyau, version 4.4.0-109, fonctionne très bien ; aussi, si quelau'un essaie toujours de faire fonctionner sa machine dès le démarrage, il suffit de faire la mise à jour normale pour récupérer la nouvelle version. puis de purger la 4.4.0-108, car elle semble inutile pour beaucoup d'utilisateurs, sans doute juste les CPU Intel. »

« Les développeurs de Canonical prévoient de s'attaquer aux deux autres vulnérabilités CPU apparentées, connues sous le nom de Spectre, dans une mise à jour ultérieure », a dit la semaine dernière Dustin Kirkland, vice-président du développement du produit Ubuntu chez Canonical.

Les attaques de Meltdown et Spectre affectent surtout les CPU d'Intel et. dans une moindre mesure, ceux d'AMD et d'Arm. Toutefois, cette semaine, IBM a commencé à sortir des correctifs du firmware de ses Power CPU et compte faire suivre ceux-ci le mois prochain avec des correctifs de système d'exploitation.

#### Source:

http://www.zdnet.com/article/linuxvs-meltdown-ubuntu-gets-secondupdate-after-first-one-fails-to-boot/

#### LA VILLE DE BARCELONE CHOISIT **LINUX ET LES LOGICIELS LIBRES** APRÈS AVOIR ABANDONNÉ **MICROSOFT**

D après un article dans le journal  $\blacktriangleright$  espagnol *El País*, la ville de Barcelone s'écarte des logiciels propriétaires de Microsoft. Cette migration est importante à la suite de la décision récente de Munich d'adopter à nouveau les produits Microsoft.

Selon le rapport, la ville de Barcelone prévoit de remplacer toutes les applications utilisateur sur ses ordinateurs par des alternatives Open Source. Après avoir trouvé des remplacements convenables pour tous les logiciels propriétaires, l'étape finale serait de procéder au remplacement du système d'exploitation par Linux.

Pour atteindre cet objectif, l'administration de la ville a commencé à lancer des proiets informatiques et à engager des développeurs de logiciels. Selon leur plan, en 2018 environ 70 % du budget logiciel de la ville sera dépensé sur le développement de logiciels Open Source. On s'attend à ce que la transition soit achevée avant le printemps 2019.

Un des projets importants aura pour but de créer une plateforme en ligne qui permettra aux PME de participer aux appels d'offres publics.

D'après Francesca Bria, la Commissaire à la technologie et à l'innovation numérique du Conseil municipal, ils devraient investir l'argent des contribuables dans du code Open Source qui pourrait également être utilisé par le public.

Pour commencer, Exchange Server et Outlook seront remplacés par Open-Xchange ; Internet Explorer et Microsoft Office seront rejetés au profit de Mozilla Firefox et LibreOffice.

À un stade ultérieur, on s'attend à ce au'Ubuntu soit finalement choisi comme distribution Linux. Dans le cadre d'un projet pilote, la ville fait déjà tourner 1 000 machines propulsées par Ubuntu.

Source:

https://fossbytes.com/city-barcelonalinux-open-source/

Un utilisateur a écrit : « Je peux cer-

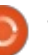

### UBUNTU CORE: UN OS SÚR ET OPEN SOURCE POUR L'IOT (INTERNET OF THINGS, OU **OBJETS CONNECTÉS)**

 $\overline{U}$ buntu Core de Canonical, une minuscule version transactionnelle de l'OS Ubuntu Linux pour les dispositifs IoT, fait tourner des paquets d'applications Linux, dont la sécurité est maximale. Ces paquets, connus sous le nom de « snaps », peuvent être mis à niveau à distance.

En se servant des mêmes noyaux, bibliothèques et logiciels système que l'Ubuntu classique, les clients peuvent développer des snaps sur leurs PC Ubuntu, comme n'importe quelle autre application. La différence se trouve dans l'IoT.

« Parce que les dispositifs  $10T$  ont: tendance à être plus petits, en terme de processeur et de mémoire, qu'un serveur ou un ordinateur de bureau, nous avons créé ce que nous appelons une "distribution minimale" d'Ubuntu qui cible les JoT », a dit Mike Bell, vice-président exécutif des dispositifs et de l'IoT chez Canonical Ltd., basée à Londres. « Ce qui est génial c'est que je peux utiliser la même technologie sur mon ordinateur de bureau et dans le  $\overline{1}$ nuage que sur un dispositif  $10T$ . »

Mais, plutôt que se borner à réduire l'OS pour l'IoT. Canonical a pris un peu de recul pour comprendre les défis principaux de l'IoT et déterminer comment ceux-ci diffèrent du nuage.

Un fabricant qui a déià adopté le système d'exploitation Ubuntu Core loT est Dell Technologies ; le Edge Gateway 3000 de Dell est sorti en février avec Ubuntu Core.

Source:

http://internetofthingsagenda.techta rget.com/feature/Ubuntu-Core-Asecure-open-source-OS-for-loT

#### LES SERVEURS LINUX ET WINDOWS **CIBLÉS PAR LE MALICIEL RUBYMINER**

Des chercheurs en sécurité ont<br>
repéré une nouvelle souche de  $^{\prime}$  repéré une nouvelle souche de maliciel déplovée en ligne. Appelé RubyMiner, ce maliciel est un mineur de crypto-monnaie qui attaquait des serveurs Web obsolètes.

D'après des recherches publiées par Check Point et Certego et des informations reçues d'Ixia par Bleeding Computer, les attaques ont commencé la semaine dernière, les 9-10 janvier.

Chercheur en sécurité chez Ixia. Stefan Tanase a dit à Bleeding Computer que le groupe RubyMiner utilise un outil de relevé d'empreinte nommé p0f pour scanner et identifier des serveurs Linux et Windows sur lesquels tournent des logiciels périmés.

Une fois des serveurs sans correctifs identifiés, des attaquants déploient des exploits bien connus pour prendre pied sur les serveurs vulnérables et v introduire RubyMiner.

Cette campagne malicielle a aussi utilisé le même exploit Ruby on Rails déployé lors des attaques RubyMiner, ce qui suggère qu'il est probable que le même groupe qui était derrière ces attaques-là essaie maintenant de propager RubyMiner.

Globalement, les tentatives de propagation des maliciels de minage de crypto-monnaies ont augmenté ces derniers mois, surtout des maliciels qui extraient Monero.

#### Source:

https://www.bleepingcomputer.com/ news/security/linux-and-windowsservers-targeted-with-rubyminermalware/

## **UNE FAILLE DANS BITTORRENT** POURRAIT PERMETTRE À DES PIRATES DE PRENDRE LE CONTRÔLE DES PC WINDOWS ET LINUX

project Zero de Google a décou-<br>
vert une « faille critique » dans  $\overline{\phantom{a}}$  vert une « faille critique » dans l'application Transmission BitTorrent qui pourrait céder aux cyber-criminels le contrôle total des ordinateurs des utilisateurs.

Selon Project Zero, le client est exposé à une attaque d'exploitation du protocole DNS qui, en fait, trompe le PC et le fait accepter des demandes sur le port 9091 de sites Web malicieux qu'il ignorerait (et devrait ignorer) normalement.

La faille pourrait permettre l'exécution de toutes sortes d'attaques, y compris l'exécution de code à distance ; elle fonctionne dans Chrome et Firefox sur des PC Windows et Linux. D'autres navigateurs seront presque certainement vulnérables aussi.

La publication des détails de l'attaque semble avoir obligé les développeurs à sortir un correctif rapidement, mais celui-ci n'a pas été appliqué à tous les logiciels que se servent du protocole Transmission, a averti Ormandy.

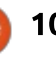

Transmission est un des nombreux clients de partage de fichiers peer-to-peer de BitTorrent.

Plutôt qu'un système centralisé de : réseau en étoile pour la distribution de fichiers et données, les fichiers partagés sont décentralisés, mais diffusés via le logiciel qui se sert du protocole. Si une personne quelconque sur le réseau veut acquérir un fichier, il est téléchargé en « morceaux » à partir d'une ou des source(s).

#### Source:

https://www.theinguirer.net/inguirer /news/3024494/bittorrent-flaw-letshackers-take-control-of-windowslinux-pcs

### **GOOGLE REMPLACE UBUNTU PAR DEBIAN POUR SON** ENVIRONNEMENT D<sup>'</sup>INGÉNIERIE **INTERNE**

 $\overline{L}$ es ingénieurs de Google ont migré  $\blacksquare$ d'Ubuntu vers Debian sur leurs $\vdots$ machines internes.

La société qui utilise Goobuntu, une version personnalisée d'Ubuntu, depuis des années, a annoncé l'année : dernière qu'elle changerait pour gLinux. basé sur Debian Testing.

MuyLinux (espagnol) signale que The Debconf'17, tenue en août dernier, a révélé des préparatifs du projet, ainsi qu'une feuille de route et la préparation d'une transition en douceur.

Ce processus a maintenant commencé, alors que la société migre d'une distrib. « à la peau claire » sans grand métissage avec Google. La société utilisait les versions LTS (à support à long terme) d'Ubuntu en tant que client du Ubuntu Advantage Program, mais ne participait pas activement à la communauté.

Dans le cas de Debian, elle enverra des modifications en amont comme contributeur actif, tout en exécutant la branche Test afin de bénéficier des tests plus rapides de nouvelles versions.

Cela pourrait signifier davantage de problèmes pour les utilisateurs que dans les mains sûres d'Ubuntu com- $\frac{1}{2}$ mercial, mais cela veut dire aussi que Google aura une autonomie complète pour les corriger et en faire bénéficier la communauté en même temps.

C'est une grande perte pour Canonical. Bien gu'Ubuntu ait un nombre énorme de clients dans les serveurs et le nuage, et reste la plus impor $tan$  tante distrib. pour le marché PC li- $\frac{1}{2}$ mité, la perte d'un client payant de la

taille de Google se fera sentir.

#### Source:

https://www.theinguirer.net/inguirer /news/3024623/google-ditchesubuntu-for-debian-from-internalengineering-environment

### $W$ INF  $3.0$  PUBLIÉ POUR **EXÉCUTER DES APPLIS WINDOWS EFFICACEMENT SUR LINUX**

Récemment, nous vous avons si-<br>Considé que le support des distrib.  $\bigcap$  écemment, nous vous avons si-Linux dans VirtualBox va beaucoup s'améliorer avec la sortie du novau Linux 4.16. Et si vous voulez exécuter des applis Windows sur votre système Linux ? Pour ce faire, Wine saura vous satisfaire.

La publication récente de Wine 3.0 est enfin arrivée après beaucoup d'attente et un an d'efforts de développement. Le nouveau paquet contient des tonnes de modifications, petites et grandes : 6 000 pour être précis.

Une des points forts de Wine 3.0 est le grand nombre de changements de Direct3D 10 et 11 qui y sont incorporés. Les nouvelles fonctionnalités de Direct3D comprennent des « Computer shaders. Stream output. Struc-

tured buffers. Format compatibility queries. Hull and domain shaders. Depth bias, etc. ».

La fonctionnalité du flux des commandes multithread sérialise les commandes de rendu en un seul thread. Le résultat en est une amélioration des performances et des rendus.

Et ce n'est pas tout. La base de données des cartes graphiques de Direct3D reconnaît maintenant plus de cartes. Le support d'OpenGL core contexts dans Direct3D a aussi été amélioré.

Pour les développeurs et les utilisateurs d'Android aussi, il v a des modifications bienvenues. Wine peut maintenant être compilé comme APK et utilisé en tant que véritable appli Android. Des pilotes graphiques et audio complets sont aussi implémentés.

#### Source:

https://fossbytes.com/wine-3-0released-features-download/

#### LA RECONNAISSANCE VOCALE POUR LINUX S'APPROCHE UN PEU PLUS

ancer des commandes vocales à<br>Lune petite boîte et recevoir une ancer des commandes vocales à

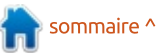

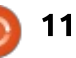

réponse en retour est devenu la norme. Toutefois, l'entrée vocale sur un ordinateur de bureau ne s'est jamais généralisée. C'est particulièrement lent pour les utilisateurs Linux dont les options sont scandaleusement limitées, bien au'un support Vocal convenable soit intégré aux versions récentes de Windows et OS  $X^2$ Yosemite et ultérieur.

Il existe quatre moteurs de recon- $\vdots$  tion, bien qu'il y ait une abondance de naissance vocale bien connus : CMU puissance pour les traiter localement. Sphinx, Julius, Kaldi et la sortie récente de DeepSpeech de Mozilla (qui fait partie de leur initiative Common Voice). La difficulté pour les utilisateurs de Linux est de les configurer comme il faut et de pouvoir les uti- $\frac{1}{2}$  $l$  liser dans des applications. L'objectif  $de$  [Michael Sheldon] est de corriger: cela, au moins pour ce qui concerne DeepSpeech. Il a créé un greffon IBus! aui fait fonctionner DeepSpeech avec presque toutes les applications X. Il a  $également$  fourni des PPA qui de- $S$  vraient rendre l'installation sous Ubuntu ou des distributions apparentées facile.

( $lBus$  est l'une des morceaux de Linux auxquels vous ne pensez que très rarement. Il délie des dispositifs d'entrée des programmes, principalement pour accommoder des méthodes d'entrée qui ne se prêtent pas à un clavier alphanumérique. Il s'agit

habituellement des langages japonais. chinois, coréen et autres non-latins. Cela dit, il n'y a aucune raison pour laquelle IBus ne peut pas gérer la voix aussi.

Assez bizarrement, la facon la plus habituelle pour les ordinateurs Linux de traiter les saisies vocales est de les sauvegarder et de les envoyer chez quelqu'un comme Google pour la traduc-Si la flexibilité n'est pas l'une de vos préoccupations, même Arduino sait le faire. Étant donné tous les outils récents ciblant les réseaux neuraux, les algorithmes de reconnaissance vocale ne sont pas un problème aussi important que de trouver une base de données de formation assez vaste, puis d'intégrer les données avec d'autres applications. Ce greffon IBus résout ce dernier problème.

Source:

https://hackaday.com/2018/01/17/sp eech-recognition-for-linux-gets-alittle-closer/

#### KIT DE DÉMARRAGE SDR DÉVELOPPÉ AVEC SCRATCH POUR **RASPBERRY PI, GROVE ET LIMESDR**

lime Microsystems, en partenariat<br>
avec Seeed Studio, a annoncé auime Microsystems, en partenariat jourd'hui un kit de démarrage pour sa plateforme LimeSDR, basée sur la plateforme Grove et à utiliser avec le Raspberry Pi. Le kit coûte 249 \$ (environ 180 £/200 €).

Il comprend un LimeSDR Mini dont les antennes sont optimisées pour les bandes de fréquences non soumises à des licences, 433/868/915 MHz, plus un GrovePi+ et toute une gamme de capteurs et sorties Grove, dont beaucoup sont pris en charge par une extension Scratch, et d'autres environnements de programmation. Le kit vous donne tout ce qu'il vous faut pour commencer à apprendre les bases de SDR et le développement des applications IoT ; il cible les débutants et un usage éducatif.

En combinant les composants matériels avec l'extension logicielle Scratch-Radio de Lime, les utilisateurs pourront rapidement et intuitivement créer des applications simples et amusantes intégrant des capacités SDR et des<sup>:</sup> entrées/sorties périphériques.

Eric Pan, PDG de Seeed, a dit : « Nous sommes excités de pouvoir dire que nous sommes devenus les partenaires de Lime Microsystems afin de développer le Kit de démarrage Grove pour le LimeSDR Mini. Il fournira une plateforme géniale pour l'apprentissage de SDR et aidera au lancement de projets IoTavec le LimeSDR Mini. Nous sommes impatients de voir ce que la communauté fera avec ce nouveau kit!».

Ebrahim Busheri, PDG de Lime, a commenté : « Une des raisons principales pour laquelle nous avons créé le Lime-SDR était d'ouvrir l'accès à cette technologie à autant de gens que possible. Ce kit joue un rôle important en rendant ceci possible. » Et d'aiouter : « Bien entendu, le kit n'est limité ni à Scratch, niaux environnements éducatifs; aussi, nous allons rassembler des exemples pour démontrer comment on peut utiliser le kit pour développer des applications qui s'intègrent à des systèmes existants dans le commerce, tels que des thermostats sans fil et des contrôles à distance. »

Source : communiqué de presse.

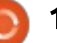

# COMMAND & CONQUER

# Linux sur une clé USB

<span id="page-12-0"></span>M on portable est en fait un Mac-<br>Book Pro que j'utilise pour mon travail de développeur Web. Cela dit, : • Un disque externe USB. Un SSD en je préfère toujours tester et program- $\frac{1}{2}$ mer les choses sous Linux. Particulièrement, ie fais tourner ArchLinux avec  $\vdots$ un i3 sur mon Intel NUC, qui fonctionne bien sauf quand je suis loin de $\vdots$  • Une clé USB (vérifiez la taille conmon bureau. J'ai touiours eu l'inten- $\frac{1}{2}$ tion d'acheter un disque SSD externe pour y mettre GNU/Linux, de sorte que i je puisse démarrer dessus quand je suis en déplacement. La raison de ceci : (plutôt qu'un dual boot directement : • Votre portable. sur le disque SSD interne) est que l'espace est limité et, si je rends le! dispositif amovible, je peux utiliser cet environnement sur d'autres systèmes (bien que je puisse avoir besoin ? de quelques corrections/réglages). Naturellement, je pourrais créer une clé USB persistante aussi, mais je préférerais avoir un système installé. Ayant fait cela maintenant, je voulais partager mes expériences ici, pour tous ceux : qui pourraient avoir le même souhait. Ces instructions devraient fonctionner avec n'importe quel portable, bien que vous puissiez devoir adapter un peu! ces informations.

## DE QUOI AI-JE BESOIN?

USB 3.0 offrira la meilleure performance, mais, pour mon test, j'ai utilisé un vieux disque USB 3.0 de 1 To.

seillée par votre distribution).

• Votre distribution Linux (dans mon cas, Manjaro Linux).

## ETAPE 1 : CRÉER UNE CLÉ **USB BOOTABLE**

Pour cette étape, i'ai utilisé Etcher (etcher.io) et simplement téléchargé l'ISO et sélectionné la clé USB correcte.

#### ETAPE 2 : DÉMARRER SUR LA CLÉ USB

Sur un MacBook, vous devez redémarrer et maintenir enfoncée la touche des options. Pour les portables sous Windows, vous devriez avoir à appuver sur une touche différente pour ouvrir

la liste des dispositifs de démarrage. ou changer le dispositif de démarrage dans les réglages du BIOS ou de l'UEFI.

Dans mon cas, la clé USB était vi- $\frac{1}{2}$ sible comme « FFI boot ». Vous devrez choisir une entrée EFI pour les portables récents.

### $ÉTAPE$  3 : INSÉRER LE DISQUE USB CIBLE

Je n'ai inséré mon disque USB externe qu'après le démarrage sur la clé, pour éviter des options supplémentaires de sélection. Après insertion. j'ai vérifié avec sudo fdisk -l quel était la référence du disque (dans mon cas, /dev/sdd).

## $ÉTAPE$  3 $B$ : Tester L<sup>'</sup>ENVIRONNEMENT

Si vous n'êtes pas sûr de la distribution ou voulez juste vous assurer que tout fonctionne bien, n'hésitez pas à prendre un peu de temps à ce stade pour faire des tests.

Dans mon cas, tout marchait bien à part le WiFi. Pour le moment, ce

n'était pas un gros problème pour moi (car j'avais un adaptateur Thunderbolt-Ethernet et mon portable était à moins d'un mètre du routeur). Par contre, j'espérais que des mises à jour résoudraient le problème une fois l'installation faite. Il semble que le dispositif propre à mon MacBook ait besoin des pilotes broadcom-wl. Après installation et mise à jour du noyau, j'ai pu redémarrer avec une connexion sans fil en état de marche.

## ÉTAPE 4 : COMMENCER <mark>L'</mark>INSTALLATION

Quand vous êtes prêt, lancez l'installeur. Passez les différentes questions classiques jusqu'à ce que vous atteignez la question du partitionnement. À l'origine, j'avais espéré mettre Manjaro sur une clé USB de 16 Go que j'avais, mais elle n'était malheureusement pas reconnue par l'installeur, c'est pourquoi j'ai fini par partitionner mon disque externe de 1 To.

#### OUELQUES POINTS À NOTER ICI:

• Assurez-vous absolument d'avoir choisi le bon disque, et pas le disque interne.

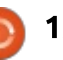

#### **COMMAND & CONQUER**

• Si vous voulez sauvegarder vos données, choisissez, soit de partitionner. le disque à la main, soit « installer à côté de ». Si vous voulez effacer tout le disque (par exemple, s'il est neuf), $\frac{1}{2}$ vous pouvez choisir « effacer tout ».

• Si vous voulez compliquer les choses et utiliser une partition /home séparée. vous devrez configurer manuellement la plupart des distributions. Je ne vous le recommande pas sur un disque externe, car ca ajoute une complexité supplémentaire lors du montage et à la table des partitions (surtout si vous gardez une partition libre pour des données aléatoires).

## $ÉTAPF 5 : TFRMINFR$ <mark>L<sup>'</sup>INSTALLATION</mark>

Une fois que l'installation est finie. $\frac{1}{2}$ vous n'avez qu'à redémarrer en sélectionnant le bon disque. Dans le cas d'un MacBook, vous pourrez utiliser  $l'$ option « Démarrage EFI » (EFI Boot) qui apparaît avec une icône de disque dur (pas l'option de disque amovible jaune). Sur un appareil Windows, sélectionnez simplement dans la liste le dispositif avec le bon nom du fabricant.

## $ÉTAPF 6$ : MISFS  $\triangle$  JOUR FT RÉSOLUTIONS DE PROBLÈMES

Une fois que votre appareil a démarré, vous voudrez installer toutes les mises à jour (en supposant qu'elles n'aient pas eu lieu pendant l'installation), résoudre tout problème que vous connaissez et, peut-être, configurer vos logiciels préférés.

Si vous avez un écran en « high DPI » (Pixels par pouce élevés), vous voudrez aussi passer un peu de temps pour ajuster les réglages de taille de texte et autres.

#### **INCONVÉNIENTS**

Ce que je peux vous dire pour le moment est que la vitesse est un inconvénient (un disque mécanique en USB 3.0 n'est pas aussi rapide qu'un SSD interne). J'imagine que vous pourriez améliorer cette impression en utilisant un SSD externe, mais ie ne l'ai pas encore testé moi-même.

Parmi les autres inconvénients, il peut y avoir la durée de la batterie (car! vous alimentez un appareil de plus, et, d'après mon expérience, l'économiseur d'énergie de GNU/Linux n'est pas terrible) et les températures (Manjaro ne

semble pas réguler les ventilateurs et le CPU aussi bien que MacOS ; aussi, votre portable tourne en chauffant plus que d'habitude). Ce sont deux choses qui peuvent être aiustées.

Enfin, j'ai eu des problèmes avec la veille sous GNU/Linux. Je vous recommande d'arrêter simplement le dispositif.

#### **CONCLUSION**

L'installation et le démarrage ont été plus faciles que je ne l'avais expérimenté avant (ma dernière tentative d'une telle chose avait raté complètement car le disque n'apparaissait pas dans le menu de démarrage). Et la possibilité de démarrer dans GNU/Linux à toute occasion en utilisant un dispositif que j'ai habituellement avec moi (un disque externe) est bien, surtout lors d'un long voyage (avec l'échéance de C&C arrivant à grand pas!)

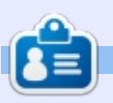

Lucas a appris tout ce qu'il sait en endommageant régulièrement son système et en n'ayant alors plus d'autre choix que de trouver un moyen de le réparer. Vous pouvez lui écrire à : lswest34@gmail.com.

LE BULLETIN **HEBDOMADAIRE** DU FULL CIRCLE

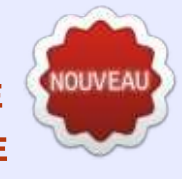

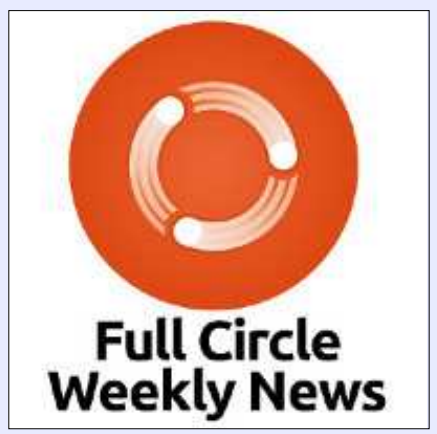

Une petite baladodiffusion  $(< 10$  mn) avec juste des informations. Pas de blabla. Pas de perte de temps. Seules les dernières informations traitant de FOSS (logiciels libres Open Source) /Linux/Ubuntu.

RSS: http://fullcirclemagazine. org/feed/podcast

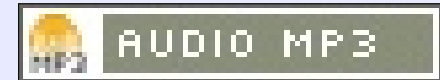

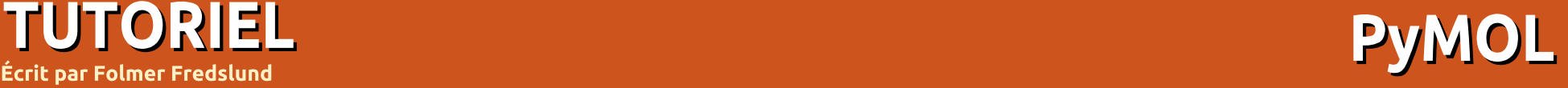

<span id="page-14-0"></span>**D** lusieurs logiciels spécialisés existent<br>pour voir et manipuler des données. pour voir et manipuler des données. L'un d'eux s'appelle PyMOL, qui est uti $l$ isé par les chimistes des protéines et  $\textsf{Les bioloqistes}$  de la structure partout dans le monde pour voir les structures  $\frac{1}{2}$ tridimensionnelles des composants de base de la vie : les protéines. l'ARN et  $\vdots$ l'ADN.

TUTORIEL

Comme son nom l'indique. PvMOL est un programme écrit en python. C'est  $\frac{1}{2}$ Warren Lyford DeLano qui a commencé son développement en 2000, en tant que projet Open Source. Les binaires compilés ont été mis de facon payante à disposition des utilisateurs qui ne vou- $\frac{1}{2}$  $\lambda$ laient pas prendre la peine de compiler eux-mêmes le logiciel, rendant de fait avantageux d'utiliser le logiciel sur GNU/Li- $\frac{1}{2}$ nux, car beaucoup de personnes sympa- $\frac{1}{2}$ thiques compilaient PyMOL pour cette plateforme : ainsi, les utilisateurs du quo- $\frac{1}{2}$ tidien peuvent l'installer à partir des archives.

Une version spéciale, appelée « Incentive PyMOL » (PyMOL incitatif) a été rendue disponible, contenant des fonctionnalités spéciales supplémentaires dont beaucoup d'utilisateurs n'ont pas besoin, mais qui est un ajout appréciable pour les partenariats industriels

et d'autres utilisateurs semblables.

Malheureusement. fin 2009. Warren Del ano est décédé brutalement et le futur du projet est resté incertain pendant un temps, jusqu'à ce que Schrödinger Inc. reprenne le développement et les droits de PvMOL. Récemment, une version 2.0 a été publiée, avec une version compilée du code Open Source, disponible sur toutes les grandes plateformes. Une licence est toujours nécessaire pour disposer d'un accès complet à toutes les fonctions du logiciel.

Pour cet article, je me concentrerai sur une version qui est un peu plus ancienne, correspondant à ce que la plupart des utilisateurs sous GNU/Linux trouveront dans les archives de leur distribution préférée.

#### **sudo apt install pymol**

devrait installer pymol; le programme peut démarrer, soit avec le lanceur de programme que vous utilisez, soit en tapant pymol dans un terminal.

Démarrez-le et regardez ce qui se passe!

#### L'INTERFACE UTILISATEUR **GRAPHIOUE DE PYMOL**

À l'ouverture. PvMOL a deux fenêtres : une fenêtre avec une interface utilisateur graphique (GUI) externe et une fenêtre avec un visualiseur et une interface utilisateur graphique (GUI) interne. La GUI externe peut être utilisée pour éditer les paramètres, lancer les commandes pour faire des films et ainsi de suite. C'est aussi là que le système des modules peut être utilisé. PvMOL peut être étendu avec des greffons et plusieurs chercheurs dans le monde ont rendu leur code disponible pour une utilisation dans PvMOL.

Le GUI interne et le visualiseur sont

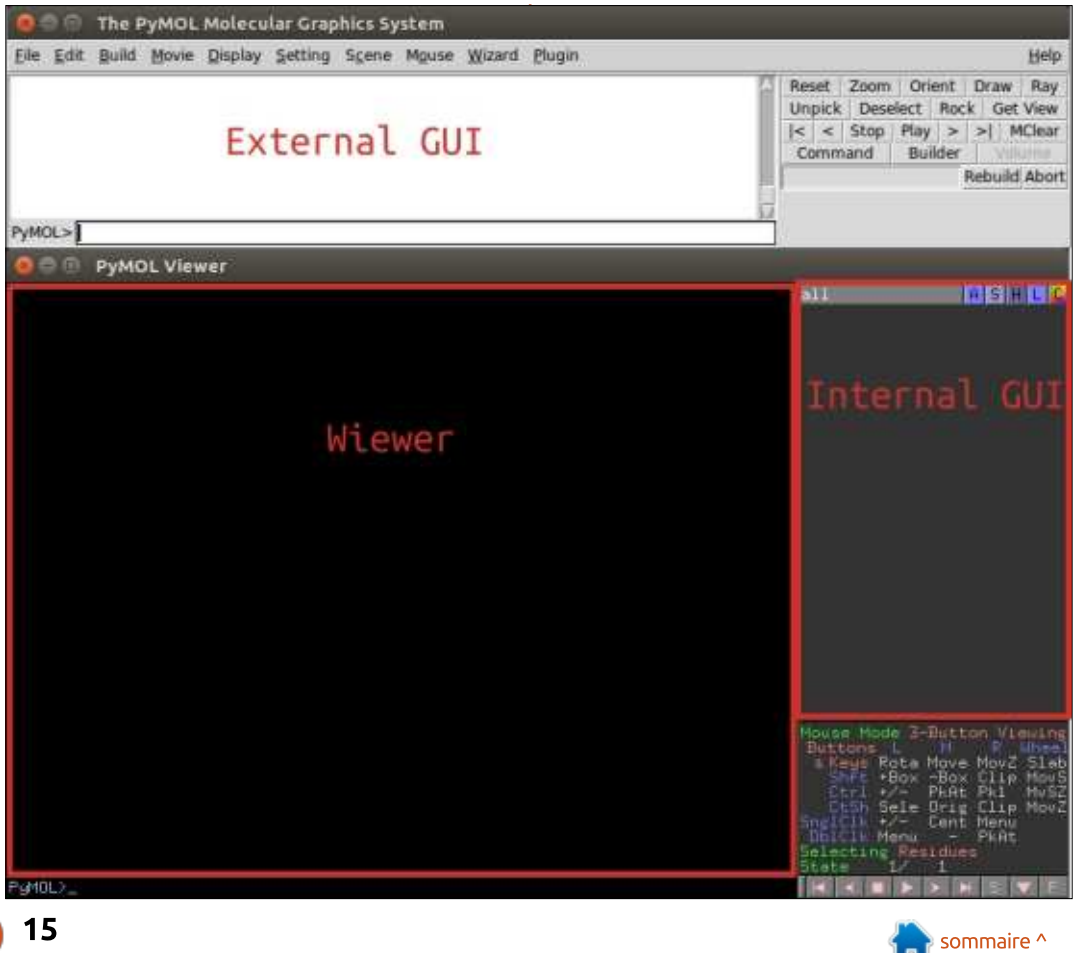

#### TUTORIEL - PYMOL

utilisés pour voir les molécules qui vous intéressent et pour manipuler les représentations des molécules chargées<sup>:</sup> dans le programme. Dans l'angle en bas à droite, une liste rapide des fonctions de la souris est disponible, qui peuvent être modifiées en cliquant dans la zone. $\dot{\bar{\vec{z}}}$ En bas du visualiseur, des commandes écrites dont la fonction est équivalente aux fonctions disponibles pour l'utilisation de la souris, peuvent être utilisées.

Si une liste de commandes est écrite dans un fichier texte (PyMOL-script script PyMOL), elle peut être chargée au démarrage du programme, rendant facile le partage de vues graphiques des molécules.

**PyMOL Viewer** 

#### **OBTENIR DES COORDONNÉES**

Historiquement, la plupart des coordonnées moléculaires ont été déterminées expérimentalement par la technique de la cristallographie à rayon X. La banque de données des protéines (PDB, Protein Data Bank) a été créée en 1971 ; elle contient actuellement plus de 123 456 structures de protéines, d'ARN et d'ADN. Actuellement, la résonance magnétique nucléaire (NMR - Nuclear magnetic resonance) et, plus récemment, la cryo-microscopie électronique (cryo-EM, cryo-electron microscopy), sont aussi des techniques utilisées pour déterminer les coordonnées tri-dimensionnelles des structures macromoléculaires.

Les coordonnées sont déposées par des chercheurs du monde entier et sont disponibles à tous ceux qui cherchent à avoir une meilleure compréhension du monde microscopique de certaines des plus petites parties de nos cellules.

Dans PyMOL, un module est déjà installé qui peut être utilisé pour charger des coordonnées moléculaires, si l'identifiant PDB (PDB-id) est connu. Pour cet article, j'utiliserai 1mbo, qui est l'une des premières structures de protéines déterminée par la cristallographie à rayon X, la protéine myoglobine.

Pour télécharger les coordonnées, et les charger dans PyMOL, j'utiliserai la commande fetch en ligne de com $m$ ande $\cdot$ 

#### **fetch 1mbo**

dont le résultat est l'image montrée à gauche (ou quelque chose de similaire).

Ici, les coordonnées sont chargées dans le visualiseur et le GUI interne montre que l'objet 1mbo est chargé.

Dans le GUI interne, l'objet peut être masqué en appuvant sur le nom et cing boutons sont visibles à droite du nom de l'obiet:

A - Le bouton d'action, pour différentes actions sur l'obiet.

S - Le bouton de visualisation, pour différentes représentations.

H - Le bouton de masquage, pour masquer les différentes représentations. L - Le bouton d'étiquetage, pour voir

les étiquettes des coordonnées individuelles.

C - Le bouton de coloration, pour colorer les coordonnées.

Maintenant que la structure est chargée dans le visualiseur, nous pouvons créer une représentation de la protéine.

#### **CRÉER UNE BELLE IMAGE**

La structure de la myoglobine que nous avons chargée contient deux objets intéressants. Un groupe heme, qui est un composé organique qui contient un ion fer au milieu de la molécule et une molécule d'oxygène, qui est coordonnée par le fer dans l'heme.

Plusieurs préréglages existent dans l'interface de PyMOL et nous utiliserons la souris pour choisir le bouton A, puis preset (préréglage), ligand site (site du liant) et enfin cartoon (dessin animé).

Cette fonction peut aussi être appelée en ligne de commande :

#### **preset.ligand\_cartoon("1mbo")**

Pour obtenir une bonne orientation de la caractéristique intéressante de la

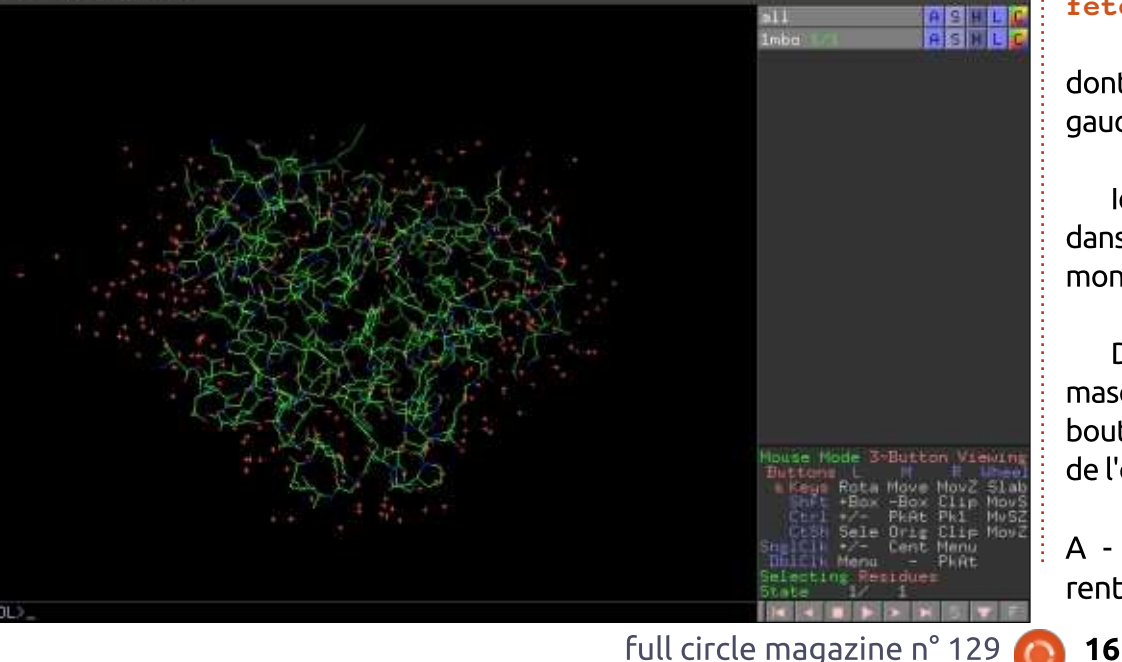

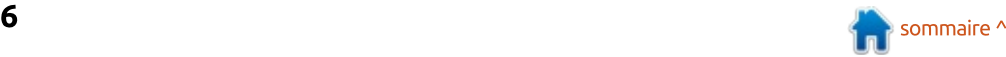

#### TUTORIEL - PYMOL

molécule, nous utiliserons les commandes pour zoomer au sein du heme de la structure:

#### **zoom resn HEM**

**PyMOL Viewer** 

Maintenant, utilisez la souris pour tourner la vue comme vous le préférez. Vous noterez que le champ le plus bas!  $\alpha$  a droite indique comment vous pouvez interagir avec le visualiseur, et que les L, M et R indiquent les boutons de la souris. Appuyez sur le bouton gauche de la souris et bougez la souris pour tourner la molécule. Vous pouvez aussi maintenir enfoncé le bouton droit pour zoomer et dézoomer et utiliser le bouton central de la souris pour déplacer la vue.

Pour obtenir une vue plus claire, vous pouvez masquer les « waters » en utilisant le bouton H à côté de l'obiet 1mbo et appuver sur « waters », ce qui masquera les représentations des particules agueuses dans la molécule. Vous pouvez aussi noter les lignes de points striés jaunes. Ce sont des interactions de liaison avec l'eau appelées contacts polaires et elles peuvent être masquées en désélectionnant le nouvel objet 1mbo pol conts (cliquez sur le nom de l'objet et il sera masqué). Et, enfin, nous pouvons afficher l'oxygène, représenté par des sphères, pour les visualiser plus clairement. Nous commençons par ré-

#### **set sphere\_scale, 0.5 show spheres, resn OXY**

Une fois que vous avez obtenu une jolie vue, vous pouvez utiliser la commande ray en haut à droite du GUI externe, puis aller à File (Fichier) -> Save image as (enregistrer l'image sous) -> PNG, et voila, vous avez une image de la molécule d'oxygène liée à la myoglobine tirée du catodon de Physeter, alias le cachalot.

J'espère que vous avez aimé cette très courte introduction au visualiseur de molécules PvMOL.

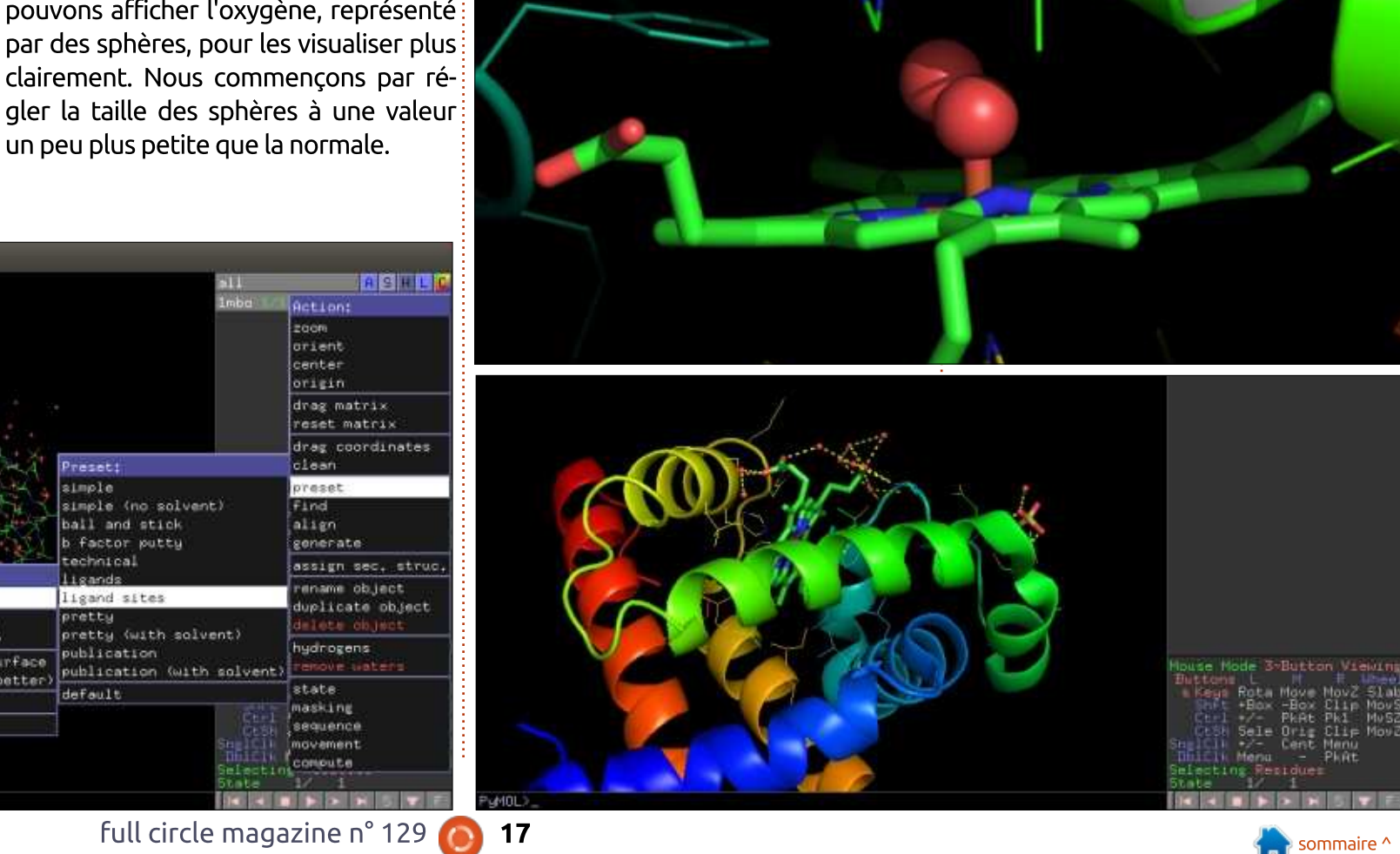

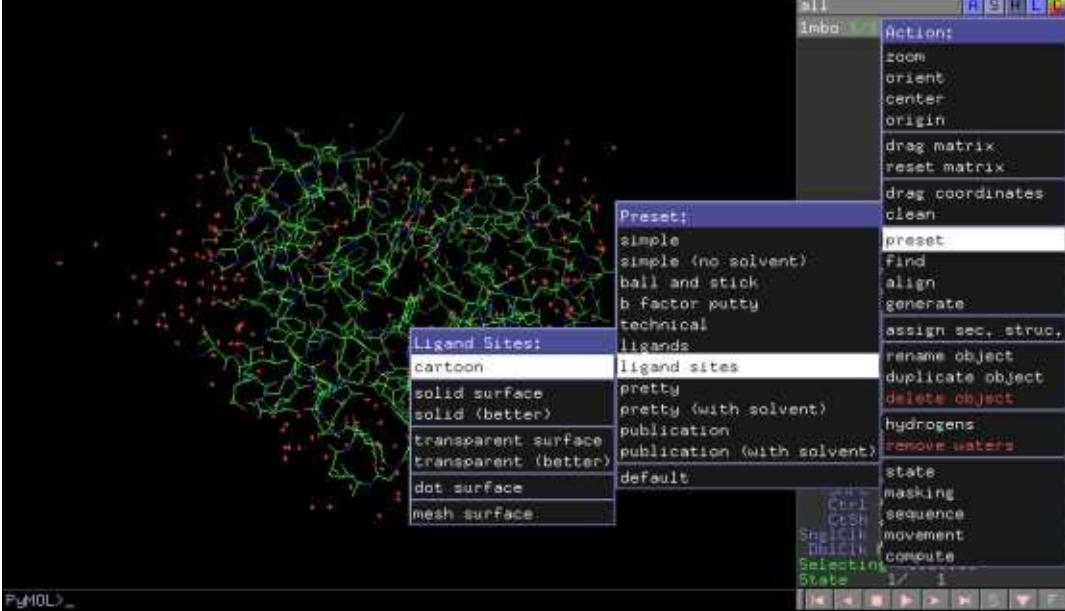

# $T$ **UTORIEL**

# $\text{Pr}(P_{\text{2}})$  ,  $\text{Pr}(P_{\text{2}})$  ,  $\text{Pr}(P_{\text{2}})$  ,  $\text{Pr}(P_{\text{2}})$  ,  $\text{Pr}(P_{\text{2}})$  ,  $\text{Pr}(P_{\text{2}})$  ,  $\text{Pr}(P_{\text{2}})$  ,  $\text{Pr}(P_{\text{2}})$  ,  $\text{Pr}(P_{\text{2}})$  ,  $\text{Pr}(P_{\text{2}})$  ,  $\text{Pr}(P_{\text{2}})$  ,  $\text{Pr}(P_{\text{2}})$  ,  $\text{Pr$

<span id="page-17-0"></span>D ans cette série, nous examinerons le monde de FreeCAD, une application Open Source de modélisa- $\frac{1}{2}$ tion par CAO qui est encore en bêta. mais qui a recu un bon accueil ces dernières années. Naturellement, elle est Facilement disponible dans les dépôts d'Ubuntu. Dans le neuvième article sur l'utilisation de FreeCAD, nous nous sommes servi d'une imprimante 3D pour créer une représentation physique d'une construction. Dans cet épisode, nous explorerons certaines utilisations des copies d'obiets pour créer des mo-

tifs répétitifs tels qu'une cote de maille.

## L'IMPRESSION DE PIÈCES **INTERCONNECTÉES**

Les objets avec des éléments répétés mais disjoints, comme des chaînes ou une cote de maille, peuvent être imprimés en 3D de la même manière gu'une pièce normale, d'un seul tenant. La différence principale est que le logiciel pilote de l'imprimante doit être assez sophistiqué pour ajouter un peu de plastique supplémentaire entre les éléments. Ceci est fait en général d'une facon assez voisine de celle des imprimantes qui commencent par étaler un ou plusieurs tapis sur le support, de facon à assurer que les pièces sont i bien collées à cette surface pendant l'impression et qu'elles ne bougent pas pendant l'ajout des couches successives de plastique. Dans l'image jointe d'une imprimante, deux longueurs de chaîne séparées sont en cours d'impression. Dans chaque cas, l'imprimante commence par les tapis, sur approximativement 6 mm sous le tracé de l'objet. Sur l'image, plusieurs couches de plastique ont déjà été déposées et

les objets (des maillons de chaîne) commencent à apparaître. Le plastique en trop - dont les traces en diagonale et les petits bouts ondulés - sont aussi là pour assurer que les maillons restent en place et avec une disposition spatiale correcte l'un par rapport à l'autre.

#### **CRÉER UNE CHAÎNE**

Revenons à FreeCAD. Commencons par créer une longueur de chaîne très simple. Nous commencerons par un maillon plat et rectangulaire, avec un trou rectangulaire pratiqué dedans en utilisant l'opération « cut » (soustraction booléenne de volumes).

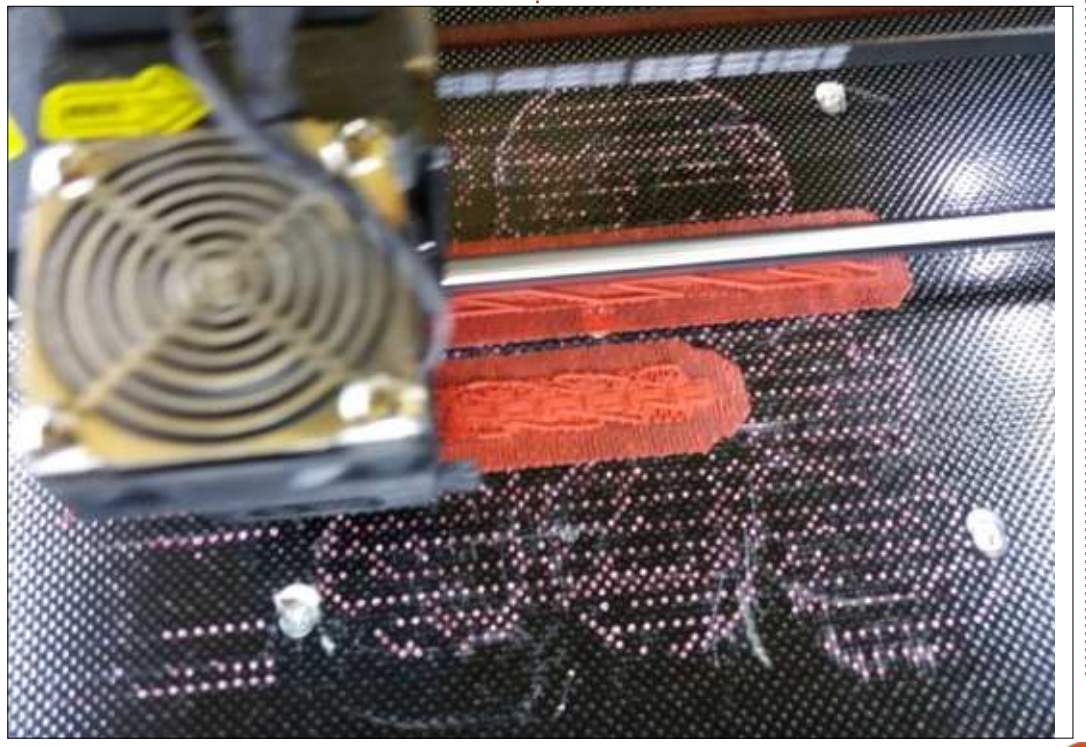

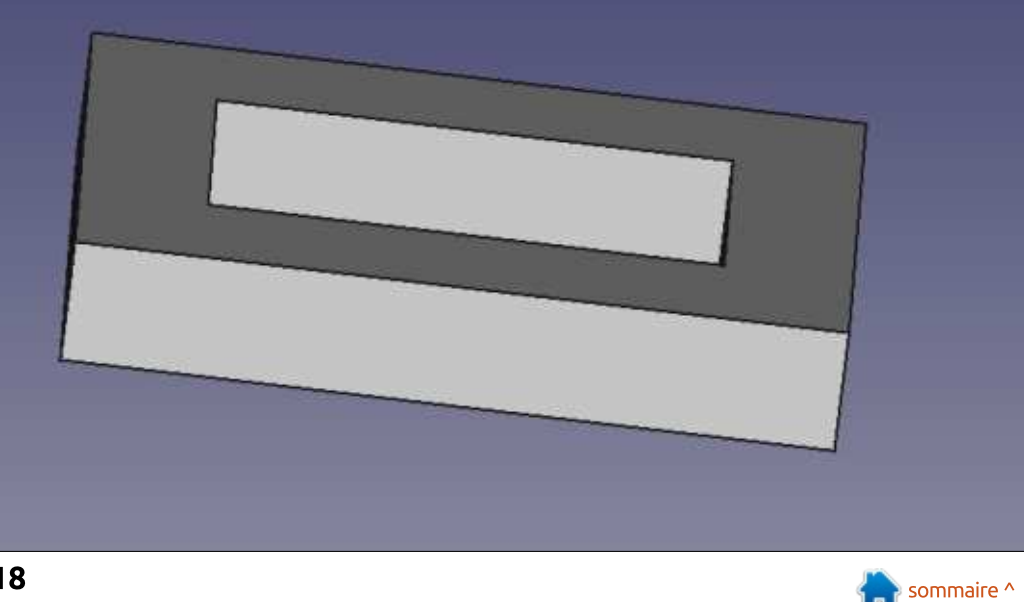

#### TUTORIEL - FREECAD

Cette forme de maillon peut être retravaillée pour la rendre plus esthétique ou plus fonctionnelle, suivant vos souhaits. Ca vaut le coup de passer du : temps sur cette étape - peut-être plus! que moi - car ce que nous produisons $\frac{1}{2}$ ici est le motif de base qui sera répété de nombreuses fois pour créer un objet chaîne complet.

Maintenant, copions et collons no- $\frac{1}{2}$ tre chaînon fini. La nouvelle copie devra être déplacée d'une distance suffisante (par ex., le long de l'axe x) et  $\pm$ tournée de 90 degrés autour de l'axe : du déplacement. Des mesures précises sont liées aux dimensions du maillon. mais, en général, j'ai tendance à laisser au moins 1 mm d'espace vide entre  $les$  maillons. Nous avons maintenant: quelque chose qui ressemble à ceci :

À présent, la partie bizarre. De facon à pouvoir imprimer ceci en 3D. nous devons le sortir vers l'imprimante sous forme d'un objet unique. Mais nous avons déjà défini deux volumes séparés, avec un peu d'air libre entre eux. Aussi, maintenant, nous devons simplement combiner les deux obiets avec une opération booléenne Union. Ceci est vraiment étrange pour quelqu'un qui a une formation mathématique, car nous définissons en fait un volume unique fait de deux éléments séparés et sans lien. Mais ca marche.

Une fois que nous avons défini la paire de maillons comme un unique obiet Union, nous pouvons maintenant le copier/coller, obtenant deux ensembles de deux maillons. L'un d'eux doit

être déplacé sur le même axe dans une position adaptée, puis ces deux ensembles doivent être fusionnés en un unique objet Union, comme précédemment. Nous pouvons continuer de cette façon en multipliant le nombre de maillons par deux à chaque opé $ration: 1, 2, 4, 8...$ 

Une fois que nous avons défini la méthode, nous pouvons essayer des formes de maillons plus complexes. Par exemple, nous pourrions créer un  $maillon$  avec une rondelle à plat et une verticale. De là, chaque copie successive peut être déplacée le long de l'axe, sans aucune rotation. Comme précédemment, la chaîne complète finira en objet Union unique, qui pourra être exporté dans un fichier STL et: envoyé à l'imprimante.

Il est peut-être prudent de remar-

quer que le plastique en trop devra être supprimé de l'objet final. Ceci comprend les tapis mis sous la chaîne. mais aussi tous les petits bouts et éléments que l'imprimante aura ajouté pour soutenir les maillons, ainsi qu'entre chaque paire de maillons. Une géométrie très complexe du maillon peut rendre pénible l'élimination de tous les petits bouts de l'ensemble. L'expérience pratique montre qu'un obiet tel que la chaîne ci-dessus peut demander autant de temps pour le nettoyage que pour faire toute l'impression, si ce n'est pas plus. Prévoir à l'avance d'ajuster les formes des maillons pour rendre les espaces interstitiels plus accessibles, peut aider.

#### **EXTENSION À LA COTE DE MAILLE**

Passer d'un morceau de chaîne

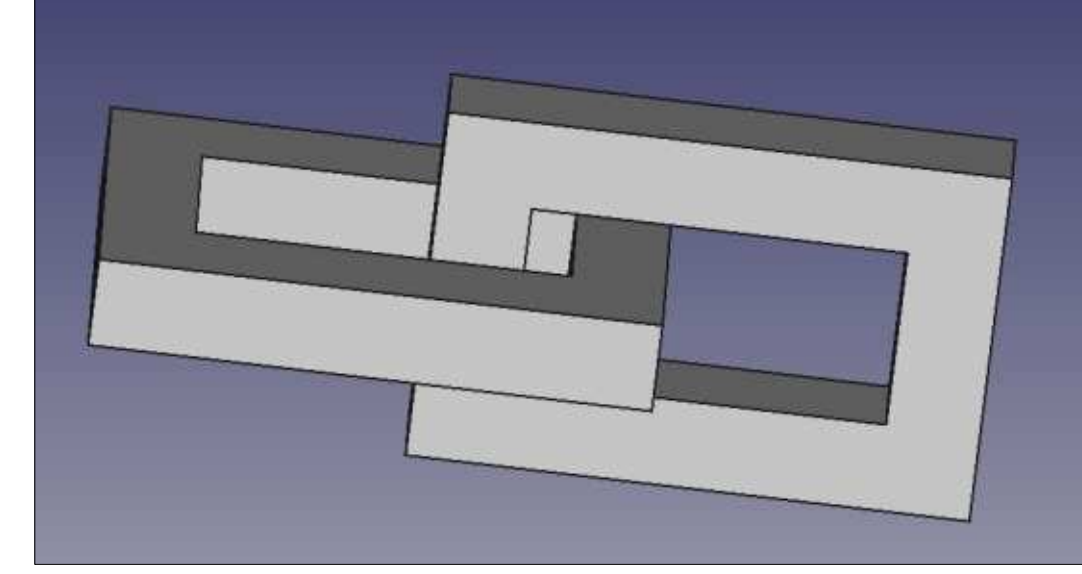

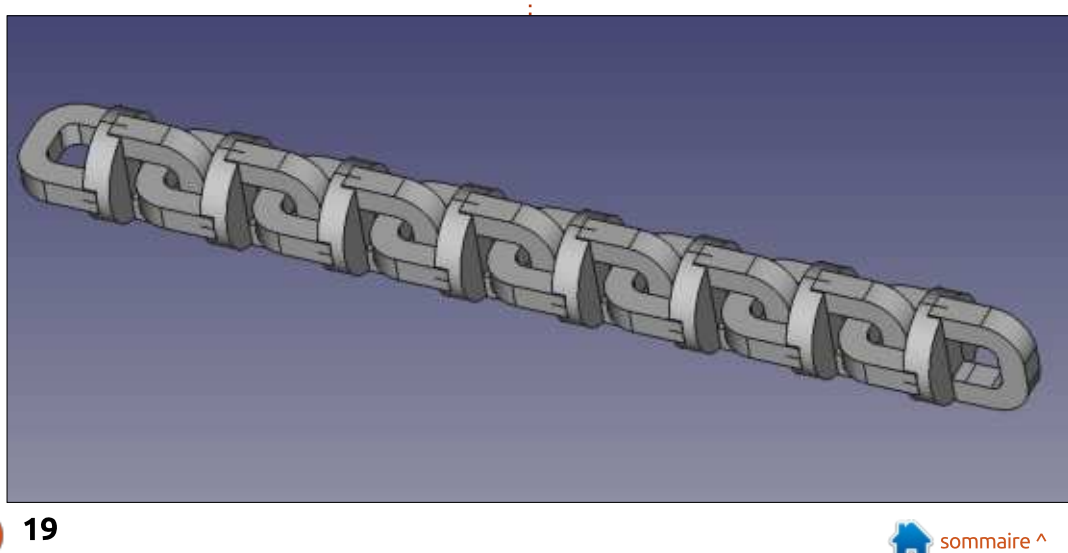

#### TUTORIEL - FREECAD

linéaire à une cote de maille à plat à différents angles pour chaque rann'est pas trop complexe. La difficulté principale est que chaque maillon de- $\frac{1}{2}$ vra être interconnecté à beaucoup d'autres maillons, en général quatre ; $\frac{1}{2}$ aussi, l'espace central devra être créé : assez grand pour permettre aux mail- $\frac{1}{2}$  $l$ ons voisins de passer, tout en main- $\frac{1}{2}$ tenant la séparation d'un millimètre entre deux maillons. Tant que c'est assuré, les maillons peuvent avoir n'importe quelle forme. Une forme ty- $\frac{1}{2}$ pique serait celle des anneaux toroï- $\vdots$  formés en un ensemble de volumes daux plats (en forme de donut), placés  $\vdots$  simples (cylindres et barres).

gée alternée : une vue détaillée d'une vraie cote de maille se trouve ici :

https://en.wikipedia.org/wiki/Mail <u>\_(armour)#/media/File:European\_riv</u> eted mail hauberk, close up view.j pq. D'autres mises en place peuvent être possibles, par exemple en incurvant $\dot{\mathbf{r}}$ chaque maillon en anneau en forme de selle pour faciliter la mise en place. En poursuivant dans cette direction, des maillons ronds peuvent être trans-

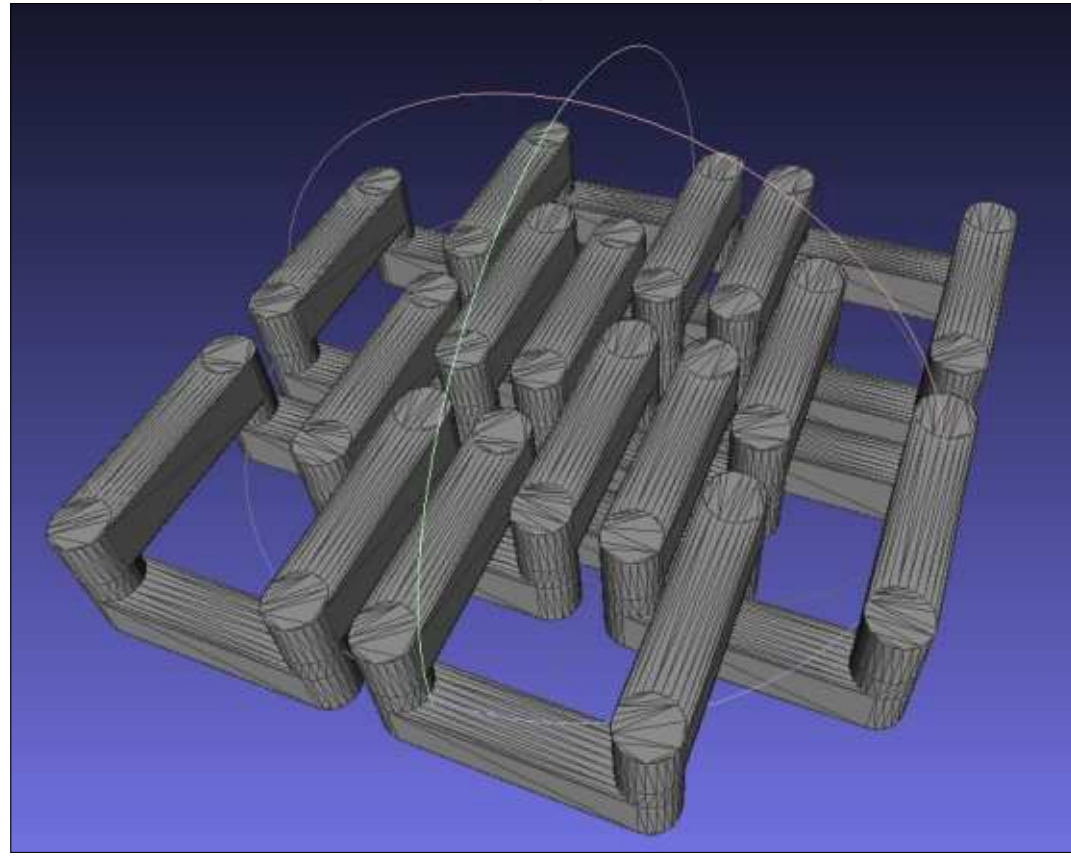

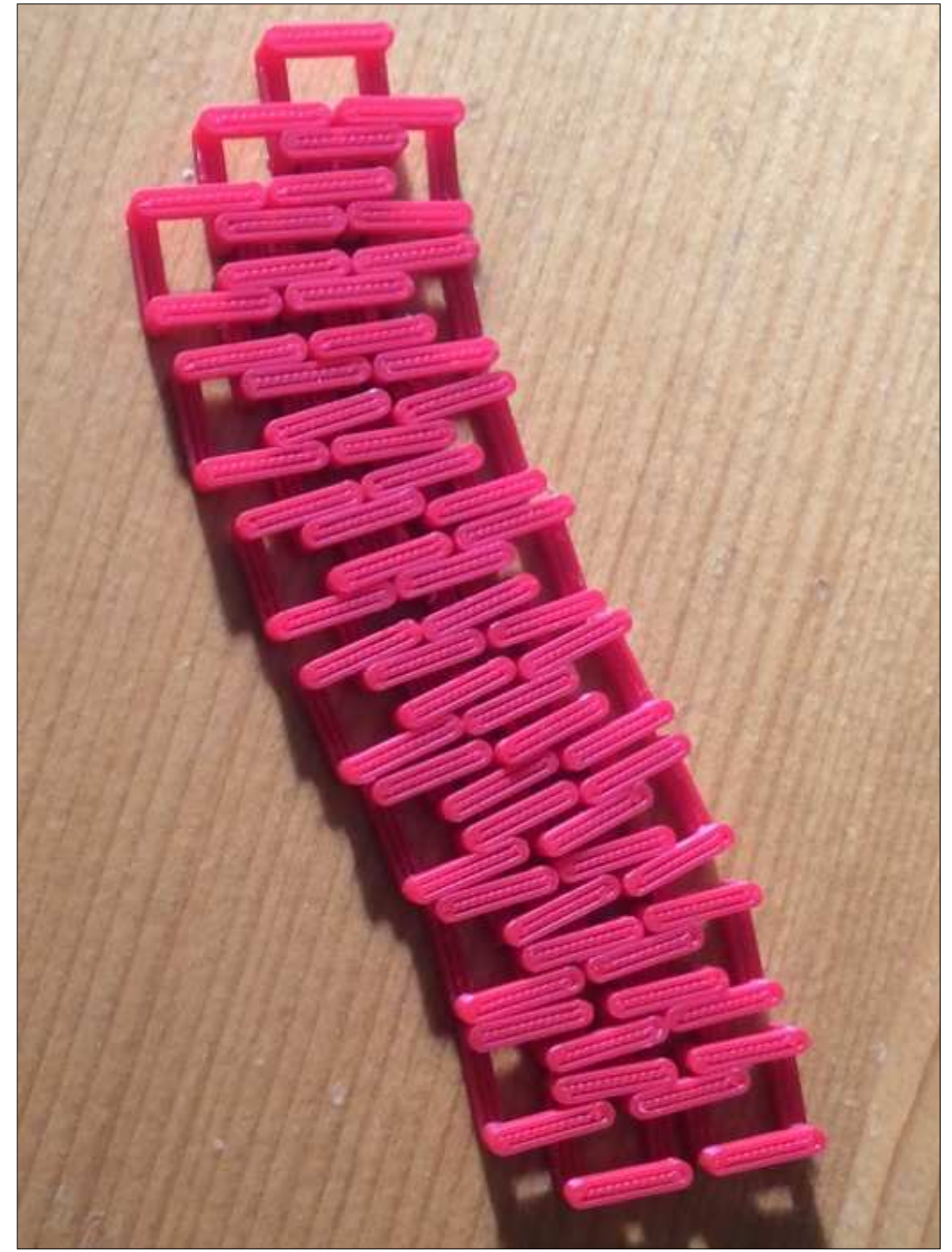

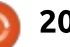

#### TUTORIEL - FREECAD

Une fois un motif de base créé, il peut être copié/collé et les maillons séparés mis en bonne position. En- $\frac{1}{2}$ suite, plusieurs maillons peuvent être fusionnés en un unique objet Union, comme l'ensemble de 8 maillons ci- $\frac{1}{2}$ dessus, qui est ensuite répété pour créer un plus grand morceau de cote de maille. Des motifs peuvent être ajoutés dans les deux axes, pour créer une pièce plate, ou dans une seule direction pour une bande de cote de maille.

 $Enfin$ , la cote de maille ne se limite pas aux maillons carrés ou aux motifs? dans lesquels chaque maillon est connecté à quatre autres voisins. Une symétrie à trois côtés peut être utilisée pour créer des motifs dans lesquels chaque maillon triangulaire ou hexagonal est relié à trois autres. Les maillons avec un seul anneau peuvent alterner avec des maillons à deux anneaux parallèles, reliés par des pièces verticales i qui se connectent avec des anneaux à plat. Cette organisation augmente la  $I$ liberté de mouvement entre les mail- $\frac{1}{2}$  $l$ ons, produisant une cote de maille qui plie et se courbe beaucoup mieux que celle à motif carré plus traditionnelle.

#### ET ENSUITE?

Dans ce - dernier - article sur l'utilisation de FreeCAD, nous avons exploré certaines utilisations de la copie d'objets pour créer un motif répétitif comme une cote de maille. Ceci pourrait être ensuite utilisé comme matière de départ pour différents buts, comme la préparation de costumes, la re-création d'armures historiques ou même du prototypage rapide en joaillerie.

En repassant en revue les différents articles qui sont sortis ces derniers mois, il est clair qu'un programme de conception en 3D tel que FreeCAD a beaucoup d'applications différentes, allant de l'ingénierie mécanique (engrenages), à l'architecture (bâtiments) et à l'artisanat (cote de maille). Il est toujours agréable de voir un tel logiciel disponible pour les différentes variantes d'Ubuntu, où les utilisateurs occasionnels bénéficient d'un accès libre, tandis que les utilisateurs plus entraînés peuvent se servir d'applications largement testées sur une plateforme très stable. Ceci n'est pas toujours possible avec les offres commerciales qui sont souvent disponibles pour un nombre très réduit de systèmes d'exploitation.

Après cette revue de quelquesunes des possibilités qu'offre Free-" CAD, cette série d'articles passe en veille pour quelque temps. Plus tard, elle pourrait recommencer, s'il y a suffisamment de lecteurs intéressés. Les propositions précises sont les bienvenues.

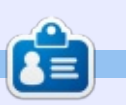

Détenteur d'un doctorat au suiet de la société de l'information et du savoir. Alan enseigne l'informatique à l'Escola Andorrana de Batxillerat, un lycée. Il a donné des cours de GNU/Linux à l'Université d'Andorre et, auparavant, avait enseigné l'administration des systèmes GNU/Linux à l'Université ouverte de Catalogne (UOC).

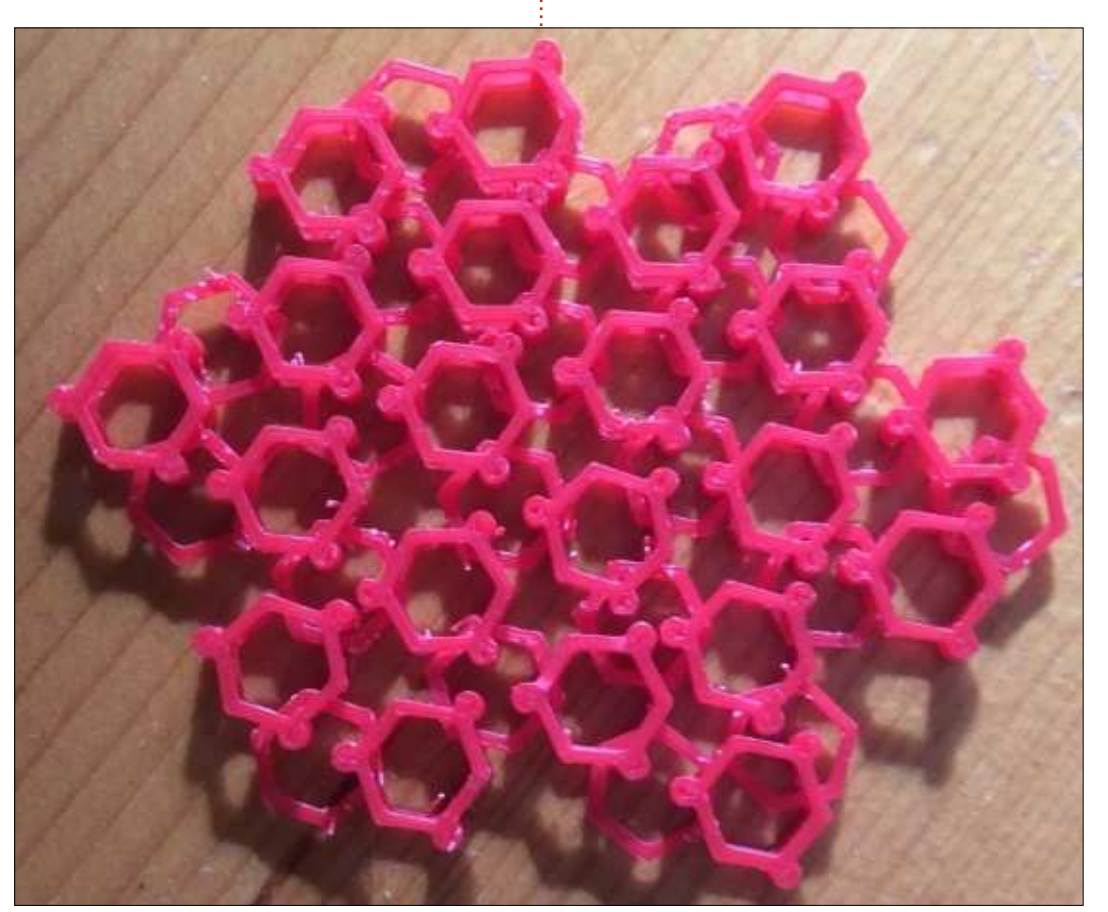

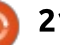

## Programmer en Great Cow Basic - P. 3

<span id="page-21-0"></span>Correction : Dans l'article précédent. j'ai comparé les tailles des fichiers compilés : les tailles sont en octets, et non en Koctets. Mes excuses pour cette imprécision.

**TUTORIEL** 

**Écrit par Boris Breuer** 

ans le dernier numéro, je vous ai présenté les modulations de larqeur d'impulsion logicielle et matérielle (PWM - Pulse Width Modulation) pour faire varier l'éclairage d'une LED. Et, dans les premiers exemples, nous n'avions pas besoin d'autre matériel au'un microcontrôleur, une résistance et une LED.

Cette fois, je vous montrerai comment vous pouvez régler la luminosité de la LED ou la vitesse du PWM en la contrôlant avec un potentiomètre. Pour une bonne explication en français sur le potentiomètre, voir : https://fr.wikipedia.org/wiki/Potentio m%C3%A8tre.

Dans l'exemple précédent, nous avons appris que le microcontrôleur peut comprendre si un interrupteur (ou n'importe quel autre dispositif) est allumé (se trouvant entre 3 et 5 V) ou éteint (se trouvant à O V) du fait de sa

nature digitale ; mais, comment le microcontrôleur peut-il savoir qu'une tension est quelque part entre les deux (par ex., à 2,3 V) ? Nous pouvons utiliser la conversion analogique/digitale intégrée du attiny13a. Hormis le pilotage du microcontrôleur dans le code source, ce sera la première fois que le microcontrôleur pourra être piloté depuis le monde extérieur.

#### **LA CONVERSION ANALOGIQUE/DIGITALE**

Le attiny13a dispose d'une conversion analogique/digitale (ADC - analog/digital conversion) sur 10-bit par approximations successives, ce qui signifie que la tension d'entrée est en permanence comparée à une tension de référence jusqu'à ce que les tensions

d'entrée et de référence soient à peu près égales. Le attiny13a dispose de 4 canaux ADC multiplexés (bornes PB2-5) ; chacun d'eux peut être utilisé indépendamment pour mesurer des tensions. Pour l'instant, nous laissons de côté certaines fonctions telles que le mode de fonctionnement libre, le démarrage de l'ADC sur interruption ou le déclenchement d'une interruption après conversion. La notice du attiny13a a des informations détaillées sur ce sujet, mais Great Cow BASIC saura vous satisfaire, ce qui fait que l'ADC peut être utilisée facilement.

Pour le besoin présent, j'utiliserai le mode de conversion simple de l'ADC avec une résolution de 8-bit. C'est suffisamment précis, car le rapport cyclique du PWM a la même résolution de 8-bit (gamme de valeurs de 0 à

255) ; aussi, je n'ai pas besoin d'une haute résolution pour ensuite passer à une basse. Deuxièmement, j'utiliserai une fréquence moyenne pour mesurer la tension ; plus la fréquence de mesure est haute, plus les lectures sont imprécises. Avec une résolution sur 8-bit, chaque valeur de l'ADC correspond à un niveau de tension (ADCvalue = Volt255). Si le microcontrôleur est alimenté sous 5 V, la mesure lira environ 0,0196 mV par pas. Alimenté sous 3 V, chaque pas de lecture vaudra environ 0,0117 mV. Voyez le tableau ci-dessous pour quelques valeurs arbitraires.

#### LE PILOTAGE DE LA LED

Pour piloter la LED avec le potentiomètre, i'étendrai le code du PWM logiciel pour qu'il lise la valeur analo-

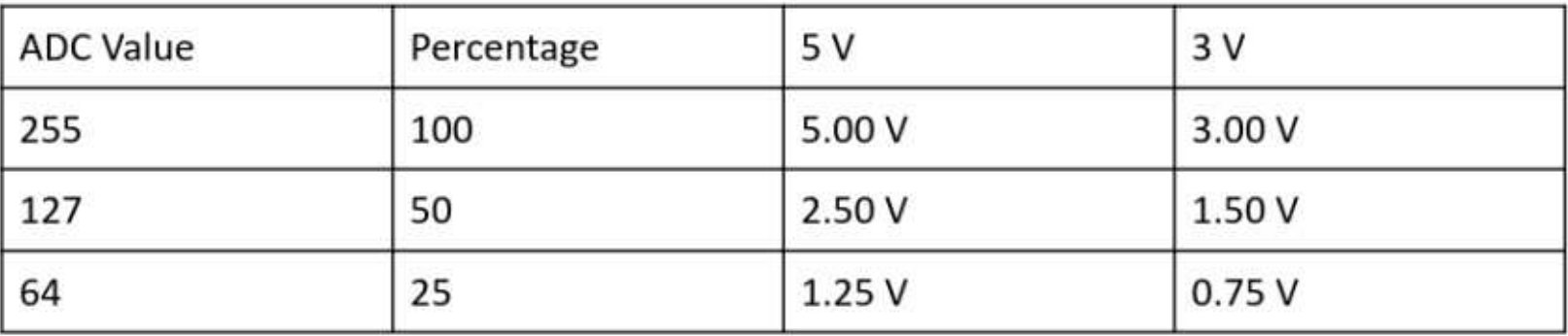

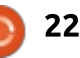

#### TUTORIEL - GREAT COW BASIC

gique du potentiomètre et règle la luminosité en conséquence.

Ceci fonctionne, bien sûr, avec les variantes du PWM matériel de l'article Drécédent : pour simplifier cet article. je n'ai pas inclus les variantes du PWM.

#### LE CIRCUIT SUR LA PLAOUE D<sup>'</sup>ESSAI

Je présume que vous avez flashé le programme sur le microcontrôleur avec votre programmateur préféré ou un Arduino comme ISP. Maintenant, pour tester le programme, placez le  $\vdots$  $a$ attiny13a n'importe où au milieu de la  $\frac{1}{2}$ plaque d'essai, de sorte que les côtés : haut et bas soient placés au-dessus et : en dessous de la ligne médiane de la : plaque.

Je préfère avoir la borne 8 (VCC) : tout en haut à gauche de la plaque. Le  $\frac{1}{2}$ potentiomètre devrait avoir trois bornes. Posez le potentiomètre avec les connexions vers vous. Commencez les connexions de la gauche vers la droite ; la  $\vdots$ première va à la masse, la seconde à la borne 3 (PB4) du microcontrôleur et la troisième va sur la tension positive de l'alimentation (VCC). Si les bornes ne se connectent pas directement à la plaque d'essai, soudez des fils sur ces bornes ou branchez-leur

```
#CHIP tiny13a, 1.2
#OPTION VOLATILE PortB.1 'avoid glitches on the LED
'Set initial PIN direction and state:
DIR PWM_Out1 OUT 'set direction LED to output
DIM POTI as Byte
'The main program:
DO
   POTI = READAD(ADC2)
   WAIT 1 MS<br>PWMOUT 1, POTI, 100
LOOP
```
un cavalier mâle/femelle et connectez les fils sur la plaque (si vous avez une autre forme de potentiomètre, référez-vous, s'il vous plaît, à la notice appropriée). Ensuite, connectez l'anode (la longue patte) de la LED, via une résistance de 220 ohms, à la borne 6 (PB1) et la cathode (patte courte) de la LED à la masse. Après cela, branchez l'alimentation et voyez comment la luminosité de la LED varie en tournant le potentiomètre à droite ou à gauche.

#### **#OPTION EXPLICIT 'provide that variables are dimensioned before use #DEFINE PWM\_Out1 PortB.1 'Great Cow BASIC Software PWM channel 1** 'Measure at medium speed, around 128 KHz

'set direction POTI to input

**PWMOUT 1, POTI, 100** 'Software PWM channel 1 with ADC on PB4 WAIT 200 MS 'Wait some time 'Wait some time

#### **CONCLUSION**

La lecture de valeurs analogiques est une fonction très utile d'un microcontrôleur et il y a de nombreuses utilisations de celle-ci. Qutre la lecture d'un potentiomètre, vous pouvez, par exemple, mesurer l'état des batteries d'un système informatique et installer une protection de la consommation des batteries du système. Comme exercice, vous pouvez étendre le code pour non seulement piloter la luminosité de la LED, mais aussi la longueur des pauses. Dans le prochain article, nous poursuivrons nos essais de conversion analogique/digitale pour voir si nous pouvons visualiser les valeurs mesurées sur un afficheur série.

#### **RÉFÉRENCES**

Explication approfondie de l'ADC : http://maxembedded.com/2011/06/t he-adc-of-the-avr/

Optimisation du code de l'ADC : http://gcbasic.sourceforge.net/help/ analog digital conversion code opti misation.html

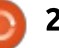

#### TUTORIEL - GREAT COW BASIC

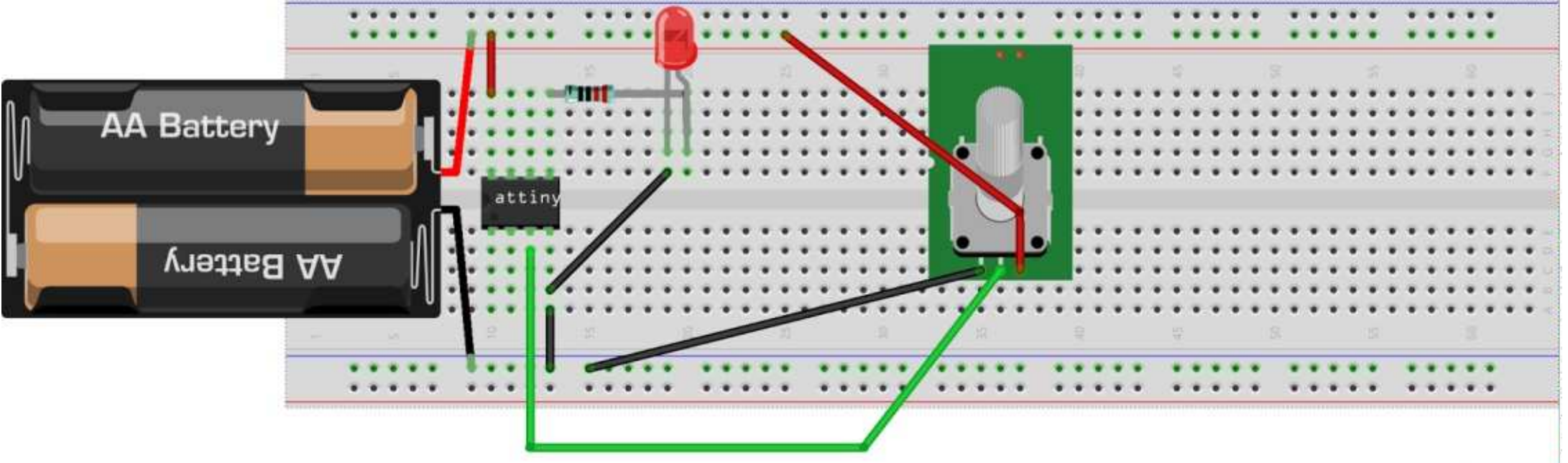

#### **REMERCIEMENTS**

Je souhaite remercier Evan Venn (Anobium) de l'équipe Great Cow BASIC pour ses précieux renseignements et ses conseils pratiques.

Merci aussi à Bernd Dau pour sa remarque sur les tailles de fichiers erronés.

fritzing

**AE** 

Boris est titulaire d'un baccalauréat en administration des affaires et travaille pour une compagnie d'assurance. Quand il ne travaille pas, il vit en famille et aime jouer avec ses enfants ou bricoler avec ses projets personnels.

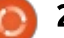

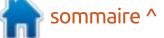

## **Inkscape - Partie 69**

<span id="page-24-0"></span>Cette fois-ci, nous passons au der-<br>C nier lot de nouveaux LPE de la  $^\bullet$ ette fois-ci, nous passons au der- $\vdots$ 0.92, en commencant par celui qui est $\frac{1}{2}$ à la fois simple à utiliser et potentiellement très utile : Perspective et: Enveloppe.

TUTORIEL

Une des limitations importantes de SVG, d'un point de vue artistique, est qu'il ne permet que des transformations affines. Ce sont les transformations qui conservent les lignes droites et parallèles, limitant Inkscape aux rotations, mises à l'échelle et inclinaisons. Les transformations non-affines permettent que l'image source soit modifiée plus radicalement, en introduisant des courbes ou des distorsions. qui font converger les lignes parallèles. Ce serait un ajout superbe à Inkscape - particulièrement pour permettre de déformer du texte dans les logos tout en maintenant l'accessibilité - mais, malheureusement, il semble i que ce soit un ajout de peu d'intérêt! pour le groupe de travail SVG.

Le LPE Perspective et Enveloppe fournit deux transformations non-af- $\frac{1}{2}$ fines, bien qu'il n'y ait pas de bénéfice : en accessibilité, car le texte doit d'abord : être transformé en chemins. En résu-

mé, elles vous permettent de déformer un chemin (ou un groupe de chemins) pour suivre la forme d'un quadrilatère fermé. La modification des quatre coins de la forme fermée entraîne la déformation concomitante du chemin.

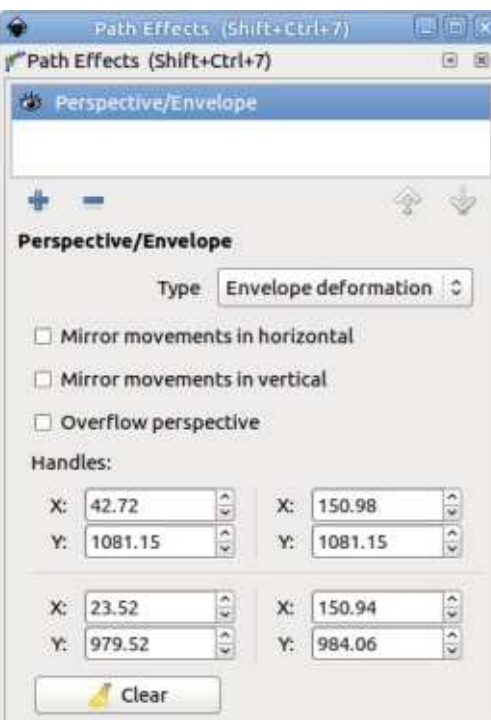

 $L$ 'effet a une interface utilisateur simple : les champs à incrémentation affichent les coordonnées des quatre poignées et ils peuvent être large-

ment ignorés car il est plus facile de déplacer les poignées sur le canevas en utilisant l'outil Nœuds (F2). Les deux cases à cocher « miroir » sont simples à comprendre, bien qu'il ne serve à rien de cocher les deux d'un coup, ce qui vous limitera à l'affinage de la mise à l'échelle qui pourrait être faite avec les habituels outils de transformation d'Inkscape. La case à cocher Perspective du débordement permet à l'algorithme de calculer les transformations de la perspective en allant au-delà de ses limites habituelles, autorisant certaines distorsions exotiques aui ont probablement peu d'utilisation dans le monde réel.

La liste déroulante « Type » yous Dermet de choisir d'utiliser une déformation, soit de l'Enveloppe, soit de la Perspective. Vous pouvez librement passer de l'une à l'autre pour voir ce qui donne le meilleur résultat pour votre image précise, mais, en général, Enveloppe est une simple déformation de votre forme pour s'adapter au contour, alors que Perspective permet des distorsions plus complexes pour donner une impression de profondeur. Vous pouvez voir la différence dans cet exemple : notez l'épaisseur plus

constante des lettres de la gauche vers la droite avec la distorsion Enveloppe (en haut) par rapport à la version Perspective.

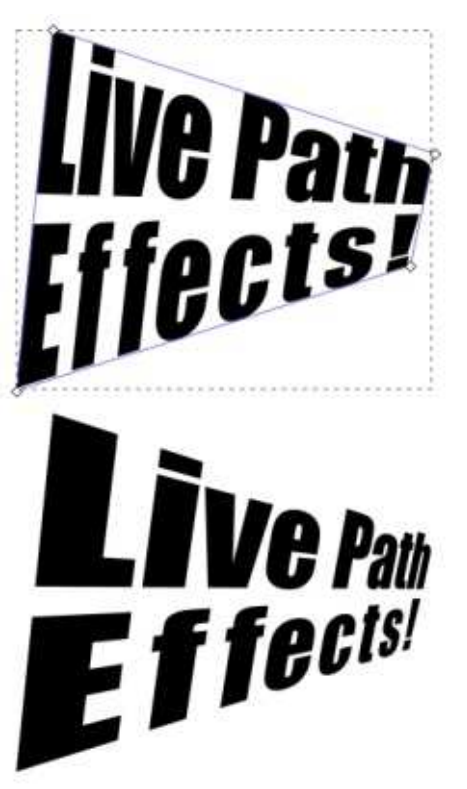

Pour des distorsions encore plus délirantes, le LPE « Déformation par qrille 2 » yous laisse distordre votre chemin (ou groupe de chemins) en aiustant la position de 25 nœuds dans une grille de 5×5. L'interface utilisateur de celui-ci est simple à comprendre,

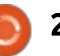

#### TUTORIEL - INKSCAPE

mais ne vous laissez pas tenter à étendre la section « Afficher les points », sauf si vous avez un très grand écran ! Elle présente une longue liste de champs contenant les coordonnées des 25 nœuds et, malheureusement, le dialogue du LPE ne se réduit pas quand vous fermez la liste, vous laissant vous battre avec un dialogue qui est trop grand pour beaucoup d'écrans. Voici un exemple du genre de transformation qui est simple à réaliser avec cet effet :

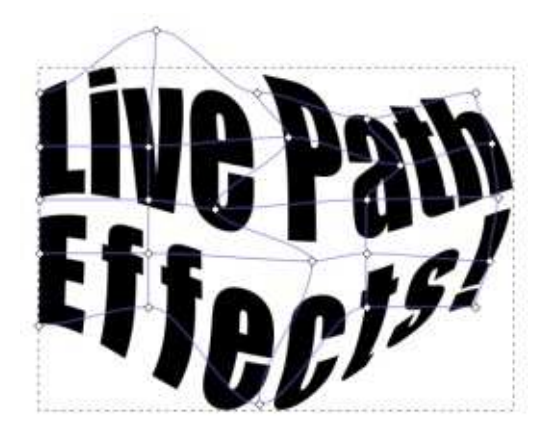

Les deux effets suivants vous permettent de créer, via un LPE, la sorte d'astuce de symétrie qui vous aurait précédemment demandé de paramétrer à la main des clones mirorés ou tournés, comme je l'avais décrit dans la partie 29 de cette série. Commençons par l'effet « Tourner les copies », qui a, lui aussi, une interface simple et peut produire des résultats assez compliqués.

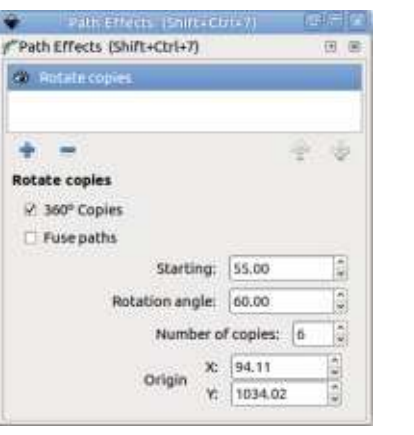

Cet effet crée tout simplement de multiples copies de votre chemin d'entrée, les tournant autour d'un centre commun. Le champ « Nombre de copies » définit le nombre de copies qui sont créées (l'original est perdu dans l'opération), tandis que les champs « Départ » et « Angle de rotation » sont utilisés pour définir respectivement l'angle auquel la première copie est placée et l'angle entre chaque copie. L'angle de rotation est ignoré si la case « Copies sur 360 ° » est cochée ; dans ce cas, les copies sont espacées régulièrement sur un cercle complet. Dans cette image, vous pouvez voir deux images stylisées de soleil : la première a la case cochée pour créer un soleil complet, alors que la suivante utilise

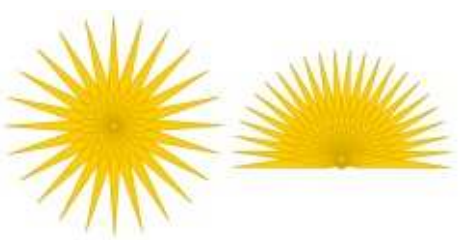

un angle de rotation plus petit et un angle de départ différent pour produire une forme de lever ou coucher de soleil.

Le centre de rotation de cet effet peut être réglé manuellement en utilisant les champs correspondants, ou, plus pratique, en tirant à la souris la poignée qui apparaît dans le mode édition du Nœud. Il y a aussi une seconde poignée pour ajuster l'angle de départ, bien que, bizarrement, il n'y en ait pas une troisième pour définir l'angle de rotation. La case à cocher « Fondre les chemins » détermine si les chemins superposés sont conservés en sortie comme des sous-chemins séparés ou s'ils sont fusionnés ensemble en une forme composite. La différence peut être vue dans l'exemple suivant, où les formes de l'image de gauche sont restées séparées, alors que celles de droite sont fusionnées :

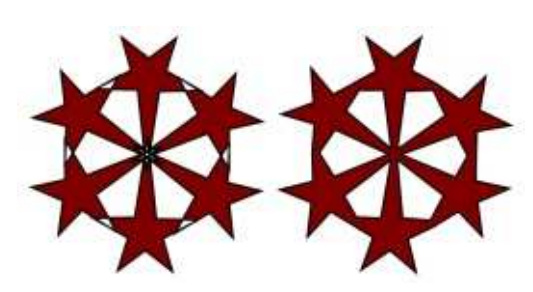

Si vous fusionnez les formes, ne soyez pas surpris de voir la sortie quelque peu tronquée. Essayez de déplacer l'angle de départ en utilisant la

poignée sur le canevas pour faire apparaître graduellement plus de votre forme originale. L'effet fascinant quand vous le faites est similaire à celui d'un kaléidoscope, et, en effet, le nom d'origine de cet effet était Kaléidoscope !

Notez bien, que vous fusionniez les formes ou pas, que le résultat du LPE est (comme toujours) un chemin unique. L'effet de ceci est plus clair si un motif de remplissage est utilisé pour le chemin d'origine : tout le chemin de sortie prend le motif en une seule fois ; il n'est pas tourné individuellement suivant chaque forme. Si vous voulez que le remplissage soit tourné avec chaque copie, vous devrez utiliser des doubles ou des clones réels plutôt qu'un LPE.

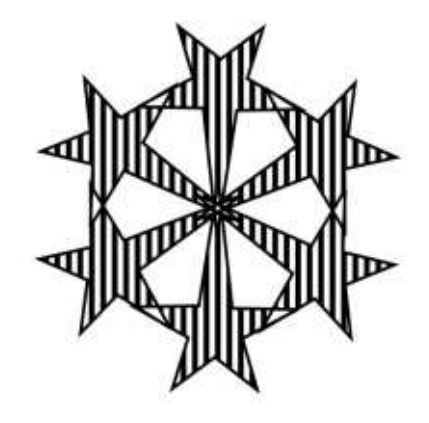

Le second des effets de symétrie, Reflet miroir, fait une opération similaire à Tourner les copies, mais en utilisant une symétrie de réflexion plutôt que rotative. Son interface a

## TUTORIEL - INKSCAPE

quelques similitudes.

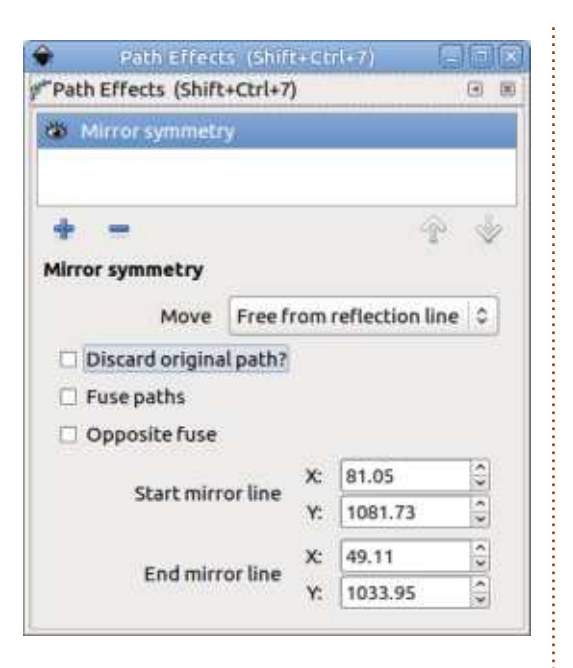

Alors que la rotation a lieu autour: d'un point unique, le reflet nécessite une ligne : la liste déroulante offre  $\frac{1}{2}$ différentes options, y compris le reflet i par rapport à la ligne centrale hori- $\frac{1}{2}$ zontale ou verticale de la page. Mais  $l'$ option de loin la plus utile (au moins $\frac{1}{2}$ pour moi) est étiquetée « Sans ligne de réflexion » - où je pense que « Sans  $l$ ligne » est une coquille pour « Forme  $l$ libre » (en anglais, « Free from » au  $lieu$  de « Free form »). Dans ce mode. une ligne de réflexion apparaît sur la  $\overline{\mathbf{r}}$ Dage qui peut être déplacée en utilisant les poignées sur le canevas via l'outil Nœuds. Les deux poignées terminales sont utilisées pour mettre à  $\overline{ }$ l'échelle et tourner la ligne, celle du

centre, pour la déplacer sans changer son orientation. Si vous choisissez l'option  $\kappa$  X du nœud du milieu », la ligne devient verticale et peut être tirée par la poignée du milieu pour régler sa distance par rapport au chemin d'ori $q$ ine : une option équivalente « Y » existe pour une ligne de reflet horizontale.

L'option « Abandonner le chemin oriainal ? » est assez simple à comprendre, elle supprime le chemin d'origine en ne conservant que le reflet. Si l'original et son reflet sont superposés, la case « Fondre les chemins » a le même comportement que celle correspondante de l'effet Tourner les copies : par définition, ceci implique que l'objet d'origine chevauche la ligne de miroir : l'option « Fondu opposé » vous permet de commuter le côté de la ligne qui est conservé et celui qui est supprimé quand la fusion a lieu. Il n'y a pas d'option pour conserver les deux côtés, ce qui ressemble à un oubli.

Bien que l'effet « Reflet miroir » ne permette d'utiliser qu'une simple ligne de miroir, vous pouvez, bien sûr, aiouter de multiples copies du LPE. chacune avec des réglages différents de façon à refléter un objet dans de multiples directions, comme dans les deux directions X et Y pour créer quatre formes à partir de l'original.

### **MIRROR AOAAIM MIRROR** MIRROR

Nous voici maintenant arrivés aux trois derniers LPE introduits dans la 0.92 et. très franchement, ils ne méritent pas un article pour eux seuls aussi, je finirai avec un tour rapide de « Boîte englobante », « Ellipse par 5 points » et « Joindre un chemin ».

Que puis-je dire d'autre à propos du LPE Boîte englobante que « je n'ai pas réussi à le faire fonctionner »? Il est supposé vous permettre d'ajouter l'effet à un chemin à sacrifier, puis de lier un autre chemin à celui-ci ; à ce moment-là, le chemin à sacrifier est remplacé par un rectangle qui entoure le chemin lié. Jusque-là, ça semble bien marcher (au moins pour des exemples simples), mais le nouveau rectangle est aussi supposé suivre toute transformation que vous faites au chemin lié ; et, lors de mon essai, ça ne marchait pas. Les notes de publication suggèrent que cet effet pourrait être utilisé pour ajouter une couleur de fond à un export en PNG, mais je pense que je m'en tiendrai à dessiner mon propre rectangle, en le mettant dans la plus basse position sur l'axe z.

L'effet Ellipse par 5 points n'a aucune interface utilisateur. Tout ce qu'il fait est de remplacer votre chemin d'entrée par une ellipse qui passe par les cing premiers points de votre chemin. Il n'y a aucun effet si votre chemin a moins de cing points, ou s'ils sont placés de telle sorte qu'une ellipse est impossible à tracer, et il ignore tous les points au-delà du cinquième. Je suis sûr qu'il sera utile à quelqu'un, mais, si vous voulez juste une ellipse dans votre dessin et n'avez pas d'exigence mathématique pour qu'elle passe par cing points précis, c'est plus efficace d'en tracer une avec l'outil Ellipse et de la dimensionner et tourner comme nécessaire.

Le dernier LPE, Joindre un chemin. vous permet de joindre un chemin à un autre en créant un segment de ligne supplémentaire du début de votre chemin du LPE à un point arbitraire du chemin lié. Vous pouvez aussi faire de même à partir de la fin du chemin, permettant à un seul chemin d'être potentiellement attaché à deux autres. si vous le souhaitiez. La position de la liaison sur le chemin lié est réglée avec le champ à incrémentation correspondant ; une valeur de 0,00 l'attachera au début de votre chemin lié, alors que 1.00 l'attachera à la fin du premier segment. 2.00 à la fin du second. et ainsi de suite. Vous pouvez aussi

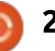

#### TUTORIEL - INKSCAPE

utiliser des valeurs fractionnaires ; c'est ainsi que 2.50 connecterait votre ligne à la moitié du troisième segment du  $i$ chemin lié. Ces positions peuvent aussi être établies via les poignées sur le canevas avec l'outil Nœuds activé. Les nouveaux segments de ligne peuvent être incurvés à l'une ou l'autre extré-

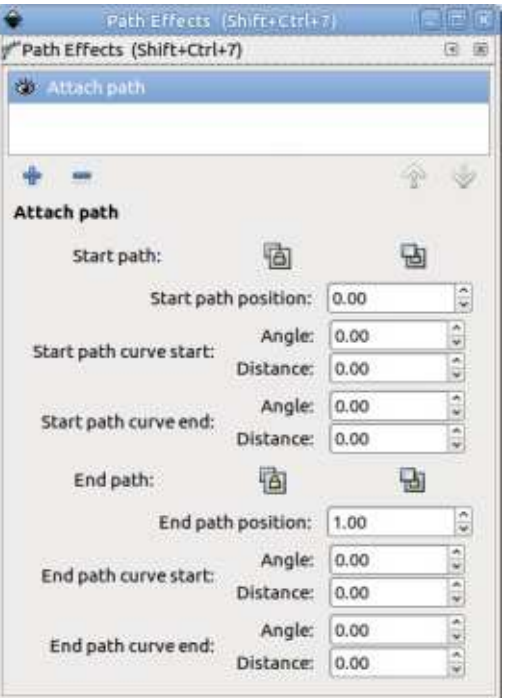

mité via les poignées sur le canevas ou les champs Angle et Distance correspondants dans l'interface. Pour avoir des lignes droites, mettez les distances à zéro (ce serait bien si, dans une publication future d'Inkscape, des boutons de raccourcis étaient ajoutés pour le faire à votre place).

Cet effet fournit une solution de contournement à un autre effet SVG manquant : la possibilité d'avoir un chemin qui contient une branche. En attachant les chemins ensemble avec ce LPE, les connexions seront conservées même si l'original ou les chemins liés sont transformés ou modifiés, ce qui rend cet effet potentiellement utile pour des diagrammes tels que des arbres généalogiques.

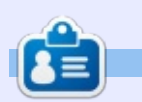

Mark Mark a utilisé Inkscape pour créer trois bandes dessinées, The Greys, Monsters, Inked et Elvie, qui peuvent toutes être trouvées à http://www.peppertop.com/

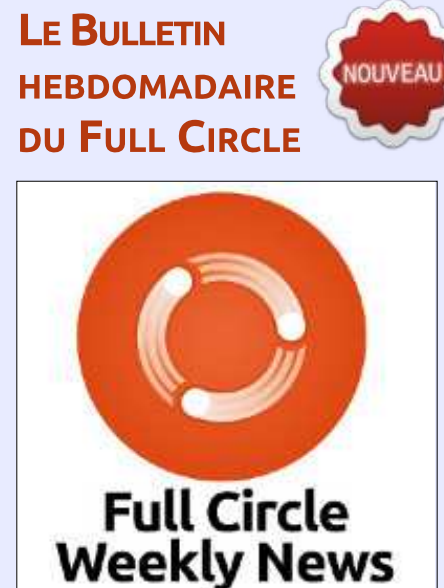

Une petite baladodiffusion  $(< 10$  mn) avec juste des informations. Pas de blabla. Pas de perte de temps. Seules les dernières informations traitant de FOSS (logiciels libres Open Source) /Linux/Ubuntu.

RSS: http://fullcirclemagazine. org/feed/podcast

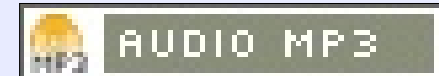

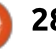

## **FAIRE DES RECHERCHES AVEC LINUX Critique de Flowblade**

<span id="page-28-0"></span>e domaine des logiciels de mon-<br>Le tage vidéo est en forte croissance e domaine des logiciels de monsur Linux. Tout au long des deux dernières années, Kdenlive a fait de fantastiques progrès en stabilité et en durabilité. J'aime bien Openshot car il i est compatible avec plusieurs OS, mais  $\mathbf{R}$  il n'est stable que pour les petits morceaux de vidéo. Kdenlive vient juste de proposer le téléchargement d'une version Bêta pour Windows. Mais aujourd'hui, je vais vous parler de Flowblade.

Je suis en train de rédiger la documentation de quelques fiches de poste. C'est plus facile de les enregistrer que de les écrire. Le gouvernement fédéral des USA exige une documentation en ligne. C'est un préreauis habituel, car une inspection éventuelle portera sur des échantillons prélevés au hasard. De plus, cette méthodologie permet de se former à un certain niveau, de manière croisée, Je surveille actuellement un cours. Aussi je vais proposer de faire la documentation des travaux pratiques par vidéo. Il est donc temps d'approfondir ma connaissance de Flowblade.

Flowblade est un logiciel de mon-

tage vidéo assez récent, disponible $\frac{1}{2}$  créer une vidéo. J'aime penser à la  $\mathop{\mathsf{sur}}$  Ubuntu 16.04 et Fedora 26. C'est $\vdots$  création d'une vidéo comme étant un éditeur multi-piste et non-linéaire que vous pouvez installer via un terminal ou le Centre de Logiciels. Il marche de la même manière que Kdenlive et Openshot. Vous pouvez importer plusieurs fichiers vidéo ou audio pour

faite de trois étapes simples : im- $\frac{1}{2}$ porter, modifier, exporter.

Je clique sur le programme, attends quelques secondes, et l'IHM (interface) qraphique) apparaît. Il v a beaucoup

d'onglets et des effets variés lorsqu'on regarde les différents menus. Je ne suis pas sûr de pouvoir les comparer à ceux de Kdenlive et Openshot, mais la disposition en est très similaire.

La moitié inférieure de l'écran porte

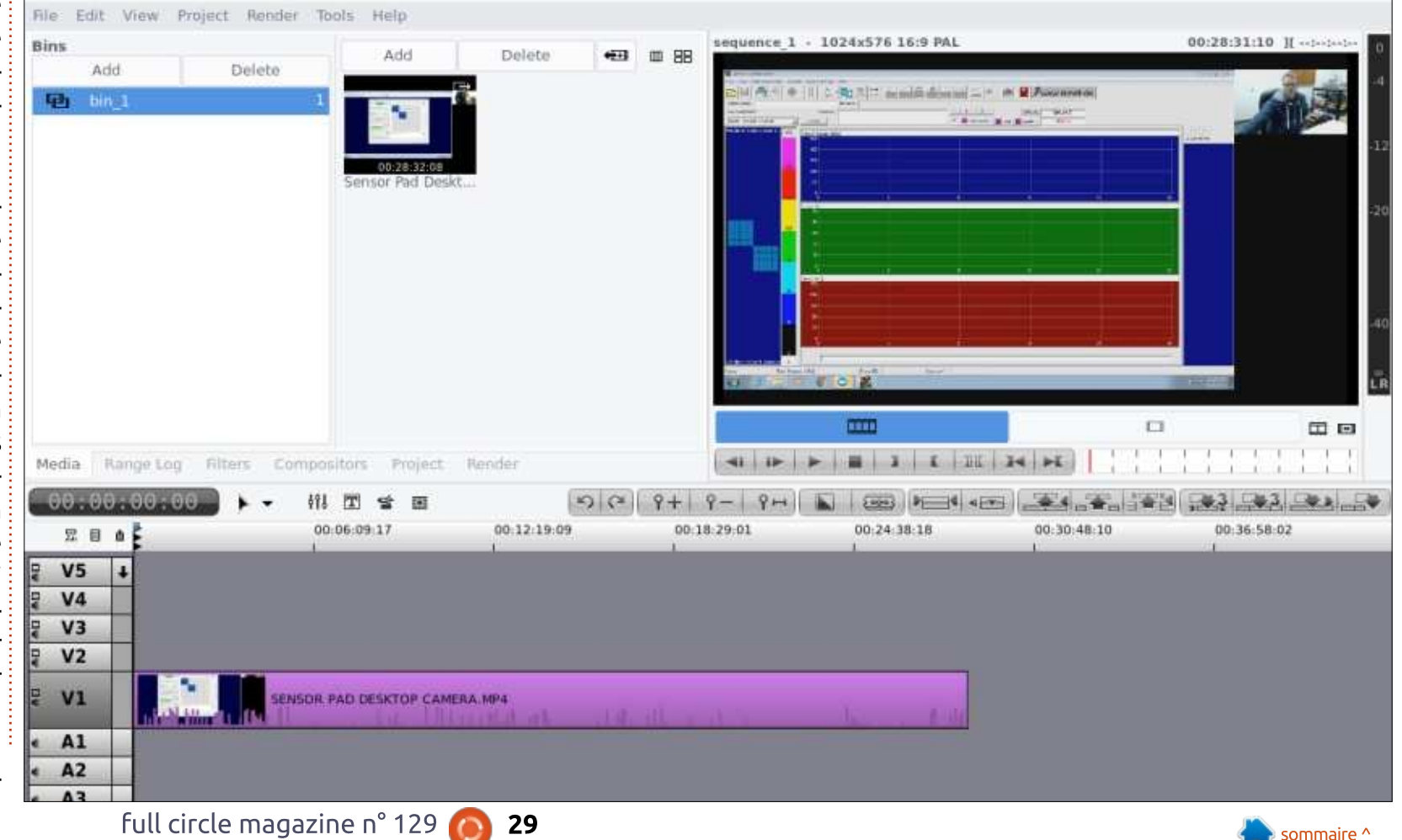

#### **FAIRE DES RECHERCHES AVEC LINUX**

la ligne de temps des fichiers importés. Les outils d'édition sont localisés au-dessus de la ligne de temps. Il sont i accessibles avec la souris. Si vous passez simplement dessus, une infobulle s'affiche.

La moitié supérieure est en deux parties. A gauche, on a la gestion des fichiers, et à droite le visualiseur d'images. De plus, un certain nombre d'options des menus sont disponibles au-dessus.

J'ai importé un fichier media appelé Sensor Pad Calibration (calibrage d'un pavé tactile). J'ai utilisé deux ca $m$ éras pour faire la documentation du calibrage du pavé. Une pour enregistrer le processus sur mon bureau et l'autre pour les méthodes hors bureau. Je dois simplement enlever l'espace inutile du fichier bureau et insérer les fichiers hors bureau. Je voulais aussi réduire un peu les fichiers et ensuite faire l'export. Le processus complet  $m$ 'a pris quelques deux heures. Main- $\frac{1}{2}$ tenant que l'on a une documentation suffisante pour le calibrage, on peut sauvegarder son travail dans un fichier .flb. Mais, i'ai été pris au dépourvu par le temps mis pour faire le rendu final. Mon fichier final durait 60 minutes. mais sa finalisation a pris 2 heures. De plus, le fichier est sauvegardé dans mon dossier personnel (/home) avec

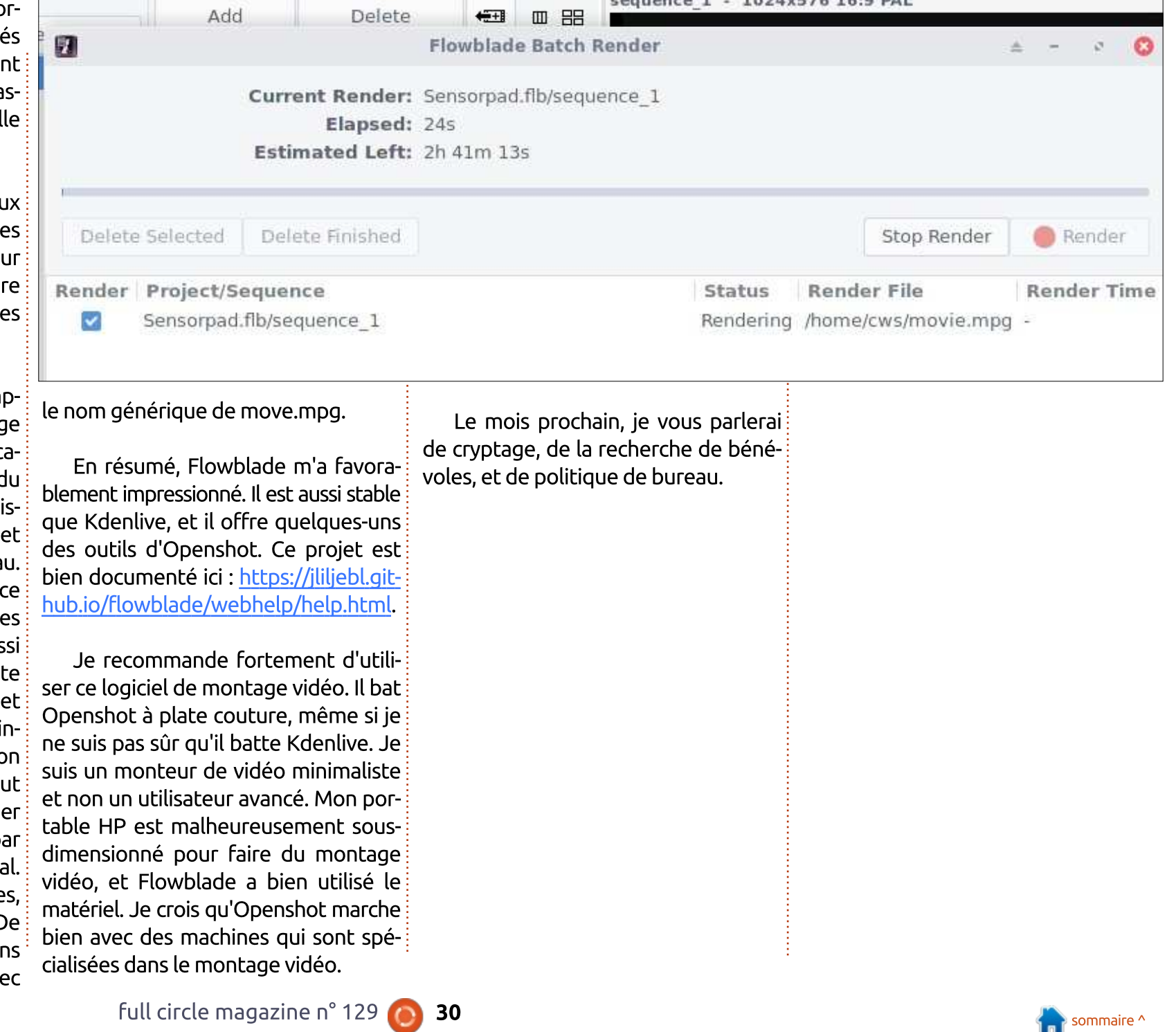

## **UBUNTU AU QUOTIDIEN**

**Écrit par Richard Adams** 

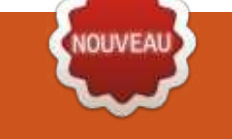

## Aventures quotidiennes

<span id="page-30-0"></span>on nom est Richard, mais vous<br>pouvez m'appeler Flash. C'est un vieux sobriquet du temps du lycée, très ironique actuellement, car, dernièrement, i'ai subi une amputation et je ne suis pas aussi agile (sur un pied) que : nement pas opposé) ; c'est avec grand jadis. Je touche un peu aux \*nix de temps en temps depuis environ vingtcing ans (y compris une période d'emploi dans une maison Unix en 1992). mais des problèmes ou des lacunes i m'ont toujours empêché de migrer complètement vers GNU/Linux. J'utilise Windows encore souvent, Android et : que l'écrivain ou le commentateur spé-Chrome OS occasionnellement et Mac : cifie le contraire. Cela étant dit, vos OS fréquemment. (J'entends déjà le chant, Au bûcher, l'hérétique.) Pendant : pas mal d'années, je m'occupais de l'assistance Windows ; aussi, je le connais bien et, en fait, il me plaît. Cela étant dit, il y a sans aucun doute beaucoup de bonnes raisons d'aimer GNU/Linux et je l'aime beaucoup.

cette série, ce sont mes aventures et/ou mes luttes pour accomplir des tâches ordinaires sous Ubuntu (ou Kubuntu), le plus souvent dans les environnements Unity ou KDE. Mon objectif est d'aider des gens à découvrir i comment résoudre des problèmes.

trouver des contournements et optimiser leur usage de Linux en tant qu'utilisateurs normaux. Mon but n'est ni de devenir, ni de créer des gourous GNU/Linux (bien que je n'y sois certaiplaisir que j'accueillerai vos remarques sur comment faire des choses plus facilement ou d'une meilleure façon. De telles soumissions en réponse à mes articles ou leur contenu sera propriété du magazine Full Circle à des fins de publication, sans rémunération, à moins commentaires et avis seront très appréciés, alors n'hésitez pas à m'écrire à: acer11kubuntu@gmail.com.

Pour commencer, et pour mettre les choses en contexte, je vais décrire la configuration de mes deux machines principales sous GNU/Linux. L'une est un Acer Cloudbook. C'est : Ce que je propose de traiter dans i une machine légère et mince avec une  $\pm$  modeste capacité de stockage interne de 32 Go, une mémoire RAM fonctionnelle de deux Go, un disque micro-SD de 128 Go et une clé USB Ultrafit de 128 Go. Cette machine est agréablement légère et minimale, ne coûtait : pas cher (un peu plus de 100 \$ rénové)

et possède suffisamment d'espace avec la clé USB et la carte mi-croSD supplémentaires pour être assez utile, en fait. La durée de vie de la batterie est de toute une journée, environ 12 à 15 heures ; elle tourne sous Kubuntu 17.04 (Zesty Zapus), avec Libre-Office, Calligra Office et BEAUCOUP de jeux que j'ai eus sur GOG.com, que je conseille fortement. La vitesse des tâches quotidiennes, ainsi que le clavier et l'écran, sont tout à fait convenables pour des usages ordinaires.

L'autre système, celui que j'utilise le plus est un Lifebook T4215 convertible - une caractéristique que j'apprécie beaucoup - de Fujitsu. Il se transforme d'ordinateur portable en tablette quand je tourne et plie l'écran et, bien entendu, on peut y utiliser un stylet. Sa taille est convenable et le clavier est bon et agréable à utiliser ; l'écran est clair et assez lumineux (bien que sa résolution ne soit que de 1024×768). la RAM est au maximum, 4 Go, son disque dur est mis à niveau vers 2 To. et la durée de vie de sa batterie est d'à peu près 2 h 30, que je trouve acceptable étant donné mes habitudes d'usage. Il comporte aussi Libre-Office et Calligra Office, mais l'instal-

lation de beaucoup de mes jeux est toujours en attente. Il est configuré pour un double amorcage avec Windows 10 (je sais :  $\dot{A}$  BAS, l'INFIDÈLE). L'environnement de bureau est Unity et la version d'Ubuntu est la 16.10 (Yakkety Yak).

J'ai été agréablement surpris de constater que la possibilité d'utiliser un stylet et l'orientation de l'écran (de portrait en paysage et le contraire) fonctionnaient sans problème dès l'installation, un atout majeur. Il suffisait d'installer Tegaki pour activer la reconnaissance de l'écriture. Bien que ce soit une machine vieillissante et sans grande puissance, elle fait très bien tourner Windows 10 et Ubuntu. comme une championne. Un des avantages les plus sympa de Linux est que, typiquement, il tourne bien sur du matériel vieillissant, comme annoncé. Cette machine m'a coûté 70 \$ sur eBay et j'ai dépensé 110 \$ additionnels sur des mises à niveau (y compris un stylet de remplacement, car il n'y en avait aucun au départ). Ainsi, avec un investissement de moins de 200 \$, j'avais une bonne machine qui fonctionnait bien. acceptait l'écriture avec un stylet, avait beaucoup de stockage et une bonne

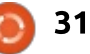

#### **AVENTURES OUOTIDIENNES**

rapidité pour les tâches quotidiennes. Le réglage du double amorcage était simple et facile ; celui-ci ne m'a causé  $\vdots$  à utiliser que prévu et que j'utilise aucun souci. En fait, la seule chose à savoir concernant le processus d'installation est qu'il faut installer Windows en premier, puis Linux. Le reste est un jeu d'enfant.

L'impression des deux machines se fait sur une imprimante B210 Photosmart de HP, via CUPS, et les deux sont configurées pour se servir de disques durs externes portables et de hautparleurs sur USB ; en outre, les deux peuvent transférer des données de et vers un smartphone Android. J'ai également branché des manettes de jeu USB pour pouvoir jouer.

Une chose qui m'amuse beaucoup sur ces machines est le rétro-gaming et, comme mentionné précédemment. j'ai obtenu pas mal de jeux géniaux sur GOG.com. Pour ceux qui apprécient toujours de grands succès du passé comme « Grim Fandango », « Doom », « Baldur's Gate » et « Duke Nukem 3D ». GOG.com est vraiment une source fantastique. Pour la plupart, ils se concentrent sur Windows, avec un nombre important de titres pour Mac OS, mais ils proposent aussi une bonne sélection de jeux pour Linux.

Bien entendu, beaucoup des jeux

d'antan peuvent bien tourner dans articles sur LibreOffice et Calligra Of-DOSBox, qui était beaucoup plus facile systématiquement pour jouer à des  $\pm$  classiques comme Wing Commander I et II. System Shock, et Ultima Underworld. Attendez-vous à un article ultérieur qui se focalisera sur le rétrogaming.

Étant donné que Microsoft Office  $\frac{1}{2}$  n'a plus de secrets pour moi (je suis même certifié), les suites bureautiques sur GNU/Linux m'intéressent vraiment beaucoup. Aussi, attendez-vous à des

fice dans quelque temps. En outre, je travaillais à un moment pour une société de logiciels graphiques, feu Micrografx, bien regrettée : ainsi, i'examinerai Inkscape. GIMP et d'autres logiciels graphiaues.

Toutes suggestions ou requêtes pour des suiets à traiter dans de futurs articles seront les bienvenues : envovezles à acer11 kubuntu@gmail.com. Je vous prie d'avance de me pardonner, car, puisque j'habite dans une région rurale où l'accès à Internet n'est pas

bon (la plupart du temps, i'utilise mon téléphone portable comme modem), les réponses peuvent être retardées plus qu'on ne le voudrait, mais, pour l'instant, on n'y peut pas grand chose. Malgré tout, vos messages seront très appréciés.

Le mois prochain: Commencer à faire l'installation des logiciels importants.

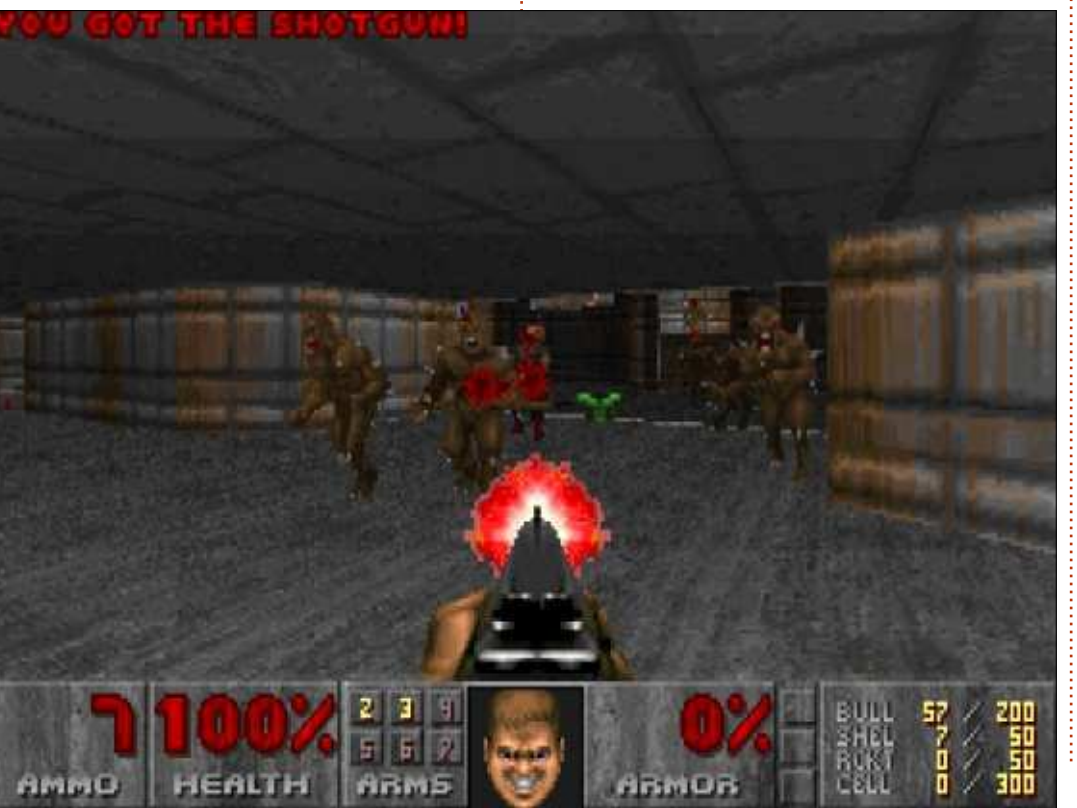

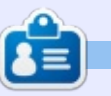

Richard « Flash » Adams a passé environ 20 ans à s'occuper des systèmes d'informatique en entreprise. Il habite aux États-Unis, dans une région rurale au nord-ouest de la Géorgie, avec son « fils » adoptif, une perruche calopsitte nommée Baby.

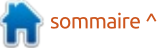

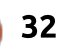

# $\mathbf{L}\mathbf{A}\mathbf{B}\mathbf{O}\mathbf{L}\mathbf{N}\mathbf{U}\mathbf{X}$  écrit par Charles McColm

## **Manjaro XFCE sur un Lenovo M57**

<span id="page-32-0"></span>on premier contact avec Linux a été quand un de mes frères  $\alpha$ cadets m'a montré la sélection de loqiciels de BBS (Bulletin Board System) - Système d'échange de messages) et  $\alpha$ de communication dans Slackware 96. Linux paraissait fascinant, mais j'avoue que je n'étais pas complètement convaincu qu'il était aussi utile que mon frangin le disait. Quelques mois plus tard. J'ai découvert FreeBSD. J'ai vraiment apprécié FreeBSD et j'ai fini par acheter une copie du manuel de Free-BSD en plus de mon abonnement à Walnut Creek FreeBSD, J'ai utilisé Free-BSD pendant un bon nombre d'années jusqu'à ce que, d'une manière Stallman'esque, j'aie un problème avec un pilote pour l'imprimante HP Deskjet  $710.$ 

Après quelques lectures, i'ai découvert que Red Hat 7.1 supportait l'imprimante. À ce moment-là, Linux était vraiment une denrée très recherchée et des éditions emballées des distributions Linux pouvaient être trouvées dans les rayons de tout distributeur informatique important. J'ai pris Red Hat 7.1 et je n'ai vraiment pas arrêté d'utiliser Linux depuis.

Au fil des années, i'ai essavé beaucoup de distributions Linux différentes sur beaucoup de matériels. Une des choses que l'ai apprises est que certaines distributions Linux ont tendance à mieux fonctionner sur certaines machines que sur d'autres. J'ai appris aussi que i'aime « sauter d'une distribution

à l'autre », car je peux mieux prendre la mesure de tous les logiciels disponibles. Bien que le Full Circle Magazine soit d'abord un magazine à base d'\*buntu, savoir ce qu'il y a d'autre à côté, et les comparer, ne peut être au'une bonne chose.

Nous sommes en 2018 et la première annonce du Lenovo Thinkcentre M57 (MT-M: 6072-C1U) date de 2007 : il a donc plus de 10 ans. Au moment où cet article est écrit. Intel en est à sa 8e génération de processeurs Core de la série i. Le CPU Intel Core 2 Duo E4400 du M57 est très largement

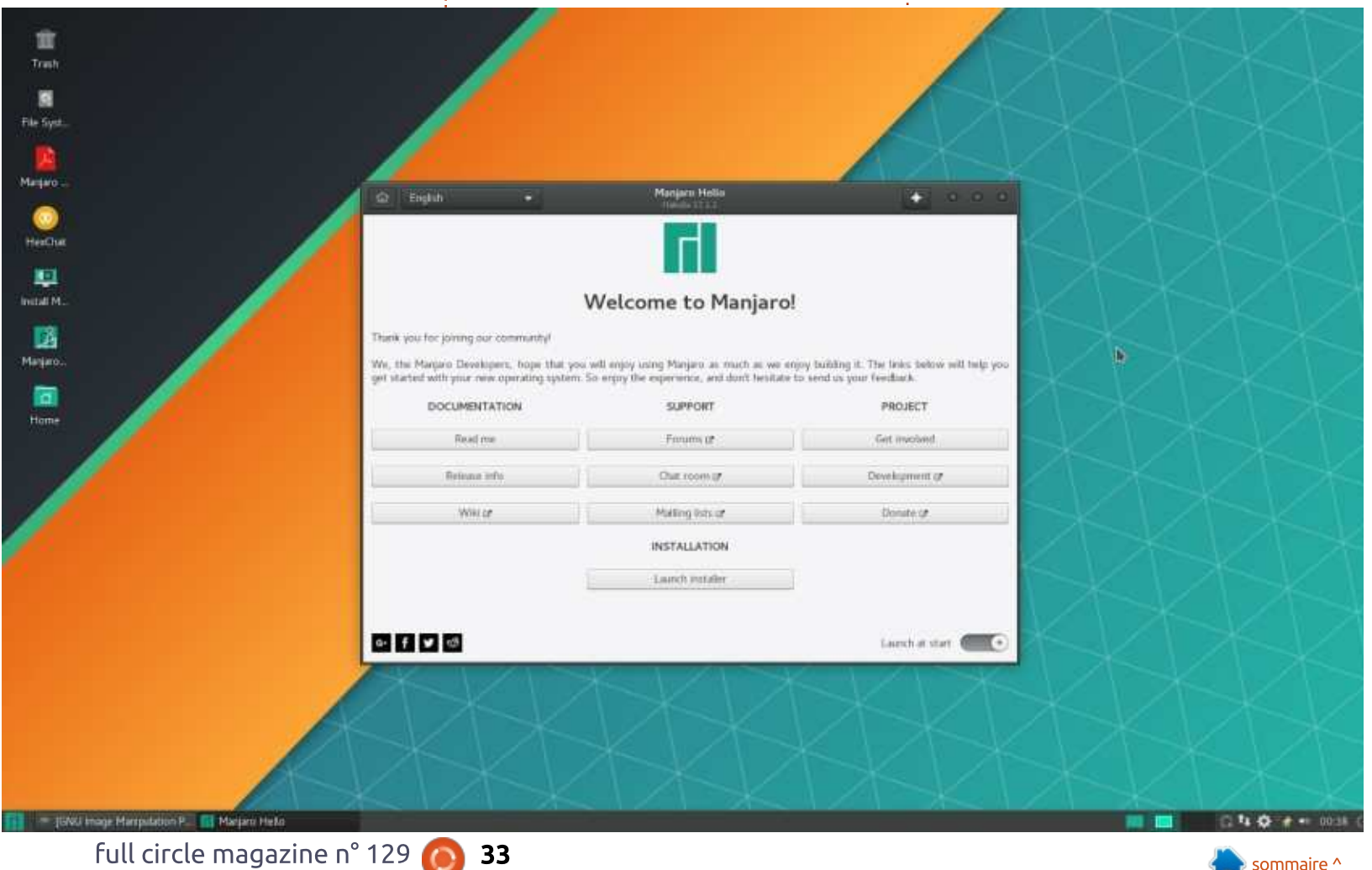

#### **LABO LINUX**

sous-dimensionné par rapport à un CPU i3-8100. Les Core 2 Duo restent  $I$ le modèle le plus populaire dans les dons à notre projet de réhabilitation : informatique, en dépit du fait qu'ils sont : beaucoup moins utiles maintenant que des technologies comme la VR (réalité virtuelle) se généralisent.

Dans notre projet de rénovation. nous choisissons d'habitude Xubuntu. et particulièrement Xubuntu 16.04 LTS. Tous les un ou deux ans, nous vérifions d'autres distributions pour voir s'il y aurait quelque chose qui conviendrait mieux à notre projet. La solution de mise à jour en continu de Manjaro est attirante car les logiciels ont tendance à être plus en pointe sans sacrifier la stabilité. Avant utilisé **FreeBSD pendant des années, j'aimais**  $I'$ idée du portage des sources ; mais je reconnais que tout le monde ne veut pas compiler les logiciels tout le temps.

Avec K3B, i'ai gravé une image ISO de Maniaro 17.1 XFCE sur un DVD. D'abord, i'ai essavé de mettre Manjaro sur une clé USB avec MultiWriter. un outil pour déployer des distributions Linux sur des clés USB, mais Maniaro est resté bloqué sur l'écran : de GRUB. Plutôt que de réessaver avec un autre outil, j'ai simplement aravé un DVD à la vitesse la plus lente i  $(10x$  sur mon graveur) pour une com-

patibilité optimale.

Si vous avez déjà installé Ubuntu, l'installation de Manjaro ne vous paraîtra pas très différente, mais j'ai eu un problème (peut-être parce que j'ai choisi l'anglais canadien) avec la disposition du clavier : notre clavier se retrouvait configuré en français canadien. "Beci se révélait légèrement problém-

atique quand on devait taper le sym- « portail captif ». Sur notre projet, bole @ et obtenu le symbole " à la place. Comme beaucoup de distributions, Manjaro XFCE a un logiciel de sélection de clavier. J'ai changé le clavier pour anglais US et les problèmes de clavier furent résolus.

J'ai eu aussi un problème avec Firefox qui ne voulait pas traverser notre nous utilisons un portail captif pour empêcher les machines de notre sousréseau d'accéder à Internet sans s'identifier d'abord sur une page Web ; l'idée est de prévenir tout maliciel essayant de se connecter à Internet. Beaucoup de matériels à réparer qui sont apportés au projet sont des systèmes Windows qui ont été infectés par un quel-

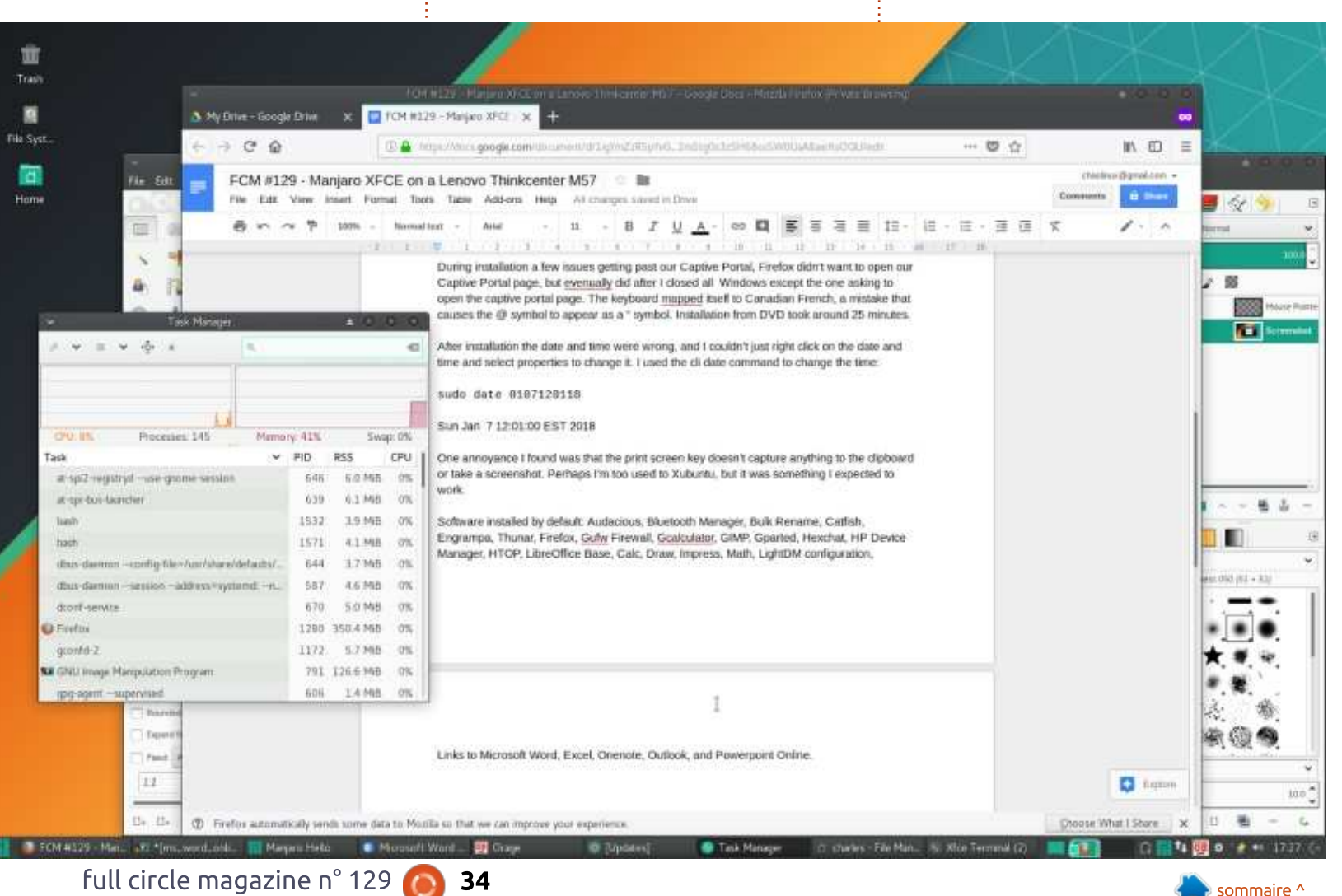

#### **LABO LINUX**

permet de nous connecter à un de nos partages locaux en lecture seule $\frac{1}{2}$  que j'ai trouvée enquiquinante est que $\frac{1}{2}$  Clavier > Raccourcis des applications > pour résoudre les problèmes avant que  $\vdots$  Manjaro XFCE n'a pas d'outil de cap- $\vdots$  Ajouter. les systèmes soient autorisés à accéder à Internet. Pour permettre à Manjaro de voir la page du portail captif, $\frac{1}{2}$  $\,$ nous avons dû fermer un onglet qui $\,$  Manjaro installe $\,$  bien  $\,$  xfce4-screens'ouvre normalement sur cette page! et cliquer sur un bouton pour ouvrir $\vdots$  relié à la touche Impression écran. un nouvel onglet montrant la page du $\frac{1}{2}$  Peut-être que j'ai trop l'habitude de portail captif.

 $L'$ installation à partir d'un DVD pre- $\frac{1}{2}$ nait environ 25 minutes. Étant donné : l'âge de l'ordinateur et le fait que nous installions depuis un lecteur de DVD, ca semble être un temps assez court. Manjaro a été installé avec les j plus récents paquets, tout est vraiment à jour.

Après installation, la date et l'heure étaient fausses et il ne me suffisait pas de faire un clic droit sur la date et  $\vdots$ l'heure pour les régler. J'ai utilisé la commande date dans un terminal pour modifier l'heure :

#### **sudo date 0107120118**

#### **Dim 7 janvier 12:01:00 2018**

L'affichage de la date, 17:01, sem- $\frac{1}{2}$ blait erroné dans la barre de tâches! de XFCE. J'ai découvert que le problème venait de ce que la version XFCE

conque maliciel. Le portail captif nous de Manjaro ne semble afficher que l'horodatage UTC. Une autre chose ture d'écran paramétré avec la touche Impression écran ; même MS Windows met au moins l'écran dans un buffer. shooter ; c'est juste que ce n'est pas Xubuntu, mais c'est quelque chose que je m'attends à voir fonctionner. Comme pour la version de XFCE dans Ubuntu, il y a un outil de configuration dans le menu whisker qui peut être utilisé pour configurer la plupart des options. L'affectation de l'outil $\frac{1}{2}$  Firefox, Gufw Firewall, Gcalculator,  $x$ fce4-screenshooter à la touche Impres- $\frac{1}{2}$ 

sion écran n'est gu'une guestion de clics : menu Whisker > Tous les paramètres >

Xubuntu a tendance à pencher du côté « moins c'est mieux » pour ce qui concerne les applications qui sont installées par défaut dans Xubuntu. Manjaro installe plus de logiciels à partir de l'image. Les logiciels que j'ai trouvés dans le menu comprennent : Audacious (lecteur de musique), le gestionnaire Bluetooth, Bulk Rename (renommage par lot), Catfish (recherche textuelle), Engrampa (archivage de fichiers). Thunar (gestion de fichiers). GIMP, Gparted, Hexchat, HP Device

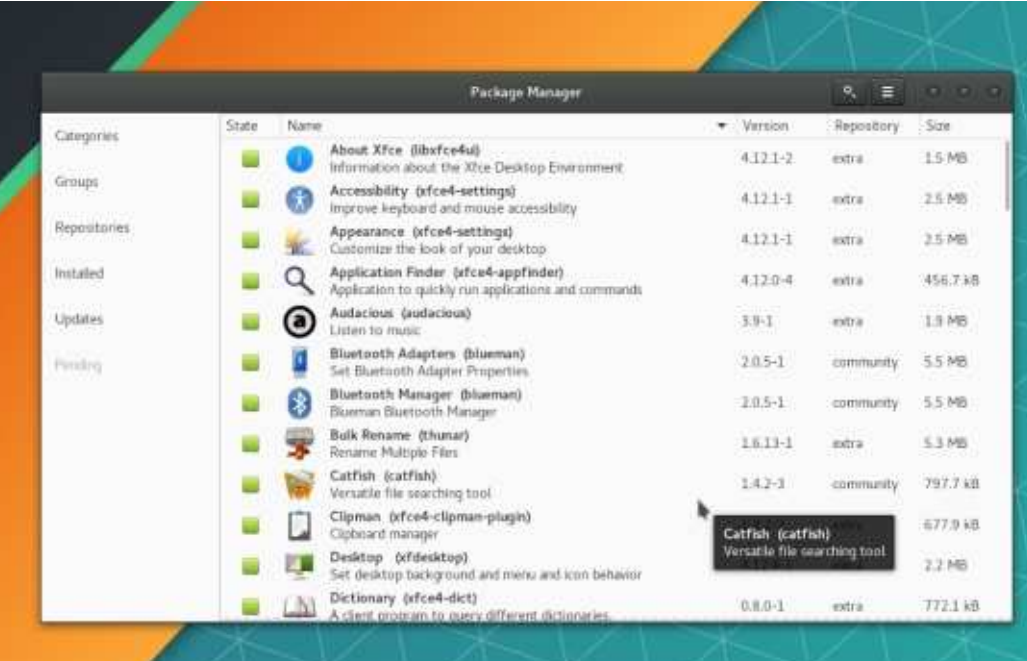

Manager (pour configurer les imprimantes HP), HTOP, LibreOffice Base, Calc, Draw, Impress, Math, la configuration de LightDM, un lecteur de mails (Thunderbird), les interfaces Web CUPS pour la gestion de l'impression, Manjaro Hello (pour l'accès à la documentation), les paramètres de notification de Maniaro, le gestionnaire des paramètres de Manjaro, le quide utilisateur de Manjaro, l'éditeur de menu, mousepad, notes, le calendrier orage, panel, pidgin, les réglages d'alimentation, les paramètres de réseau, l'adaptateur de volume pulseaudio, gpdfview, le testeur Qt v42l, un outil de copie d'écran (xfce4-screenshooter), les applications préférées, une visualisation des capteurs (CPU réglé par défaut), Steam, Thunderbird, le gestionnaire de tâches, Viewnoir, VLC, XFBurn et les ajustements du gestionnaire de fenêtres.

J'ai trouvé bien que Maniaro inclue Gufw Firewall, le gestionnaire de matériel HP et le testeur Ot v42l. J'ai essayé le testeur Qt v42l avec une très vieille webcam VF-500 de Creative Labs. Il a planté presque tout de suite en détectant la caméra, mais le second et le troisième essais se sont déroulés sans problème.

Des liens vers Microsoft Word, Excel. Onenote. Outlook et Powerpoint Online sont aussi compris dans le

Full circle magazine n° 129 **(C) 35** and the set of the set of the set of the set of the set of the set of the set of the set of the set of the set of the set of the set of the set of the set of the set of the set of the s

#### **LABO LINUX**

menu XFCE. J'ai trouvé très bizarre de voir tout ce bazar de Microsoft dans une distribution Linux. Les liens vous $\frac{1}{2}$  sortir la zone de menu des paramètres dirigent vers une page de connexion $\frac{1}{2}$ de Microsoft Live. Si vous utilisez la suite Microsoft Office, ce peut être un bon point.

La stabilité de Maniaro XFCE sur 4 Go de RAM était très convenable. La lecture de vidéos YouTube était étonnamment bonne en mode fenêtré, mais : c'était hachuré en mode plein écran une meilleure carte graphique (que celle  $\dot{\mathbf{r}}$ sur la carte mère) pourrait corriger cela. -Notre Thinkcenter M57 était branché sur un moniteur LCD Samsung de 22"  $\alpha$  a une résolution de 1680 x 1050. Il n'y i avait pas de carte vidéo outre que celle : intégrée sur la carte mère du M57.

Je n'ai pas trouvé d'installeur de :  $\overline{\mathsf{p}}$  pilote de matériel simple comme dans  $\overline{\mathsf{p}}$ Ubuntu. J'ai essavé de taper « device » (dispositif) dans le menu whisker, mais  $\frac{1}{2}$ sans résultat. J'ai finalement trouvé le programme des pilotes additionnels dans le menu Tous les paramètres.

Menu Whisker > Paramètres > Man- $\frac{1}{2}$ jaro Gestionnaire de paramètres > Con- $\frac{1}{2}$ figuration matérielle

Ce n'est pas grand chose, mais ie  $\frac{1}{2}$ me suis habitué à trouver des trucs en cherchant dans le menu whisker. La

recherche d'un terme comme « pilotes » devrait intuitivement faire respour vérifier les pilotes propriétaires ou additionnels. Cela dit, ca ne marche qu'à moitié sur Ubuntu 17.10 standard qui affiche le programme Logiciels & Mises à jour mais ne passe pas sur l'onglet Pilotes additionnels.

Une des meilleures parties de toute distribution basée sur Debian est le système de gestion des paquets apt. Pacman de Maniaro s'y compare favorablement avec beaucoup de commandes raccourcies. Pacman a tendance à utiliser des commutateurs plutôt que des mots comme arguments. Bien que moins mémorisables, une fois que vous connaissez les commutateurs. c'est beaucoup plus simple et rapide. Le Wiki de Manjaro est une bonne source pour les astuces sur Pacman : https://wiki.maniaro.org/index.php?ti tle=Pacman Tips

Un aspect de Pacman que j'aimais vraiment bien était que je pouvais lancer une mise à jour tout en naviguant dans l'installeur graphique de logiciels : « Pamac ». J'ai essayé d'installer un logiciel avec Pamac en même temps et il a judicieusement affiché un message en bas indiquant qu'il était en attente d'un autre programme (pacman en ligne de commande) en cours

d'installation de logiciels.

L'aspect de Pamac est simple, mais ie ne suis pas sûr que certaines décisions de conception sont complètement intuitives pour quelqu'un qui le regarde pour la première fois. Au chargement, Pamac affiche les logiciels actuellement installés : ce n'est que quand vous cliquez sur l'onglet Catégories que vous voyez d'autres logiciels. Et la façon d'installer un logiciel n'est pas évidente jusqu'à ce que vous avez marqué un programme pour une installation réelle : ensuite, une barre apparaît en bas où vous pouvez « Appliquer » l'installation du logiciel coché. Une fois que vous savez comment Pamac fonctionne, c'est facile, mais je ne dirais pas que c'est intuitif pour une personne qui apprend pour la première fois comment installer un logiciel.

Maniaro 17.1 n'est pas particulièrement plus rapide que Xubuntu et. pour moi, il manque un peu du fini de Xubuntu ; mais il contient un ensemble de logiciels pré-installés plus intéressant pour l'utilisateur final et il a globalement une meilleure sélection de logiciels bien à jour. Il y a beaucoup de nositif dans Maniaro : il fonctionne bien. Pacmac est formidable, la sélection de logiciels est superbe, les logiciels pré-installés sont faciles d'utilisation et il marche bien sur un matériel vieux

de 11 ans. Mais certaines choses comme l'horodatage et les problèmes de clavier le rende un peu pénible. Le recommanderais-je comme premier contact avec Linux ? Peut-être, Les utilisateurs expérimentés apprécieront certainement tout ce qu'il offre, mais certains des petits problèmes me feraient réfléchir à deux fois avant de l'installer comme première distribution Linux pour un débutant.

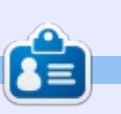

Charles est l'auteur d'Instant XBMC, un petit livre sur l'installation et la configuration de XBMCbuntu, une distribution \*buntu + XBMC. Il est le gestionnaire d'un projet non-lucratif de réutilisation d'ordinateurs. Quand il ne fabrique pas des PC, il supprime les logiciels malveillants. en encourageant les gens à utiliser Linux et en accueillant des « heures Ubuntu » près de chez lui. Son blog est à : http://www.charlesmccolm.com/.

## **MON OPINION**

Écrit par Derek Wallace

<span id="page-36-0"></span>D es gens diront que GNU/Linux ne  $\frac{1}{2}$ peut pas faire tout ce que Windows fait ; puis, au lieu d'énumérer ces choses (des manipulations graphiques dans Internet Explorer, des jeux, etc.), ils parleront de Skyrim et Photoshop. Il s'agit de PROGRAMMES que vous pouvez exécuter sous Windows et non pas de ce que vous pouvez  $FAIRE$  sous Windows que vous ne pouvez PAS FAIRE sous Linux. Vous pouvez jouer à des jeux sur Windows ; vous pouvez jouer à des jeux sur Linux. Vous pouvez faire des manipulations graphiques sur Windows : vous pouvez faire des manipulations graphiques sur Linux. Vous pouvez écouter de la musique sur Windows ; vous pouvez écouter de la musique sur Linux.

Dire que Windows sait faire des choses que GNU/Linux ne peut pas faire et ensuite citer des applications précises est un argument discutable. Toute plateforme, tout OS, a des programmes spécifiques à cet OS, des programmes qui ne sont disponibles que pour cet OS. Je ne peux pas exécuter certaines des applis Star Wars (disponibles sur l'iPad de mon épouse) sur ma tablette Android. parce qu'elles ne sont pas disponibles pour Android. Ainsi, avec ce raisonnement, je pourrais dire que « iOS peut  $\frac{1}{2}$ faire des choses que Windows ne peut

pas faire. Windows ne peut pas lire des applis Star Wars... (complétez vousmême) pour iOS ».

Ouand i'avais un iBook avec OS X, il: avait des APPLIS OS X différentes, qui faisaient la même chose que des APPLIS Windows, Certaines étaient bonnes, d'autres mauvaises. Mais elles faisaient la même chose. Ne dites pas que GNU/Linux ne sait pas faire tourner Photoshop : dites que GNU/Linux ne sait pas faire

de « Graphics manipulation ». Cet argument-là est vrai. Mais GNU/Linux PEUT manipuler des graphiques, etc., etc. Mais pas avec les mêmes applications. tout simplement - ce qui est vrai pour tout OS ou plateforme.

Vous pouvez, soit choisir un OS (système d'exploitation) pour la qualité de ce système, soit le choisir en tenant compte des programmes disponibles. Ou. enfin, vous pouvez essayer de trouver

un équilibre entre les deux. Pour ce qui me concerne. GNU/Linux, et. particulièrement, Ubuntu, m'offre la meilleure performance de tous les systèmes d'exploitation et il est stable et sûr. Je l'ai choisi pour son excellente qualité, pas pour les programmes qu'il proposait. Et pourtant. l'ensemble de programmes disponibles pour Ubuntu est incrovable. C'est seulement que certains programmes ne sont pas les mêmes que ceux disponibles pour Windows.

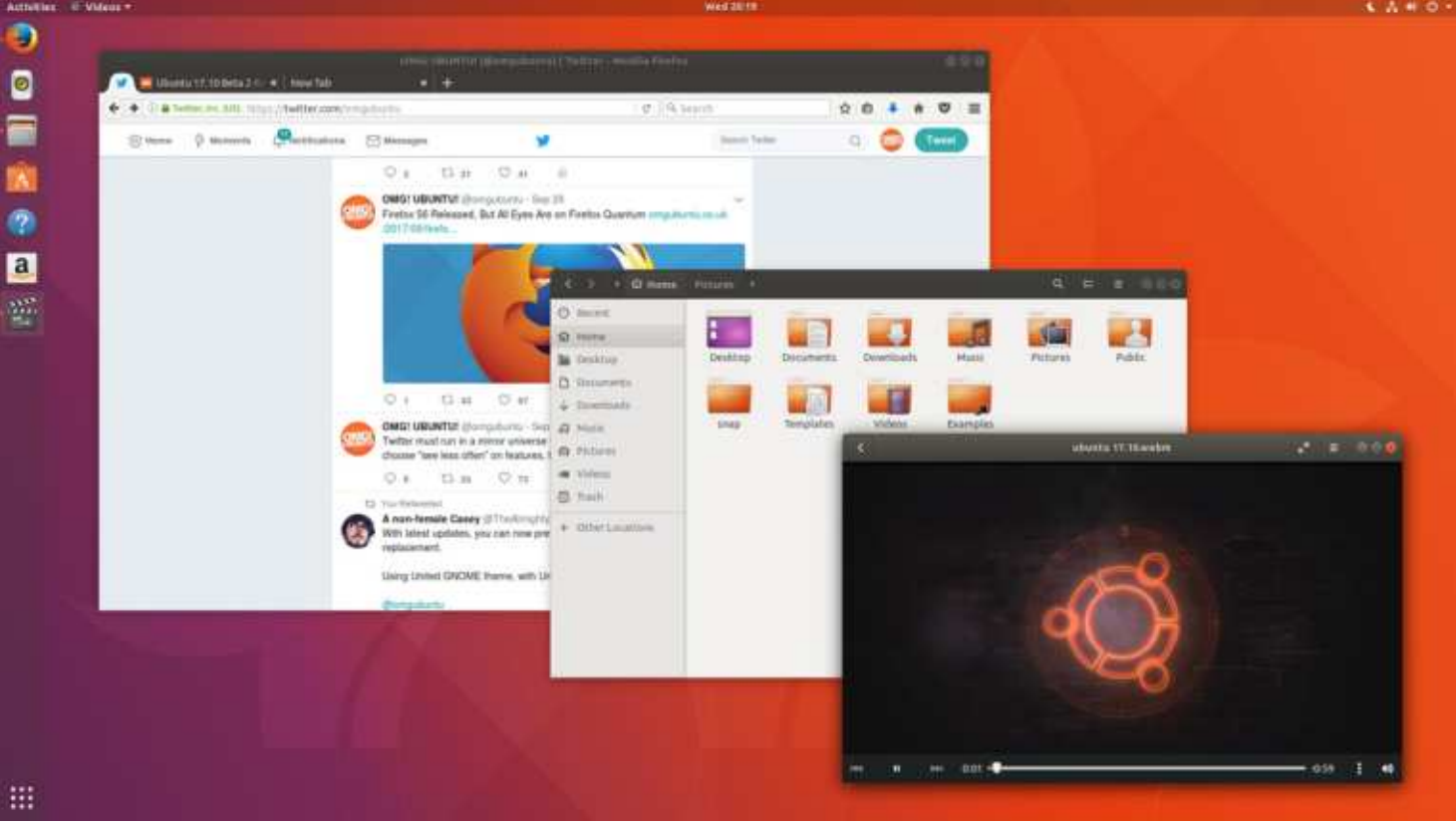

#### **MON HISTOIRE** Linux - Toujours le numéro 3 (peut-être 4) **Écrit par Mac Duffield**

<span id="page-37-0"></span>'utilise des ordinateurs depuis le début des années 1960, et, aux alentours de 1985, je suis devenu un fournisseur de support informatique et un : développeur de logiciels commerciaux : à temps complet. Microsoft était en train d'établir une présence importante dans le marché des ordinateurs : pour PME. Tandis que Apple réussissait dans les domaines de la PAO (publication assistée par ordinateur) et : des graphismes. Microsoft avait en pratique l'exclusivité des logiciels pour les PME. C'est pour cela que tout mon travail était axé sur cette plateformelà.

Au début des années 2000, je voulais travailler moins ; être un joueur de l'équipe de Microsoft me fatiquait : de plus en plus. Beaucoup de trucs dans MS Windows m'irritaient et le moment : était venu d'envisager d'autres systèmes d'exploitation pour mon utilisation personnelle. J'avais travaillé avec : Apple dans le cadre d'un journal et le : respectais beaucoup, mais il me semblait trop restrictif et son prix était très élevé.

GNU/Linux me plaisait. Aucune de : mes connaissances ne l'utilisait, mais

j'ai acheté des manuels et l'ai installé sur l'un de mes ordinateurs. En 2006, Ubuntu commencait à montrer qu'un jour il pourrait devenir le concurrent d'Apple et de Microsoft Windows. J'ai installé Ubuntu et me suis obligé à l'utiliser dans la mesure du possible. tout en gardant des applications MS pour mon travail important où le respect des délais est essentiel. Il y avait quelques challenges:

• Le logiciel de dessin que j'utilisais n'était disponible que pour MS (et n'est toujours pas disponible pour GNU/Li $nux$ ).

• Le logiciel de traitement de photos sur lequel je comptais n'était pas disponible pour GNU/Linux.

• L'équivalent GNU/Linux de MS Office n'était pas assez mûr et, bien qu'il puisse (plus ou moins) permettre à une personne de collaborer, dans un contexte d'affaires, avec des gens qui utilisaient MS Word, il y avait des problèmes.

· Il n'y avait aucun équivalent du logiciel de comptabilité utilisé par mon épouse. Elle n'envisageait même pas

de faire d'importantes modifications dans sa routine pour apprendre un nouveau système. Quant à moi, je n'allais pas refaire les logiciels que j'avais développés pour MS Windows, car je prenais ma retraite et cette époque-là était révolue.

Heureusement, un choix de logiciels de virtualisation était disponible et nous pouvions ainsi continuer à utiliser les logiciels de Microsoft qui nous étaient vitaux : nous avons installé GNU/Linux sur nos deux principaux ordinateurs de bureaux, ainsi que sur l'ordinateur test que i'utilisais pour travailler avec des clients. Nous nous sommes obligés à utiliser les équivalents GNU/Linux des applications MS dont l'usage n'était pas intensif. Des navigateurs Internet, des gestionnaires de fichiers, des clients mail, des éditeurs de texte, des calendriers et d'autres applications similaires à celles qu'on utilisait auparavant, et qui étaient moins i critiques, sont devenues nos outils d'apprentissage pendant notre conversion complète à GNU/Linux.

Au fur et à mesure de mon travail avec Linux, je commencais à l'apprécier de plus en plus ; même mon épouse,

qui n'est vraiment pas fan d'ordinateurs, a commencé à se rendre compte des avantages de l'Open Source. Au fil des ans, les applications GNU/Linux se sont améliorées, de notre point de vue, et certaines devenaient remarquables, aussi bonnes, voire meilleures, que les produits d'Apple et de Microsoft. Nous avons découvert que nous pouvions adopter des applications GNU/Linux à la place des applis MS utilisées sur VirtualBox.

Aujourd'hui, GNU/Linux est installé sur chaque ordinateur que nous utilisons et. bien que l'aie essavé brièvement jusqu'à une dizaine de distrib., tout ce qu'on utilise est basé sur Ubuntu avec un bureau KDE. Des machines virtuelles sont toujours installées sur deux ordinateurs de bureau et sur mon système de test, mais aucun de nous n'a utilisé une application MS virtuelle depuis environ quatre ans, sauf pour les mises à jour des appareils Garmin GPS. Nous avons remplacé tout ce qui ne prend pas en charge GNU/Linux et les dispositifs Garmin seront bientôt remplacés par des dispositifs GNU/Linux aussi.

Quelques amis à qui j'ai parlé de

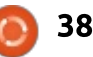

#### **MON HISTOIRE**

GNU/Linux m'ont demandé de l'installer sur leur matériel : la plupart des installations sont une réussite. Cependant, trois personnes sont retournées à leur système d'exploitation précédent:

L'un souffrait d'une démence croissante et la difficulté de l'apprentissage est devenue trop grande.

rurale sans Internet à haut débit et décrocher. Ce n'est que quand un prodevait utiliser un modem téléphonique pour demander de l'assistance sur l'Internet. Oui plus est, tous ses voisins avaient le système de MS et ne pouvaient donc pas l'aider avec GNU/Linux.

Le troisième ne s'intéressait pas à l'apprentissage de GNU/Linux. Il pensait : l'essaver tout simplement. Son épouse i utilise MS Windows pour son travail et c'est elle, sa source immédiate d'assistance ; il est donc retourné à un système d'exploitation de Microsoft.

Un quatrième utilise toujours l'OS : de MS au travail, mais GNU/Linux chez! lui. Il ne voulait pas devoir former le : personnel à l'utilisation de GNU/Linux, bien qu'il ait dit que sa crainte initiale d'un long processus de formation était infondée et qu'il migrera sur GNU/Linux la prochaine fois qu'une

mise à jour de Windows sera nécessaire.

sociétés de logiciels et de systèmes d'exploitation et avec raison. La plupart des gens se fichent rovalement du système d'exploitation dont ils se servent, du moment qu'il est facile à utiliser et indulgent. On peut parler de tous les avantages de GNU/Linux et du mouvement des Logiciels libres. Le deuxième vit dans une zone mais vos interlocuteurs finissent par blème majeur survient avec un système d'exploitation que les gens sont prêts à envisager autre chose.

> Je trouve que l'utilisateur moven d'un ordinateur a besoin d'être accompagné pas à pas pour qu'il soit tenté d'adopter GNU/Linux. Une fois qu'il se sent à l'aise, il ne voudra jamais faire demi-tour, mais i'ai passé des heures et des heures à enseigner, pas comment utiliser l'OS Open Source, mais comment utiliser les applications GNU/Linux, plus que toute autre chose. La disponibilité actuelle de beaucoup plus d'applications multi-plateformes a fortement réduit les défis d'un changement de système d'exploitation.

> À mon avis, s'il y a une chose qui freine l'adoption de GNU/Linux, elle se trouve dans l'expression que les passionnés de GNU/Linux aiment utiliser :

> > full circle magazine n° 129

39

liberté. » De certaines facons, il y a Il y a beaucoup d'inertie dans les  $\frac{1}{2}$  trop de liberté. Il y a trop de distrib. même parmi ne serait-ce que les systèmes « principaux ». Il y a un choix énorme d'applications et décider les-

quelles utiliser est décourageant.

La plupart des gens n'aiment pas prendre des décisions s'ils ont beaucoup de choix. Ouand je présente des choix à des gens, ils disent presque toujours « Il suffit d'installer ce que vous utilisez. » Parmi tous les systèmes que i'ai installés, il n'y en a que deux qui n'utilisent PAS un bureau KDE. Il y a d'autres environnements de bureau excellents, avec moins d'options de personnalisation, qui rendent la configuration plus facile. Même les interfaces plus basiques pourraient bien convenir à la plupart des utilisateurs, mais il est plus facile, et plus rassurant, d'utiliser tout simplement ce que j'utilise, moi.

Il faudrait du temps, mais je vis dans l'espoir que, un prochain jour, GNU/Linux atteindra le seuil critique où on en parlera de plus en plus et où il aura acquis une masse critique grâce à laquelle il v aura assez d'utilisateurs pour aider les débutants partout et fournir le soutien pratique nécessaire au confort et au bien-être que la plupart d'utilisateurs d'ordinateurs cher-

« GNU/Linux vous offre une grande chent dans un système d'exploitation.

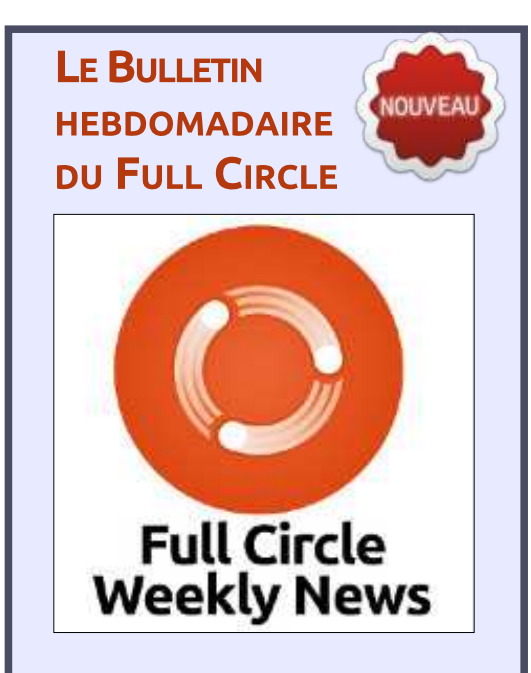

Une petite baladodiffusion (< 10 mn) avec juste des informations. Pas de blabla. Pas de perte de temps. Seules les dernières informations traitant de FOSS (logiciels libres Open Source) /Linux/Ubuntu.

RSS: http://fullcirclemagazine. org/feed/podcast

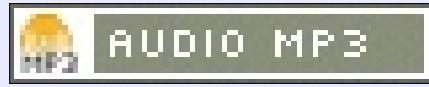

<span id="page-39-0"></span>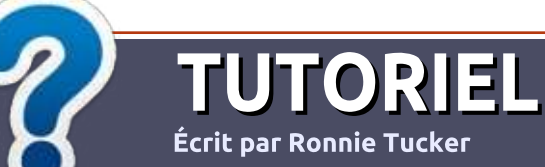

# Écrire pour le Full Circle Magazine

## Lignes directrices

N otre seule règle : tout article doit avoir<br>
un quelconque rapport avec Ubuntu  $\overline{\phantom{a}}$  un auelconaue rapport avec Ubuntu $\overline{\phantom{a}}$ ou avec l'une de ses dérivées (Kubuntu, Xubuntu, Lubuntu, etc.).

## Autres règles

 $\cdot$  Les articles ne sont pas limités en mots. mais il faut savoir que de longs articles peuvent paraître comme série dans plusieurs numéros.

· Pour des conseils, veuillez vous référer au auide officiel Official Full Circle Style Guide ici: http://url.fullcirclemagazine.org/75d471

 $\bullet$  Utilisez n'importe quel logiciel de traite- $\frac{1}{2}$ ment de texte pour écrire votre article – je  $\frac{1}{2}$ recommande LibreOffice –. mais le plus important est d'en **VÉRIFIER L'ORTHOGRAPHE ET** LA GRAMMAIRE!

• Dans l'article veuillez nous faire savoir l'emplacement souhaité pour une image spéci- $\mathsf F$ ique en indiquant le nom de l'image dans un  $\mathbb R$ nouveau paragraphe ou en l'intégrant dans le document ODT (OpenOffice/LibreOffice).

• Les images doivent être en format JPG, de  $800$  pixels de large au maximum et d'un niveau : de compression réduit.

• Ne pas utiliser des tableaux ou toute sorte de formatage en gras ou italique.

Lorsque vous êtes prêt à présenter l'article, envoyez-le par courriel à : articles@fullcirclemagazine.org.

Si vous écrivez une critique, veuillez suivre ces lignes directrices :

#### Traductions

Si vous aimeriez traduire le Full Circle dans votre langue maternelle, veuillez envover un courriel à ronnie@fullcirclemagazine.org et soit nous vous mettrons en contact avec une équipe existante, soit nous pourrons vous donner accès au texte brut que vous pourrez traduire. Lorsque vous aurez terminé un PDF, vous pourrez télécharger votre fichier vers le site principal du Full Circle.

#### Auteurs francophones

Si votre langue maternelle n'est pas l'anglais, mais le français, ne vous inquiétez pas. Bien que les articles soient encore trop longs et difficiles pour nous. l'équipe de traduction du FCM-fr vous propose de traduire vos « Questions » ou « Courriers » de la langue de Molière à celle de Shakespeare et de vous les renvover. Libre à vous de la/les faire parvenir à l'adresse mail ad hoc du Full Circle en « v.o. ». Si l'idée de participer à cette nouvelle expérience vous tente, envoyez votre question ou votre  $\cot$ rourriel à :

webmaster@fullcirclemag.fr

## **Écrire pour le FCM francais**

Si yous souhaitez contribuer au FCM, mais que vous ne pouvez pas écrire en anglais. faites-nous parvenir vos articles, ils seront publiés en français dans l'édition française du FCM.

## Jeux/Applications

Si vous faites une critique de jeux ou d'applications, veuillez noter de façon claire:

- $\cdot$  le titre du jeu ;
- qui l'a créé :
- s'il est en téléchargement gratuit ou payant ;
- où l'obtenir (donner l'URL du téléchargement ou du site) ;
- s'il est natif sous Linux ou s'il utilise Wine ;
- une note sur cinq ;
- un résumé avec les bons et les mauvais points.

## **Matériel**

Si vous faites une critique du matériel veuillez noter de façon claire :

- constructeur et modèle :
- dans quelle catégorie vous le mettriez ;
- les quelques problèmes techniques éventuels que vous auriez rencontrés à l'utilisation :
- . s'il est facile de le faire fonctionner sous Linux;
- · si des pilotes Windows ont été nécessaires ;
- une note sur cina :
- un résumé avec les bons et les mauvais points.

<u>Pas besoin d'être un expert pour écrire un</u> article; écrivez au sujet des jeux, des applications et du matériel que vous utilisez tous les jours.

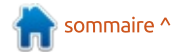

# Applications et services en ligne

<span id="page-40-0"></span>D ans mon dernier article sur les « Applis et services en ligne », j'ai présenté les logiciels de Zoom Conferencing pour GNU/Linux. Celui-ci sera dans le même esprit, mais nous examinerons Slack pour GNU/Linux.

**CRITIOUE** 

File

Écrit par Irving Risch

J'ai fait la connaissance de Slack il y a environ six mois quand i'ai rejoint: un groupe de gars passionnés par des vélos et des tricycles couchés. Le groupe s'appelle laidbackbikereport. C'est parce que nous faisons une émission en direct sur YouTube une fois par mois et que nous voulions pouvoir nous tenir mutuellement informés de ce qui se passait, que je devins membre de l'équipe. Eh bien, un des gars a pensé à Slack, que nous utilisons depuis, et qui plaît à tout le monde.

Depuis lors, j'ai créé un deuxième groupe pour mon église. À nouveau, c'est un moyen pour que tous les membres de ce groupe-là puissent se tenir au courant de ce qui se passe. Pour ce qui me concerne, mes mails ont pris des proportions démesurées et je reçois beaucoup de mails d'une ligne qui devraient être des SMS, mais il se trouve que les SMS peuvent

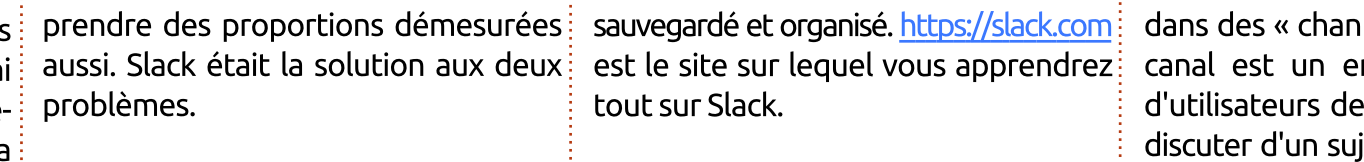

Slack est un endroit pour toutes

les conversations et où tout peut être{ très facile à comprendre. Tout se fait{ vée. On peut rechercher dans ces ar-

Slack - Laidback Bike Report

Je trouve la disposition de Slack $\vdots$  c'est terminé, la discussion est archidans des « channels », des canaux. Un canal est un endroit où un groupe d'utilisateurs de Slack peut aller pour discuter d'un sujet ou projet et, quand

 $\mathbf{v}$ 

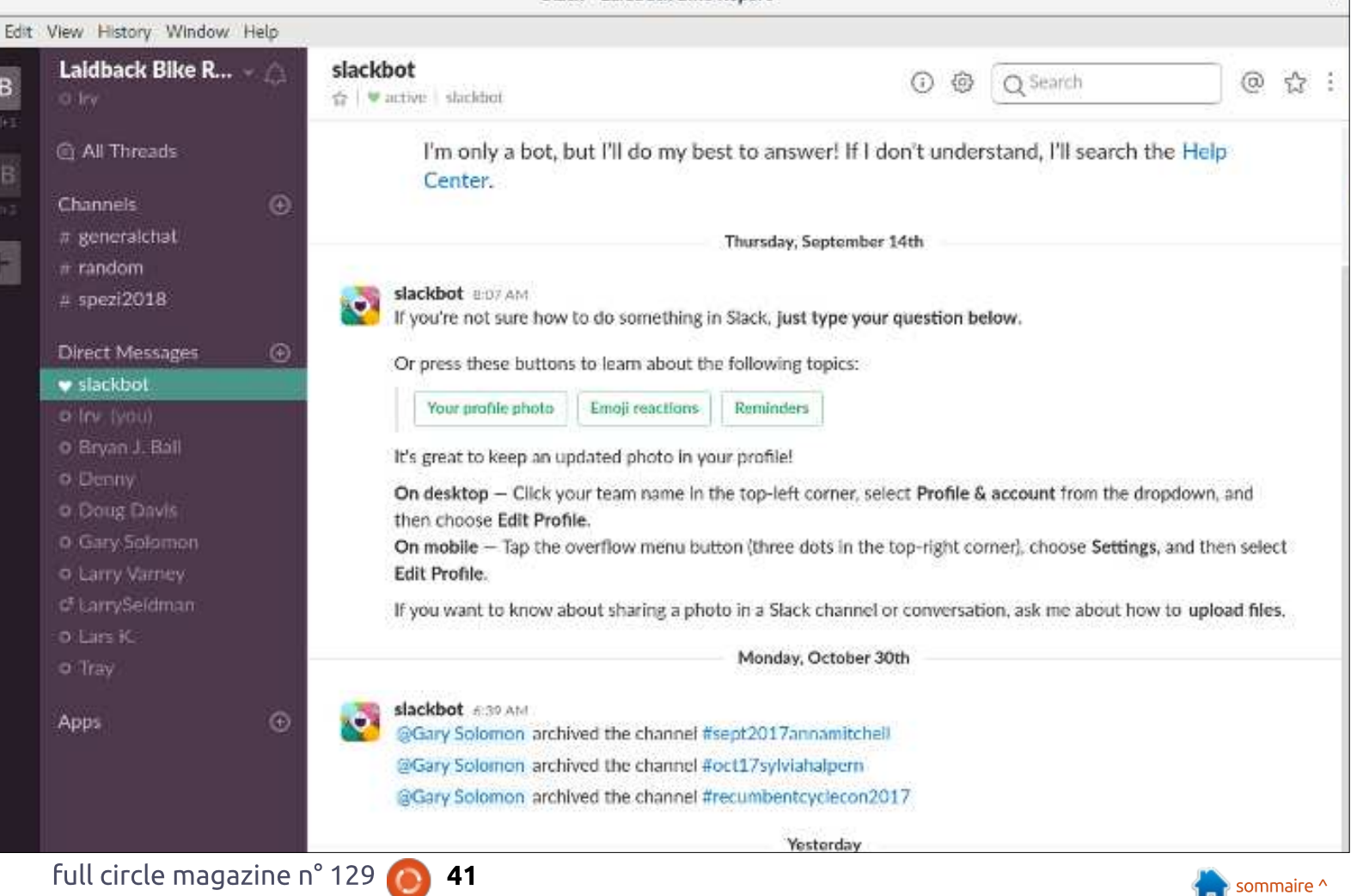

#### **CRITIQUE**

veau. Au fait, yous pouvez faire des recherches dans toutes les conversations sur Slack. Voici (page précédente) $\vdots$  mencé à l'utiliser tout de suite, mais une capture d'écran de Slack pour vous! montrer que les canaux sont sur la qauche de l'écran avec une liste d'utilisateurs en dessous.

Tout à fait à gauche de l'écran (image j page 41), yous verrez mes deux groupes (LB et HB). À côté de cela, il y a la liste des Channels et, en dessous, la liste des utilisateurs. Tout se passe sur la droite. Il s'agit du groupe LB ; le groupe HB est entièrement à part.

L'utilisateur peut rejoindre ou quitter un canal, les utilisateurs peuvent s'envover des messages et tout reste organisé. À part tout cela, vous pouvez vous servir d'autres applis en ligne en restant dans Slack. Vous pouvez partager des documents, des images ou photos, des liens Web et beaucoup plus encore. Vous pouvez! même participer à des conférences Zoom dans Slack. Je n'en ai pas parlé dans l'autre article, car ceci ne fait pas! partie de la version gratuite de Zoom et vous devez utiliser la version pavante. Tiens, i'ai oublié de dire que Slack a une version gratuite aussi.

La seule chose qui m'a causé des<sup>:</sup> soucis, c'était de convaincre les gens

chives si le sujet se présente à nou- de venir sur Slack. Pas tant dans le groupe des cyclistes, mais dans celui de l'église. Toutes les femmes ont com- $\textsf{les}$  gars ont mis du temps ! Je suis: peut-être le seul à voir ceci, mais je trouve que les femmes s'adaptent mieux au Net et aux trucs de geek et

hommes dans ce domaine.

Voici une photo de quelques-unes des applis qui peuvent être intégrées. à Slack.

Tout comme Zoom, Slack vous de-

sont beaucoup plus à l'aise que les mande de vous inscrire pour utiliser la version gratuite, mais ce n'est pas une mauvaise chose, car c'est un produit génial et je prévois de l'utiliser pendant longtemps. S'il vous intéresse, voici le lien vers la page des téléchargements.

https://slack.com/downloads/linux

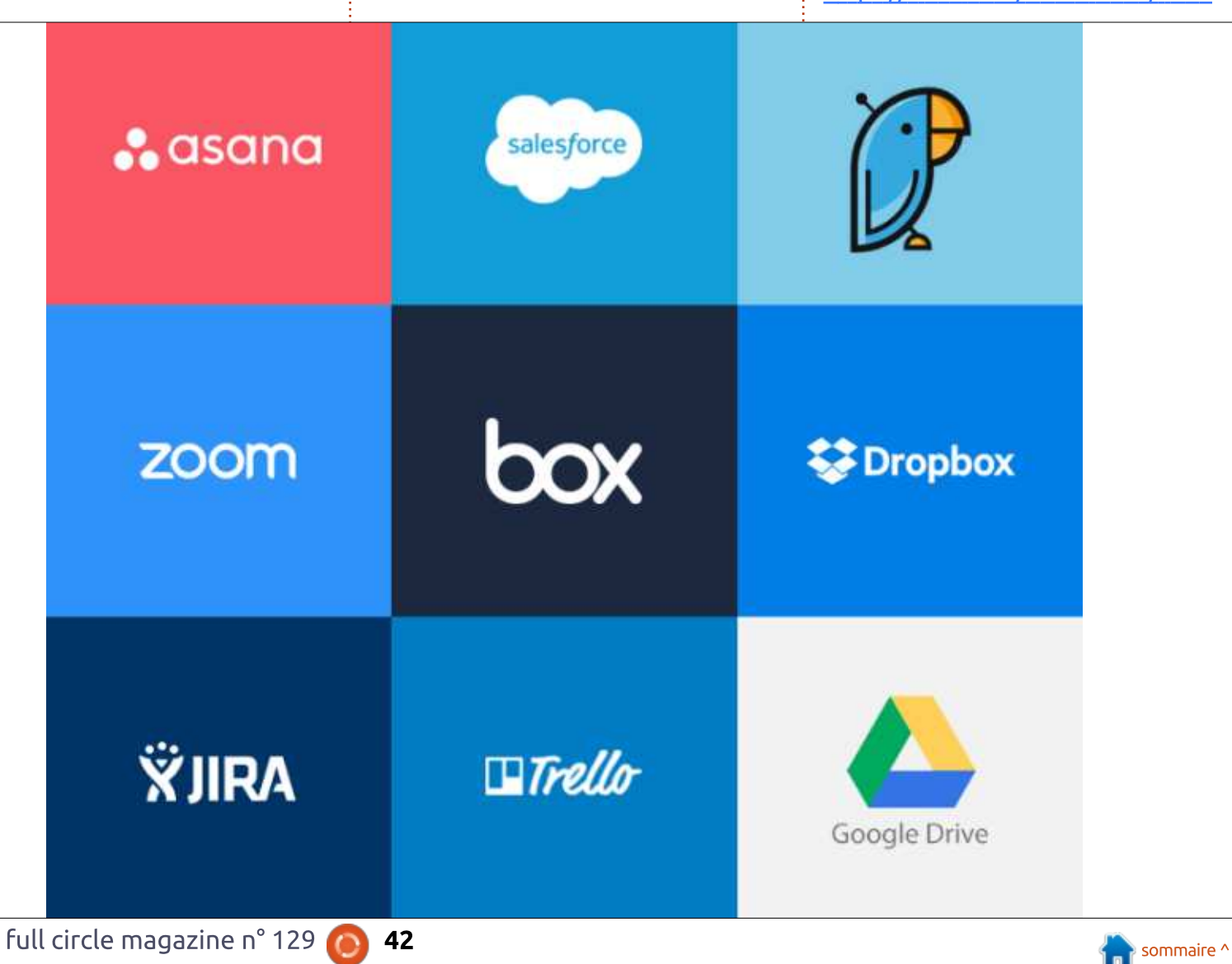

## **COURRIERS**

Si vous voulez nous envoyer une lettre, une plainte ou des compliments veuillez les envoyer, en anglais, à : letters@fullcirclemagazine.org. NOTE : certaines lettres peuvent être modifiées par manque de place.

#### <span id="page-42-0"></span>MISE À JOUR CONCERNANT LENOVO

Si quelqu'un qui possède un ordi-<br>Sique d'Emmabuntus DE dans le ce problème (voir les Actus dans le $\vdots$  FCM n° 128 et désolé que vous ayez FCM n° 128), une solution possible et $\vdots$  été confronté à des problèmes de con- $B$ extrêmement directe serait de démar- $\frac{1}{2}$ rer à partir d'une image ISO sur le disque dur. Tout ce qu'il faut c'est un  $\frac{1}{2}$ **GRUB** fonctionnel.

https://www.howtogeek.com/19693 3/how-to-boot-linux-iso-imagesdirectly-from-your-hard-drive/

Et aussi, mon article publié dans le  $FCM$  n° 121 : « Installer Ubuntu sans média externe ».

(la tactique serait de démarrer sur la une autre version, par exemple Ubun- $\frac{1}{2}$ tu 16.04 LTS ou Linux Mint, puis de l'installer par-dessus la 17.10. Il vous suffirait alors de spécifier soigneusement le paramètre « toram » dans la strophe concernant le novau Linux pour GRUB.

J'espère que ceci pourra aider quelqu'un.

#### **MISE À JOUR CONCERNANT EMMABUNTUS**

i quelqu'un qui possède un ordi- $\mid\, \bigcap\,$ incères remerciements pour la crinexion WiFi sur le vieil ordinateur.

> D'ailleurs, une autre personne a rapporté un problème similaire, avec 3 clés WiFi différentes, à peu près au même moment, et nous avons pu résoudre le problème avec le contournement décrit ici :

https://askubuntu.com/guestions/90 2992/ubuntu-gnome-17-04-wi-fi-notworking-mac-address-keepschanging/905019#905019

Bien entendu, nous allons inclure cette solution dans la prochaine version d'Emmabuntus DE.

À nouveau, merci pour votre soutien et meilleurs vœux pour cette nouvelle année.

Yves au nom de l'Emmabuntus Collective

LE BULLETIN NOUVEAU **HEBDOMADAIRE** DU FULL CIRCLE

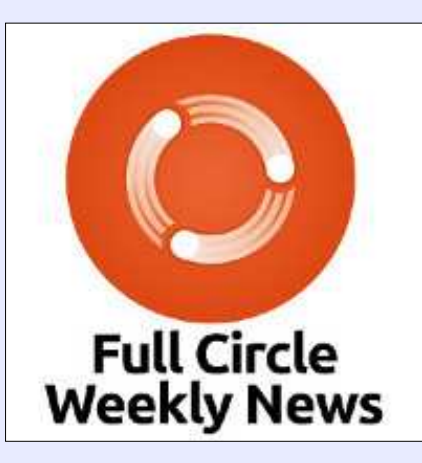

Une petite baladodiffusion  $(< 10$  mn) avec juste des informations. Pas de blabla. Pas de perte de temps. Seules les dernières informations traitant de FOSS (logiciels libres Open Source) /Linux/Ubuntu.

RSS: http://fullcirclemagazine. org/feed/podcast

**AUDIO MP3** 

## Rejoignez-nous sur

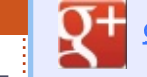

goo.gl/FRTMl

facebook.com/fullcircle magazine

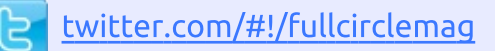

linkedin.com/company/fullin circle-magazine

ubuntuforums.org/forum Ó display.php?f=270

LE FULL CIRCLE A BESOIN DE VOUS!

Sans les contributions des lecteurs, le Full Circle ne serait qu'un fichier PDF vide (qui, à mon avis, n'intéresserait personne). Nous cherchons toujours des articles, des critiques, n'importe quoi ! Même des petits trucs comme des lettres et des écrans de bureau aident à remplir le magazine.

Lisez Écrire pour le FCM dans ce numéro pour suivre nos lignes directrices.

Jetez un œil à la dernière page (de n'importe quel numéro) pour accéder aux informations détaillées concernant l'envoi de vos contributions.

Alan Ward

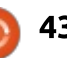

Si vous avez des questions sur Ubuntu, envoyez-les en anglais à : questions@fullcirclemagazine.org, et Gord y répondra dans un prochain numéro. Donnez le maximum de détails sur votre problème.

<span id="page-43-0"></span>Q Je veux que l'utilisateur andy soit le **sudo apt-get purge v1c-\***<br>O propriétaire de tous les fichiers se ter-Dropriétaire de tous les fichiers se terminant par « -imq ». Quelle commande devrais-ie utiliser?

Q. ET R.

Compilé par Gord Campbell

**R** (Merci à *steeldriver* sur les forum<br>R Ubuntu.) Utilisez cette commande-ci : (Merci à steeldriver sur les forums  $\overline{\mathbb{R}}$ 

**chown andy -- \*-img**

Q Quand j'essaie de lancer VLC, rien ne<br>Se passe. Si je le démarre à partir de la ligne de commande, je vois de nombreuses j erreurs, à commencer par : **VLC media player 2.2.5.1 Umbrella (revision 2.2.5.1~ppa) [0000000001a648e8] core audio output error: no suitable audio output module (erreur de base de sortie audio : pas de module de sortie audio convenable) [0000000001a651e8] core interface error: no suitable interface module… (erreur de base d'interface : pas de module d'interface convenable…**

R (Remerciements à *mc4man* sur les<br>R forums Ubuntu.) Vous avez mélangé (Remerciements à *mc4man* sur les deux paquets vlc de 2 ppa (dossiers personnels de paquets logiciels). Si vous vou- $\frac{1}{2}$ lez récupérer vlc à partir d'un ppa, il faut n'en i utiliser au'un. Ainsi, il faut commencer avec :

Si vous voulez la version 2.2.8, rajoutez le ppa vork à vos sources, puis lancez :

**sudo apt-get update sudo aptget install vlc**

Et si vous voulez récupérer la version 2.2.5 de mon ppa. alors, après le « purge » (l'épuration), il vous suffit de réinstaller vlc tout simplement.

Q Comment lire, ou convertir (vers<br>mp4, ogg, avi...) des fichiers .dav ? (ce sont des fichiers vidéo faits par une caméra de sécurité).

**N** (Merci à **nerunja** sur les forums<br>Ubuntu.) « Media Player » (le lecteur (Merci à *nerunia* sur les forums de médias) dans Linux Mint 18.3 Sylvia peut lire les fichiers .dav très bien par défaut. Les raccourcis du lecteur de médias donnent la commande « xplayer %U ».

Par le passé, je pouvais voir tous mes disques internes, montés ou démontés, dans le volet de gauche de Nautilus. Maintenant, après l'installation de la 17.10, ils ne s'affichent pas. Comment puis-ie remettre tous les disques internes dans le volet de gauche de Nautilus, le dialogue des propriétés compris ?

R (À nouveau, remerciements à *mc4man*<br>R sur les forums Ubuntu.) Vous ne pou- $\mathbb{\mathbb{N}}$  sur les forums Ubuntu.) Vous ne pouvez pas le faire, car c'est la direction choisie par les développeurs de Nautilus. Selon vos désirs, vous pourriez utiliser un autre gestionnaire de fichiers, comme Nemo.

**Q** Est-il possible de mettre plusieurs<br>moniteurs en chaîne avec Displayport?

**R** (Merci à **sawfish2** sur les forums<br>Ubuntu.) Je voulais tout simplement (Merci à sawfish2 sur les forums partager un petit succès, car j'avais du mal à trouver des renseignements sur l'utilisation de Displayport en chaîne pour deux moniteurs sous Linux. Au début, je n'arrivais pas à le faire fonctionner, mais après l'installation d'Ubuntu 17.10 et avec l'utilisation du bon réglage des moniteurs (activer DP1.2 dans le moniteur connecté à la carte mère et désactiver DP1.2 dans l'autre). cela fonctionne de façon tout à fait satisfaisante.

#### **TRUCS ET ASTUCES**

#### Artful et Lenovo

 $\mathsf A$  choses sur un problème avec Ubuntu présent, vous avez sans doute lu des et certains ordinateurs, des Lenovo pour la plupart. Au moment où i'écris ceci, le

problème semble être résolu, mais il existait vraiment et c'était sérieux.

Si vous utilisez la version actuelle (par rapport aux versions à support à long terme, LTS), de n'importe laquelle des distrib. de la famille Ubuntu, les risques d'être confronté à ce type de problème augmentent de façon dramatique. Les versions LTS sont testées beaucoup plus avant leur publication : en outre, en utilisant chaque dernière version, vous installez quatre fois plus de nouvelles versions.

Vous pouvez réduire le nombre de problèmes en attendant quelques mois avant de mettre à niveau vers la nouvelle version. Je vais sans aucun doute mettre à niveau vers la 17.10, mais actuellement, au Jour de l'An, je fais tourner toujours la 17.04. Je laisse aux adopteurs précoces le soin de faire les tests après la sortie de la version.

Bien entendu, je ne suis pas toujours mon propre conseil. Il y a presque un an, il y avait une partition vide sur mon SSD qui était tout nouveau, tout beau, et une version bêta de Xubuntu 17.04 était disponible ; je l'ai donc essayée. Elle a tellement bien fonctionné que je n'ai jamais envisagé de retourner à une précédente version. Je ne peux qu'espérer que la 17.10 offrira une expérience similaire.

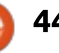

# **MÉCÈNES**

#### **DONS MENSUELS**

#### $2016:$

**Bill Berninghausen** Jack McMahon Linda P **Remke Schuurmans** Norman Phillips **Tom Rausner Charles Battersby Tom Bell** Oscar Rivera Alex Crabtree Ray Spain **Richard Underwood Charles Anderson** Ricardo Coalla Chris Giltnane William von Hagen Mark Shuttleworth Juan Ortiz Joe Gulizia Kevin Raulins Doug Bruce Pekka Niemi Rob Fitzgerald **Brian M Murray Rov Milner** Brian Bogdan **Scott Mack** Dennis Mack John Helmers

#### **JT**

Elizabeth K. Joseph Vincent Jobard Chris Giltnane Joao Cantinho Lopes John Andrews

#### $2017<sup>1</sup>$

Matt Hopper **Jay Pee Brian Kelly** J.J. van Kampen

## $2018<sup>1</sup>$

John Helmers Kevin O'Brien **Kevin Raulins** 

#### **DONS**

 $2017:$ 

Linda Prinsen Shashank Sharma **Glenn Heaton** Frank Dinger Randy E. Brinson **Kevin Dwyer** Douglas Brown Daniel Truchon John Helmers **Ronald Eike** Dennis Shimer

45

Jain Mckeand Jaideep Tibrewala **Kevin Dwyer** 

#### 2018:

Yvo Geens **Graig Pearen** Carlo Puglisi James A Carnrite John Holman P G Schmitt **Robert Cannon** Thomas A Lawell Ronald Le Blanc Luis Eduardo Herman Le site actuel du Full Circle Magazine fut créé grâce à Lucas Westermann (Monsieur Command & Conquer) qui s'est attaqué à la reconstruction entière du site et des scripts à partir de zéro, pendant ses loisirs.

La page Patreon (Mécènes) existe pour aider à payer les frais du domaine et de l'hébergement. L'objectif annuel fut rapidement atteint grâce à ceux dont le nom figure sur cette page. L'argent contribue aussi à la nouvelle liste de diffusion que j'ai créé.

Parce que plusieurs personnes ont demandé une option PayPal (pour un don ponctuel), j'ai ajouté un bouton sur le côté droit du site Web.

De très sincères remerciements à tous ceux qui ont utilisé Patreon et le bouton PayPal. Leurs dons m'aident ÉNORMÉMENT.

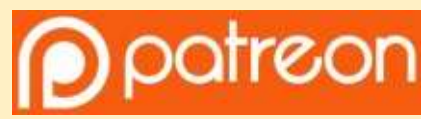

https://www.patreon.com/ fullcirclemagazine

Donate<br>with

https://paypal.me/ronnietucker

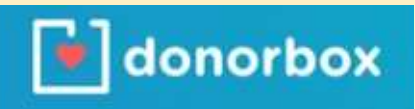

https://donorbox.org/recurringmonthly-donation

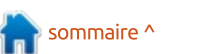

# <span id="page-45-0"></span>**COMMENT CONTRIBUER**

### **FULL CIRCLE A BESOIN DE VOUS!**

Un magazine n'en est pas un sans articles et Full Circle n'échappe pas à cette règle. Nous avons besoin de vos opinions, de vos bureaux et de vos histoires. Nous avons aussi besoin de critiques (jeux, applications et matériels), de tutoriels (sur K/X/Ubuntu), de tout ce que vous pourriez vouloir communiquer aux autres utilisateurs de \*buntu. Envoyez vos articles à : articles@fullcirclemagazine.org

Nous sommes constamment à la recherche de nouveaux articles pour le Full Circle. Pour de l'aide et des conseils, veuillez consulter l'Official Full Circle Style Guide : http://url.fullcirclemagazine.org/75d471

Envoyez vos remarques ou vos expériences sous Linux à : letters@fullcirclemagazine.org

Les tests de matériels/logiciels doivent être envoyés à : reviews@fullcirclemagazine.org

Envoyez vos questions pour la rubrique Q&R à : questions@fullcirclemagazine.org

et les captures d'écran pour « Mon bureau » à : misc@fullcirclemagazine.org

Si vous avez des questions, visitez notre forum : fullcirclemagazine.org

## Pour les Actus hebdomadaires du Full Circle :

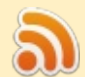

Vous pouvez vous tenir au courant des Actus hebdomadaires en utilisant le flux RSS : http://fullcirclemagazine.org/feed/podcast

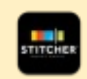

Ou, si vous êtes souvent en déplacement, vous pouvez obtenir les Actus hebdomadaires sur Stitcher Radio (Android/iOS/web) : http: www.stitcher.com/s?fid=85347&refid=stpr

+tunein et sur Tuneln à : http://tunein.com/radio/Full-Circle-Weekly-Newsp855064/

## **Obtenir le Full Circle en français:**

http://www.fullcirclemag.fr/?pages/Numéros

#### **Équipe Full Circle**

Rédacteur en chef - Ronnie Tucker ronnie@fullcirclemagazine.org

Webmaster - Lucas Westermann admin@fullcirclemagazine.org

**Correction et Relecture** Mike Kennedy, Gord Campbell, Robert Orsino, Josh Hertel, Bert Jerred, Jim **Dver et Emily Gonver** 

Remerciements à Canonical, aux nombreuses équipes de traduction dans le monde entier et à Thorsten Wilms pour le logo du FCM.

**Pour la traduction française:** http://www.fullcirclemag.fr

Pour nous envover vos articles en français pour l'édition française : webmaster@fullcirclemag.fr

## **Obtenir le Full Circle Magazine:**

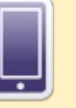

**FCM n° 130** 

Date de parution:

Dimanche 4 février 2018.

Vendredi 23 février 2018.

Date limite:

**Format EPUB - Les éditions récentes du Full Circle comportent** un lien vers le fichier epub sur la page de téléchargements. Si vous avez des problèmes, vous pouvez envoyer un courriel à : mobile@fullcirclemagazine.org

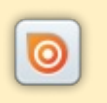

Issuu - Vous avez la possibilité de lire le Full Circle en ligne via Issuu : http://issuu.com/fullcirclemagazine. N'hésitez surtout pas à partager et à noter le FCM, pour aider à le faire connaître ainsi qu' Ubuntu Linux.

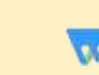

46

Magzster - Vous pouvez aussi lire le Full Circle online via Magzster: http://www.magzter.com/publishers/Full-Circle. N'hésitez surtout pas à partager et à noter le FCM, pour aider à le faire connaître ainsi qu'Ubuntu Linux.

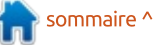